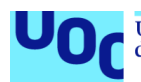

# ForCenTra: aplicación móvil para gestionar la formación en centros de trabajo

**Emilio Valdivia Matarín** Máster en Desarrollo de aplicaciones para dispositivos móviles Trabajo final de máster

**Consultor: Pau Dominkovics Coll Nombre Profesor responsable de la asignatura: Carles Garrigues Olivella**

30/05/22

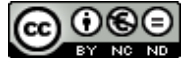

Esta obra está sujeta a una licencia de Reconocimiento-NoComercial-SinObraDerivada [3.0 España de Creative](http://creativecommons.org/licenses/by-nc-nd/3.0/es/) **[Commons](http://creativecommons.org/licenses/by-nc-nd/3.0/es/)** 

## **FICHA DEL TRABAJO FINAL**

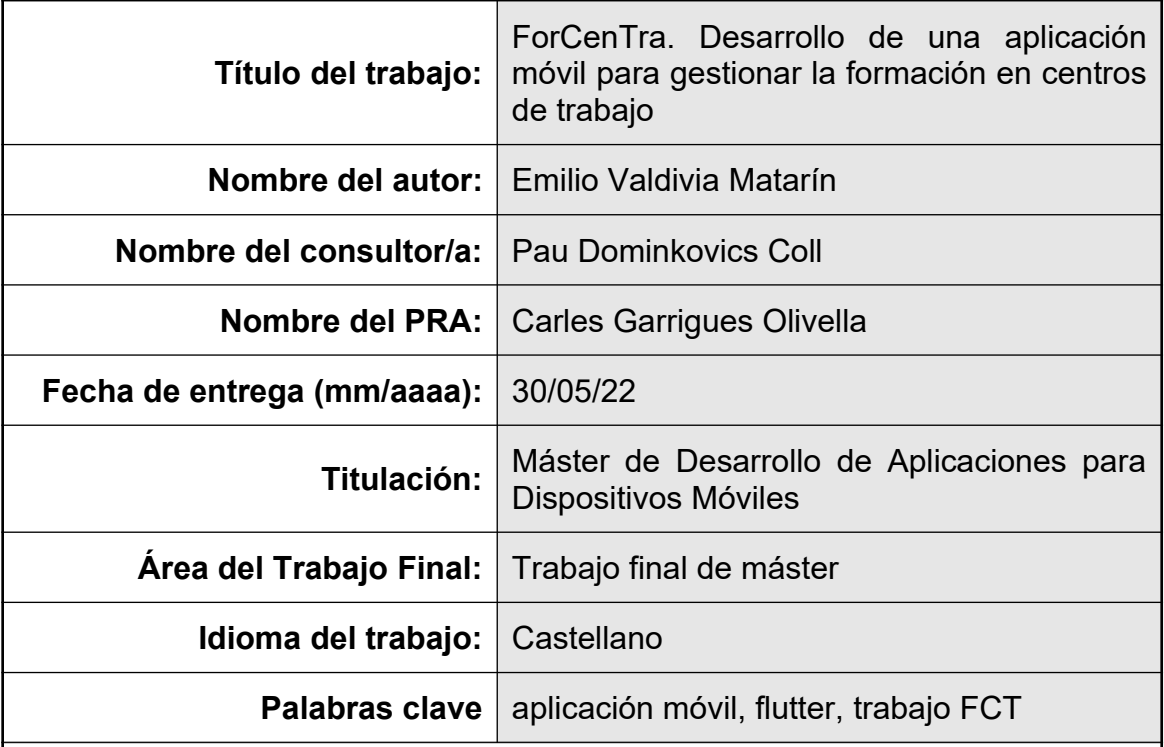

**Resumen del Trabajo:** El principal objetivo de la aplicación de móvil ForCenTra es facilitar la gestión de la formación en centros de trabajo de los estudiantes de ciclos formativos, los cuales deben realizar prácticas en empresas para terminar sus estudios (módulo FCT). Además, ForCenTra se presenta como una herramienta que facilita a las empresas su búsqueda de jóvenes talentos para cubrir vacantes júnior, y por otra lado, ayuda a los estudiantes recién titulados en encontrar su primer empleo acorde a sus estudios y según sus preferencias.

Todo usuario se debe registrar en la aplicación para poder utilizarla, diferenciándose tres perfiles; alumno, profesor (quién gestiona las prácticas) y empresa. Una vez el usuario se autentique, la aplicación mostrará el menú y la funcionalidades asociadas a cada perfil.

Con el fin de determinar las necesidades y requerimientos de cada rol y realizar una diseño flexible, se ha seleccionado para el desarrollo la metodología ágil Scrum.

Para llevar a cabo el proyecto se ha implementado una API REST (*backend* de la aplicación) mediante el uso de tecnologías como Node.js, Express y Mongoose. Se ha desplegado en Heroku para que sea consumida por la aplicación móvil, la cual ha sido diseñada con Flutter (*frontend* de ForCenTra), tecnología que permite exportar el producto a varias plataformas.

El desarrollo de este proyecto ha sido todo un reto que me ha permitido aplicar los conocimientos adquiridos durante el Máster, profundizar en el uso de las diferentes tecnologías empleadas y descubrir nuevas librerías que facilitan el desarrollo de aplicaciones. El resultado se ha obtenido, pese a tener aspectos a mejorar, una aplicación móvil casi profesional.

 **Abstract:** The main goal of Forcentra App is to help the management of students training in schools, who need to carry out practices in companies to finish their studies (FCT module). In addition, Forcentra is introduced as a tool to ease companies to find young talents and covering junior vacancies. On the other hand, it helps the students, who have finished their studies, to find its first job according to their studies and preferences.

Every user must be registered in the application to be able to use it There are three profiles; student, teacher (who manages student practices) and company. Once the user is authenticate, the application will show only the menu and the functionalities associated with each profile.

In order to determine the needs and requirements of each role and perform a flexible design, the agile scrum methodology has been selected for development.

To carry out the project, an API Rest (application backend) has been implemented through the use of technologies such as Node.js, Express and Mongoose. It has been deployed in Heroku to be consumed by the mobile application, which has been designed with Flutter technology (frontend of Forcentra), that allows the app to be exported to several platforms.

The development of this project has been a challenge and it has allowed me to apply the acquired knowledge through the master's degree, deep into serveral technologies and discover new libraries that help the development of applications. A great result has been obtained, despite of many aspects can be improved.

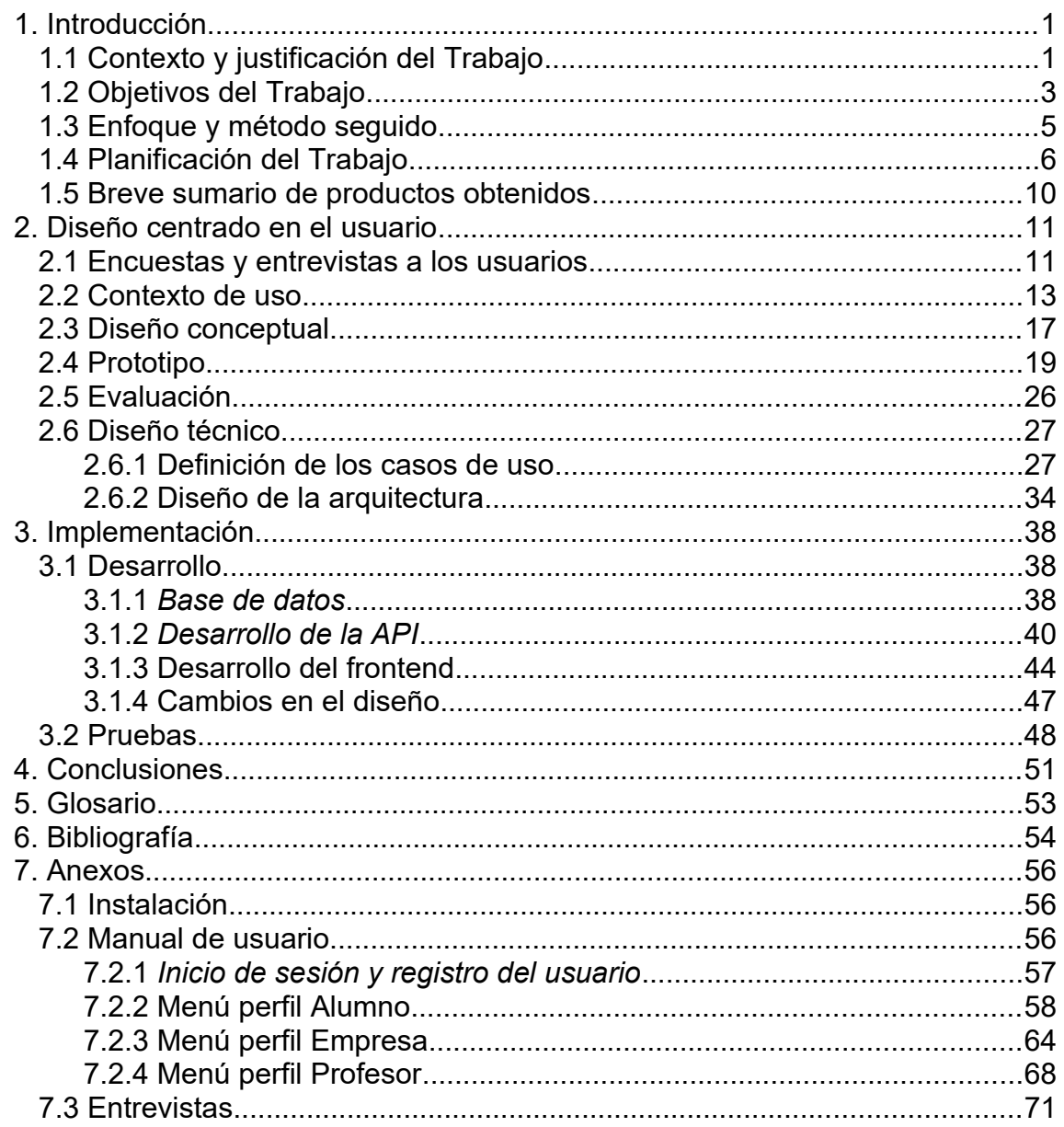

# Índice

# **Lista de figuras**

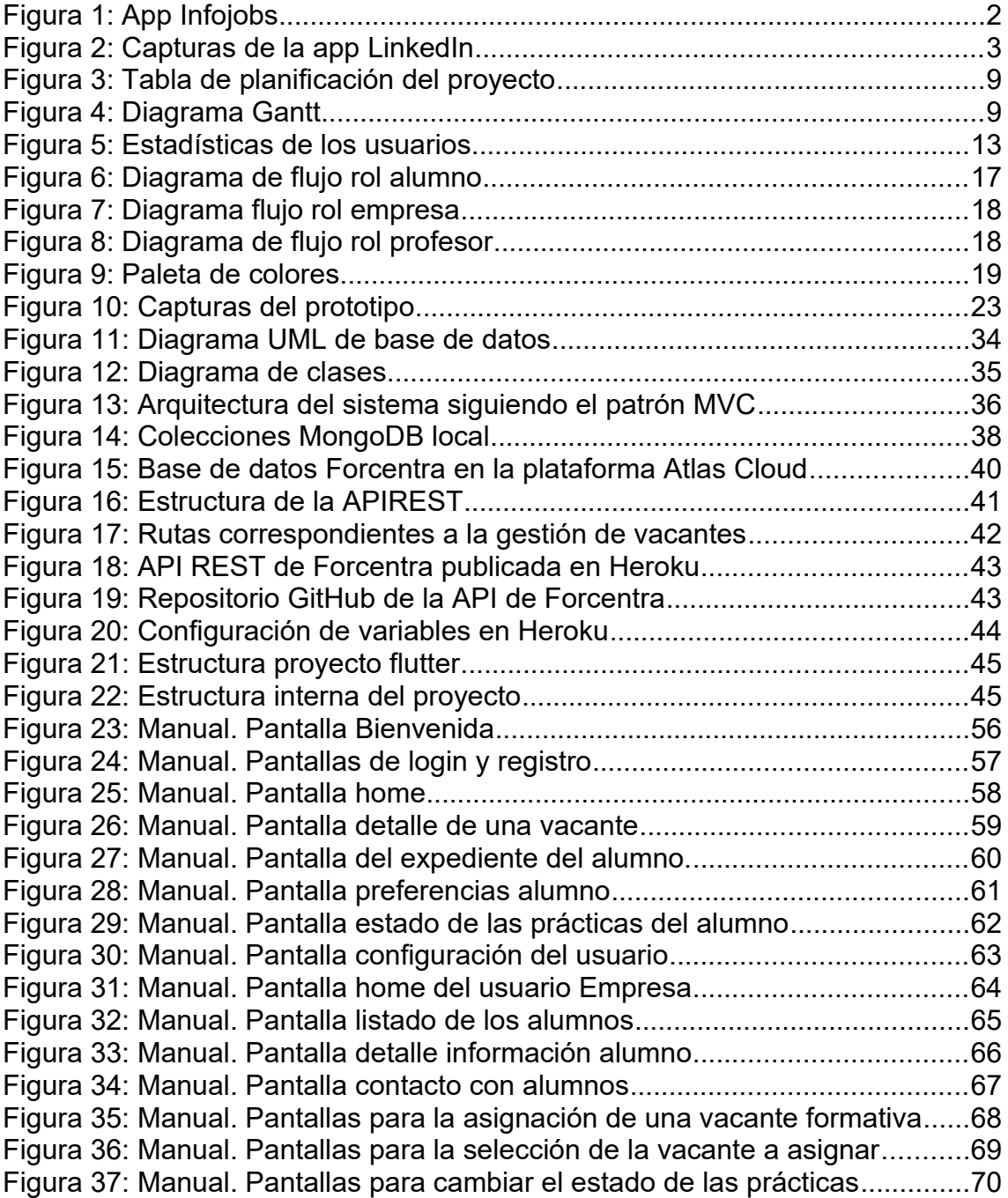

# <span id="page-6-1"></span>1. Introducción

# <span id="page-6-0"></span>**1.1 Contexto y justificación del Trabajo**

Actualmente los alumnos de formación profesional, ya sean de grado medio o grado superior, deben realizar lo que se denomina el módulo FCT[\[1\]](https://www.todofp.es/inicio.html) (Formación en Centros de Trabajo) para terminar sus estudios y titular. Este módulo consiste en realizar unas prácticas no remuneradas en una empresa de una duración entre 200 y 400 horas (2 meses). De esta manera el estudiante puede adquirir experiencia dentro de un entorno laboral y el empresario tiene la oportunidad de ver como se desenvuelve en las prácticas, pudiendo decidir si al final de estas el alumno es incorporado en su equipo de trabajo.

El profesor del centro educativo nombrado como tutor FCT, es el responsable tanto de buscarles una empresa de prácticas como rellenar diferentes anexos de colaboración con ellas. Este docente debe realizar muchas de sus tareas de forma manual.

Por otro parte, las empresas a veces necesitan perfiles júnior para cubrir vacantes y se ponen en contacto con los centros educativos por si les puede proporcionar los datos de contacto de alumnos (aquellos que estén interesados y que acaban de finalizar sus estudios). Muchos de estos contactos se realizan por correo electrónico y la comunicación no siempre es ágil por diferentes motivos; ha cambiado el docente con el cargo del tutor FCT, los datos del alumno no están actualizados, el tipo de puesto de trabajo no se ajusta al perfil profesional, etc..

Los departamentos de recursos humanos de las empresas tecnológicas pierden mucho tiempo en la selección de los perfiles adecuados para sus puestos de trabajo júnior[\[2\]](https://www.eleconomista.es/ecoaula/noticias/11052380/02/21/Los-puestos-que-mas-cuesta-cubrir-en-Espana-en-estos-momentos.html). Se debe tener en cuenta que hoy en día las nuevas incorporaciones de estos perfiles, por la complejidad de las propias tecnologías, deben pasar por una formación interna de hasta 2 años para ser operativos 100% en la empresa, mientras que antes bastaba con 6 meses.

Por todo ello, existe una creciente preocupación y dificultad en la contratación de perfiles júnior ya que es un riesgo contratar a alguien que no encaje con el perfil deseado, que se traduce en una perdida de tiempo en al formación del trabajador así como una pérdida de competitividad y rentabilidad.

La app ForCerTra nace para cubrir todas estas necesidades, desde facilitar la gestión de los módulos FCT y comunicación con las empresas, hasta ayudar a los recién titulados a encontrar la mejor empresa que encaje con su perfil.

Finalmente, cabe destacar que no hay ninguna aplicación móvil en el mercado con este enfoque (centrado en perfiles júnior y gestión del módulo FCT), aunque obviamente la funcionalidad de ofertas de trabajo queda cubierta de manera más amplia por aplicaciones como Infojobs.

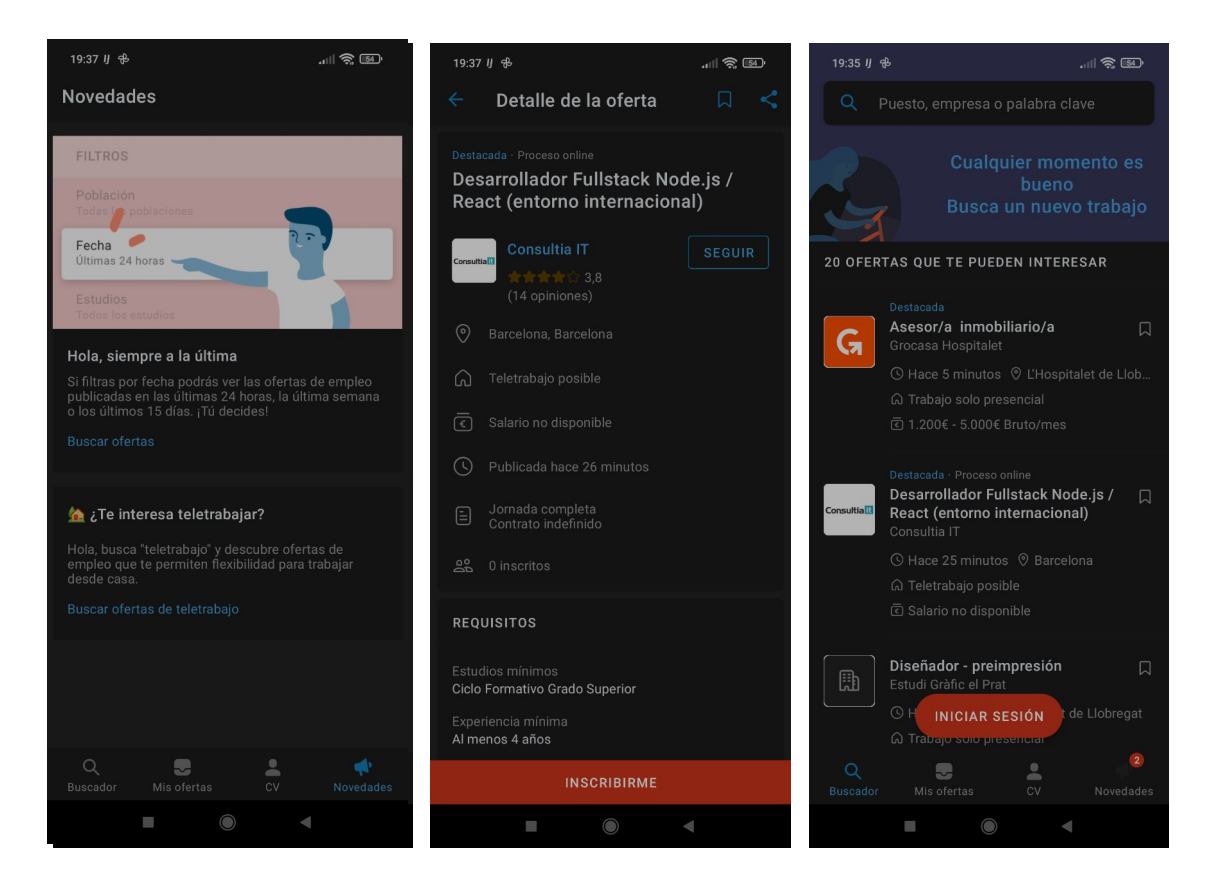

*Figura 1: App Infojobs*

<span id="page-7-0"></span>Así mismo, hay funcionalidades de este tipo de aplicaciones que se tomaran en cuenta a la hora de desarrollar las secciones de ofertas de trabajo y las de solicitud por parte de los alumnos.

Otra aplicación a tener en cuenta por su enorme uso e influencia para la búsqueda de empleo es *LinkedLin*, orientada como una red social centrada en sector laboral. Permite, entre otra funcionalidades, la participación en procesos de selección, el contacto entre usuarios mediante chat, configuración de grupos, publicación de noticias y ofertas de trabajo...

Todas estas ventajas la convierten en una herramienta especialmente utilizada por los *headhunters*[\[3\]](https://orientacion-laboral.infojobs.net/que-es-un-headhunter) para buscar nuevos talentos que aporten un valor añadido a la empresa. En general, se encuentra más orientada a usuarios con una cierta trayectoria laboral y experiencia.

Por defecto, en su versión móvil, la pantalla principal muestra las publicaciones de los contactos y desde su parta superior se puede realizar búsquedas de mensajes en particular. Desde su menú inferior se puede acceder a las ofertas de trabajo, los contactos del usuario, realizar nuevas publicaciones y a la edición del propio perfil.

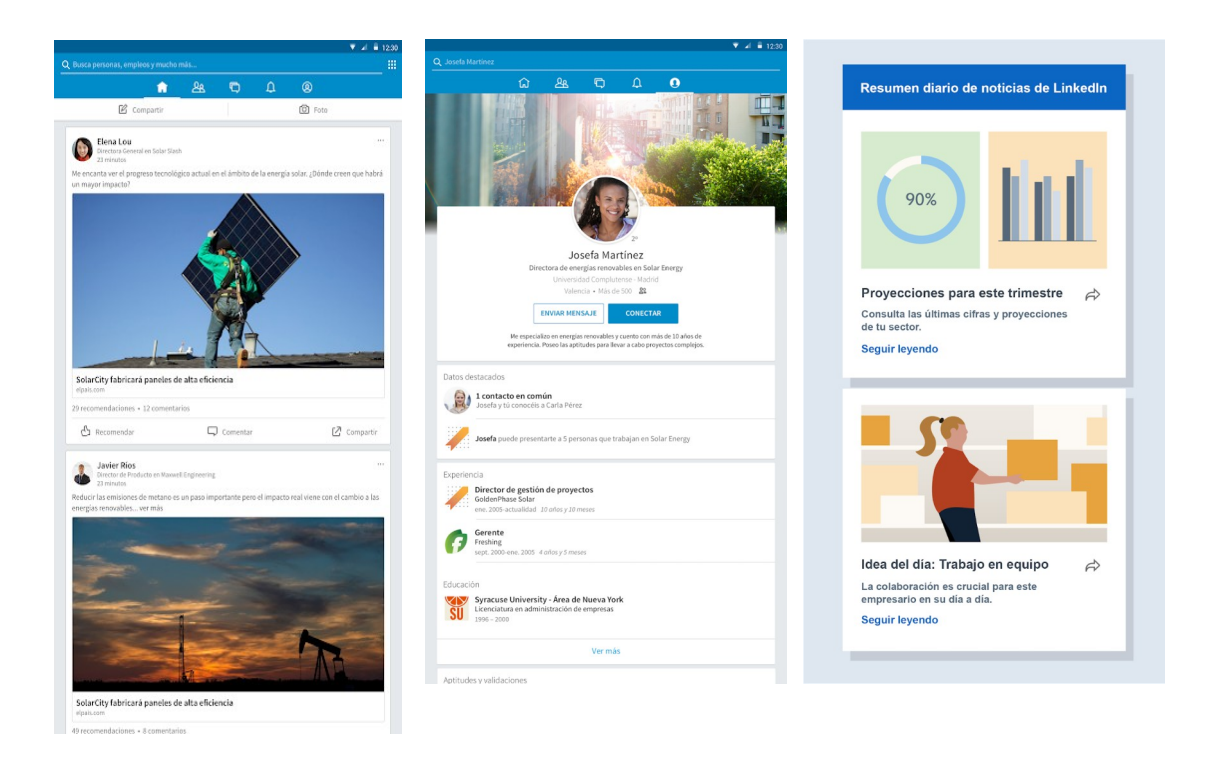

*Figura 2: Capturas de la app LinkedIn*

## <span id="page-8-1"></span><span id="page-8-0"></span>**1.2 Objetivos del Trabajo**

El objetivo principal de la app es facilitar la colaboración entre centros educativos y empresas para la inserción laboral de los alumnos. Al mismo tiempo, acerca a los alumnos sin experiencia recién titulados al mundo laboral. Además, permite disponer a las empresas de una plataforma más cercana a los centros formativos que facilita el proceso de selección de nuevos perfiles profesionales júnior.

Más concretamente la app ForCerTra tiene la finalidad de cubrir los siguientes objetivos:

- Permitir al tutor de FCT (profesor del centro educativo) realizar un mejor seguimiento de las prácticas ahorrando tiempo en la generación de la documentación y encontrando puestos de trabajo que se adapten mejor a los perfiles de los alumnos.
- Permitir a las empresas publicar ofertas de trabajo de perfil júnior para aquellos alumnos que acaban de terminar sus estudios y estén interesados en incorporarse al mundo laboral. También podrá visualizar los perfiles de los alumnos que se encuentran disponibles según su perfil profesional y preferencias.
- Publicar vacantes de prácticas no remuneradas como parte de la formación de los alumnos especificando si hay posibilidad de posterior incorporación, tipo de trabajo y el perfil de estudios<sup>[4]</sup> (Grado Medio de Sistemas Microinformáticos, GS de Desarrollo Web, GS de Desarrollo de Videojuegos… )

• Permitir a los alumnos editar su perfil para indicar sus prioridades entre una lista de preferencias e inscribirse en ofertas júnior una vez superas las prácticas.

En cuanto a las **requerimientos funcionales** que se deben llevar a cabo, se clasifican según el perfil del usuario que emplea la aplicación:

## **Tutor FCT**

- Registrar y mantener los datos del centro educativo (código, nombre, dirección, director/a…)
- Visualizar las vacantes de prácticas publicadas por las empresas según la familia de formación profesional.
- Realizar la carga inicial de los datos de los alumnos.
- Vincular alumnos con ofertas de prácticas.
- Generar los diferentes documentos (anexos) para formalizar el acuerdo de colaboración entre empresa y centro educativo.

## **Empresa**

- Visualizar perfiles de los alumnos de los centros con los que colabora.
- Mantener datos de la empresa y de los tutores de prácticas (trabajador de la empresa responsable de tutorizar al alumno).
- Publicar ofertas de trabajo júnior
- Publicar vacantes de prácticas.

## **Alumno/Titulado júnior**

- Visualización de los datos de la empresa de prácticas (horario, periodos lectivos y no lectivos, tutor de prácticas… )
- Actualización de lo datos de su perfil (teléfono, email de contacto, foto de perfil) así como de sus preferencias (seguridad, programación web, programación apps multiplataforma, administración de redes, administración de redes, etc…), sus conocimientos técnicos en diferentes tecnologías, idiomas y cursos de especialización.
- Activación publica de su perfil (visualización de datos académicos, preferencias, disponibilidad para trabajar…)
- Inscribirse en ofertas de trabajo

En cuento a los **requerimientos no funcionales** que se han de tener en cuenta para el funcionamiento óptimo de la aplicación se destacan los siguientes:

## **Autenticación y autorización**

Todos los usuarios se deberan registrar, y una vez logeados según su rol podrán acceder a unas determinadas funcionalidades. Por tanto, para asegurar la seguridad se utilizará JW[T\[5\]](https://jwt.io/) para la autenticación de usuarios mediante tokens y la autorización de las operaciones. Además se protegerán las rutas limitando el acceso según los permisos de los roles.

## **Internacionalización**

La aplicación estará disponible en tres idiomas inicialmente; castellano, catalán e inglés. Para ello se aplicarán los procesos necesarios para adaptarse a diferentes idiomas mediante ficheros de traducción y las técnicas de internacionalización comunes.

## **Rendimiento**

Para mejorar la experiencia de usuario se tendrán en cuenta los siguientes aspectos:

- Mensajes de carga o *loading* mientras se van cargando los datos cuando se realiza una petición asíncrona al *entrypoint* correspondiente.
- Control de errores y aviso al usuario cuando la información requerida no está disponible, por ejemplo, cuando se ha interrumpido la conexión a internet.
- Control de la paginación de los elementos para facilitar la navegación y evitar sobrecarga de la memoria del dispositivo.

## **Usabilidad**

La curva de aprendizaje de la aplicación debe ser la mínima posible para los usuarios. La interfaz debe ser amigable al mismo tiempo que intuitiva exponiendo las opciones en menús fácilmente accesibles.

## **Pruebas unitarias**

Se realizaran pruebas unitarias sobre las principales funcionalidades de la aplicación para asegurar que funcionan correctamente con Mocha<sup>[6]</sup>.

## **Seguimiento de la actividad**

Se realizará un seguimiento de la actividad de los usuarios para saber qué ofertas son las más demandadas y en un futuro pode ofrecer anuncios personalizados sobre formación de dichas tecnologías.

## <span id="page-10-0"></span>**1.3 Enfoque y método seguido**

Para este proyecto se ha optado por desarrollar el producto desde zero que incluya las funcionalidades particulares del proceso FCT. Por tanto, no se tienen en consideración el partir desde un producto existente en el mercado. También se ha descartado utilizar plataformas tipo *baas*[\[7\]](https://es.wikipedia.org/wiki/Backend_as_a_service) (Backend as a service) como Firebase para no depender de los cambios de planes del servicio. Aunque su uso puede ayudar a acelerar el desarrollo, la propuesta de una implementación propia con Node.js, dará mayor control sobre los requisitos a codificar en el backend.

Se utilizaran diferentes frameworks y librerías para acelerar el desarrollo, facilitar el mantenimiento, aplicar diversos patrones de diseño de software y asegurar la calidad del producto final, todo ello siguiendo los estándares actuales. Estos frameworks se encuentran en el marco del patrón de arquitectura MVC (Model-View-Controller, en inglés). Se utilizará Flutter para la vista y Node.js para la implementación de la API REST (backend de la aplicación) como se comenta anteriormente.

La interfaz de usuario se realizará con componentes o widgets de Flutter utilizando Material IU para su diseño. Además gracias a Flutter la app podrá ser instalada en cualquier dispositivos Android o IOS, aunque por la limitación de tiempo se centrará en obtener un producto óptimo para la plataforma Android.

Por otro lado, se descarta utilizar alguna de las metodologías tradicionales, como el desarrollo en cascada, ya que no son aplicables en el desarrollo de apps. Esto es debido a que son metodologías muy rígidas y no permiten el escalado necesario de las aplicaciones móviles.

Actualmente, Incluso durante el desarrollo del proyecto se podría descubrir librerías que se quieran incluir y pudiesen cambiar el enfoque de como implementar cierta funcionalidad. Además hay que tener en cuenta los continuos cambios geopolíticos, socias, sanitarios y económicos actuales que pueden afectar al normal desarrollo de los proyectos.

Por estos motivos lo más conveniente es utilizar una metodología *agile*[\[8\]](https://www.bbva.com/es/metodologia-agile-la-revolucion-las-formas-trabajo/), realizando las adaptaciones a lo que sería un TFM donde el cliente y el desarrollador son la misma persona (en este caso bien conocedor de los contextos de uso propuestos).

Una vez desarrollada la app con les requerimientos mínimos, se irán aplicando cada requerimiento nuevo según su prioridad aplicando la metodología SCRUM<sup>[9]</sup>. Esta consiste en realizar sprints de 15 días donde al finalizar cada uno de ellos, se revisará la app obtenida hasta el momento y se tomarán las decisiones oportunas para su refactorización y selección de las siguientes funcionalidades a desarrollar.

Para finalizar, se debe destacar que la idea inicial es utilizar e implantar esta aplicación en un contexto real, por lo que el desarrollo no se limitará el periodo establecido al módulo TFM sino que posteriormente se irán añadiendo funcionalidades según se detecten necesidades.

## <span id="page-11-0"></span>**1.4 Planificación del Trabajo**

A continuación se detallan los recursos necesarios para llevar a cabo el proyecto:

- Ordenador de gama media con acceso a internet
- **Git y Github** para el control de versiones. Se utilizará procesos de integración continua mediante la plataforma Heroku para poder tener siempre disponible la interfaz de la API REST (el backend de la aplicación) con los últimos cambios.
- **Visual Studio Code** con los correspondientes plugins para desarrollar con flutter y node.js. Además se deberá instalar el JDK y los emuladores para visualizar la App que se va implementando.
- **Compass MongoDB** aplicación que se instalará localmente para el desarrollo de de la base de datos.
- **Postman** para probar els funcionamiento de la interfaz del backend de forma independientemente.
- **Trello** para la gestión de las tareas diarias y organizar los flujos de trabajo de una manera visual y más productiva
- **Diagram** para diseñar los prototipos no funcionales y diagramas que se necesiten crear.
- **Heroku** como plataforma cloud donde instalar la API REST de la aplicación.
- **MongoDB Atlas** para publicar la base de datos MongoDB.

Además de las herramientas señaladas se utilizaran diversos paquetes como por ejemplo:

- **JWT** para la autenticación de los usuarios mediante tokens
- **Express** para el desarrollo del backend en Node.js
- **Mongoose**[\[10\]](https://codigofacilito.com/articulos/que-es-mongoose) como ODM (Object Document Mapping)

En cuanto a la planificación de las tareas, se estable una dedicación de 3 horas en días laborables y 6 horas los sábados. Los domingos será el día comodín empleado para recuperar las horas que no se hayan podido realizar durante las semana por enfermad u otros imprevistos.

En la tabla siguiente se detallan las tareas desglosadas en función de las distintas fases del proyecto:

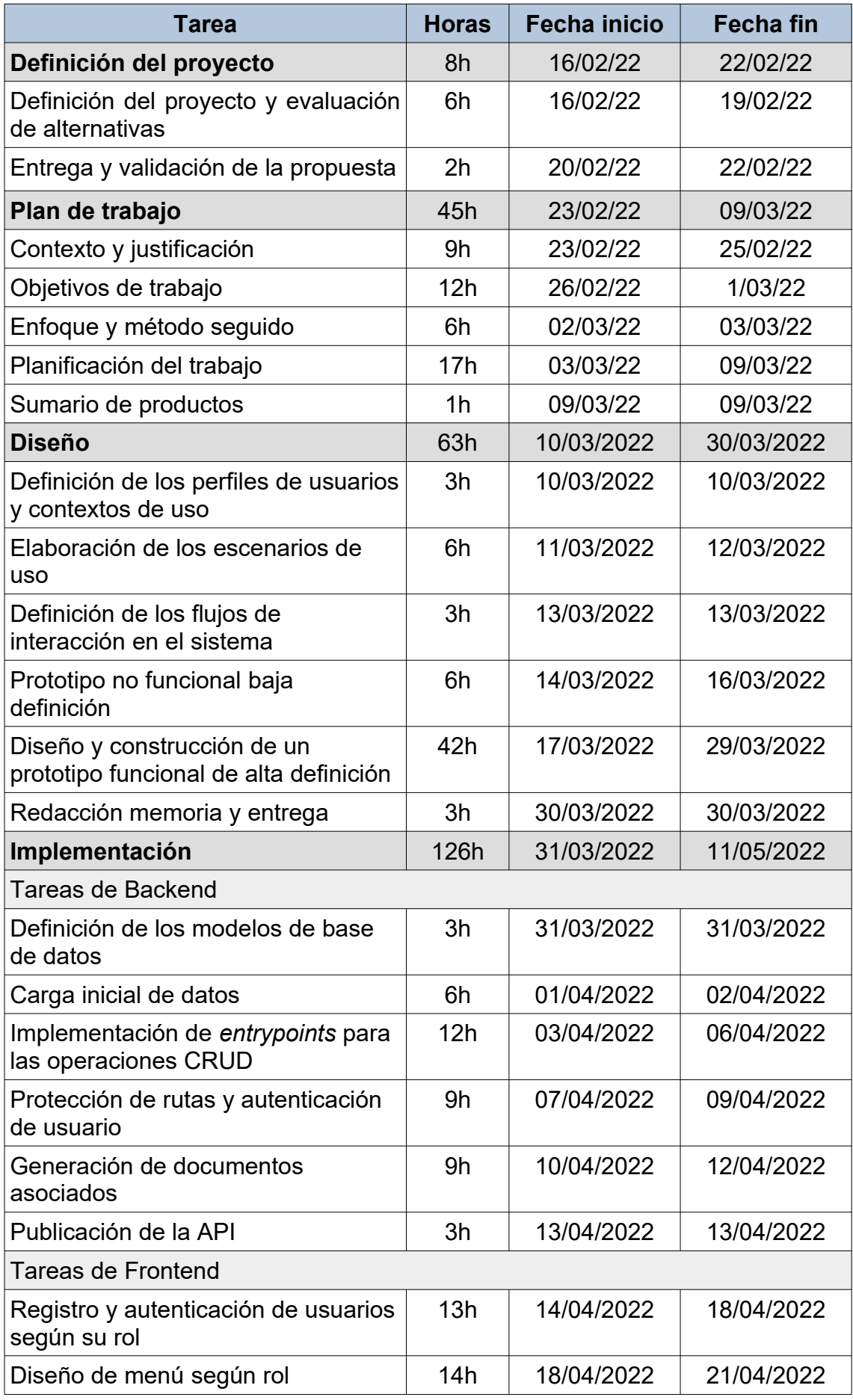

| Vistas de vinculación o match entre<br>oferta de prácticas y alumno | 9h                | 22/04/2022 | 24/04/2022 |
|---------------------------------------------------------------------|-------------------|------------|------------|
| Publicación de ofertas de trabajo                                   | 9h                | 25/04/2022 | 27/04/2022 |
| Creación del perfil del alumno                                      | 15 <sub>h</sub>   | 28/04/2022 | 01/05/2022 |
| Solicitud de de vacantes por los<br>aspirantes                      | 9h                | 02/05/2022 | 04/05/2022 |
| Internacionalización de la aplicación                               | 6h                | 05/05/2022 | 06/05/2022 |
| Depuración de errores                                               | 3h                | 07/05/2022 | 07/05/2022 |
| Pruebas unitarias y de integración                                  | 7h                | 08/05/2022 | 10/05/2022 |
| Redacción memoria y entrega                                         | 4h                | 10/05/2022 | 11/05/2022 |
| Entrega final                                                       | 57                | 12/05/2022 | 30/05/2022 |
| Redacción resultados obtenidos                                      | $12 \overline{ }$ | 12/05/2022 | 15/05/2022 |
| Manual de usuario                                                   | 15                | 16/05/2022 | 20/05/2022 |
| Preparación de vídeo final                                          | 18                | 21/05/2022 | 26/05/2022 |
| Preparación de la presentación y<br>entrega                         | $12 \overline{ }$ | 27/05/2022 | 30/05/2022 |

<span id="page-14-1"></span>*Figura 3: Tabla de planificación del proyecto*

En la siguiente imagen se puede ver la herramienta utilizada para confeccionar la planificación:

<span id="page-14-0"></span>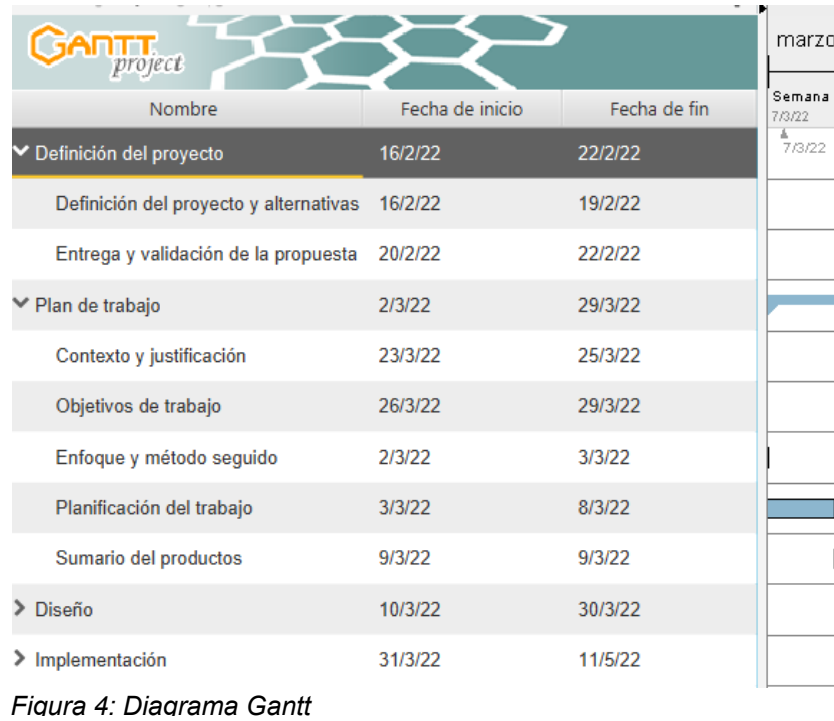

Se ha de tener en cuenta que se puede desarrollar en paralelo el frontend y el backend, por lo que se intercalaran tareas según la decisión del programador.

## <span id="page-15-0"></span>**1.5 Breve sumario de productos obtenidos**

- **Base de datos no relacional en MongoDB** con los datos para la carga inicial. Se utilizará el servicio Cloud Mongo atlas para almacenar la base de datos.
- **Backend de la aplicación.** Se trata de la API RESTful que proporcionará los diferentes endpoints para interactuar con el sistema de persitència de datos. Se publicará el la plataforma Heroku.
- **Apk de la aplicación para Android** obtenido con Flutter (frontend de la aplicación).
- **Memoria del proyecto** donde se plasman las decisiones tomadas y describe todo el trabajo llevado a cabo.
- **Presentación**
- **Vídeo** que sintetiza el desarrollo del proyecto y los resultados.

# <span id="page-16-1"></span>2. Diseño centrado en el usuario

## <span id="page-16-0"></span>**2.1 Encuestas y entrevistas a los usuarios**

Para determinar y concretar las necesidades de la app se llevan a cabo una serie de encuestas y entrevistas, teniendo en cuenta que desde un inicio hay tres actores bien diferenciados: alumnos, profesores responsables de las prácticas y trabajadores de recursos humanos de las empresas encargados de la selección de personal. Todos ellos deben registrarse en al aplicación e interaccionaran entre sí mediante la app ForCenTra.

Por tanto, la edad de los usuario que emplearan la app abarca un rango entre 18 y 65 años. El grupo más numeroso de usuarios se concentra en los estudiantes con una edad comprendida entre 18 y 26, aunque también puede haber alumnos más mayores que quieren cambiar de trabajo y realizan los estudios de FP con tal fin.

Se tiene la oportunidad de incluir como **centro piloto** al instituto IES EMILI DARDER[\[11\]](https://www.iesemilidarder.com/web/) situado en Palma de Mallorca en las Islas Baleares donde se realizan estudios de formación profesional relacionados con el sector IT. También participan en el estudio algunas empresas que habitualmente colaboran con el centro. De esta manera se tiene acceso a los diferentes actores que interaccionan con la aplicación, además de disponer de un entorno real donde realizar la implantación y las pruebas oportunas.

Las **encuestas** se llevan a cabo mediante las herramientas de formularios de google con preguntas de selección múltiple y abiertas. Estas se encuentran disponibles en una aula virtual, *classroom*, a la que tendrán acceso todos los participantes. Se les informará debidamente de la importancia de sus respuestas y los beneficios que se alcanzaran cuanto mayor sea su implicación.

A la hora de diseñar las preguntas se ha tenido en cuenta el rol o grupo de usuario del participante debido a que las necesidades y motivaciones particulares serán distintas según éste. Algunos preguntas a destacar en estos formularios son:

## **Alumno**

- 1. ¿Qué aplicaciones sueles utilizar en tu móvil?
- 2. ¿Utilizarías una aplicación móvil que te ayudase a encontrar tu primer empleo?
- 3. ¿Qué sistema operativo utilizas, Android o IOS?
- 4. ¿Te preocupa no tener clara la información del centro de trabajo al que tienes que asistir?
- 5. ¿Qué información te parece más relevante a la hora de buscar una empresa?

## **Profesor**

- 1. ¿Cuales son los mayores problemas que te encuentras al gestionar las prácticas FCT?
- 2. ¿Cuales serían los beneficios para el centro el disponer de una app para gestionar las prácticas en empresas?
- 3. ¿Cuales son las funcionalidades que te gustaría encontrar en ForCenTra?
- 4. ¿Cuales son los datos que deben aparecer en los convenios de colaboración con la empresa?
- 5. ¿Cuales son las características que deberían tener una vacante en prácticas en una empresa?

**Empresa** (Personal RRHH)

- 1. ¿Te cuesta encontrar perfiles adecuados para los puestos de trabajo ofertados?
- 2. ¿Cuales son las competencias personales y sociales que valora más en los candidatos?
- 3. ¿Que habilidades técnicas más valoradas en los candidatos?
- 4. ¿Cuales son las funcionalidades que te gustaría encontrar en una app para publicar vacantes en prácticas y vacantes júnior?
- 5. ¿Cual es la media en días en encontrar un candidato que se ajuste a las necesidades de una vacante?

Además de las encuestas, se han realizado una serie de **entrevistas** (se adjuntan extractos de las mismas en el  $\frac{\text{area}}{\text{area}}$ ) con los diferentes miembros de la comunidad educativa y el sector empresarial.

Empezando con los profesores del centro, se les ha preguntado cuales son las funcionalidades más interesantes que podrían encontrar en una app como ForCenTra. La funcionalidad imprescindible detectada es la de poder asignar un alumno a cada empresa y tener claro cuales son las vacantes disponibles para prácticas y cuales para recién titulados. Además los docentes dejan claro que la aplicación debe ser sencilla de utilizar y con una interfaz amigable, sobretodo para facilitar su uso a lo profesores que más les cuesta el uso de la tecnologías.

También se organiza una reunión con todos los estudiantes de FCT (32 alumnos entre grado medio y grado superior) y recién titulados en el salón de actos junto con los profesores. Se realizan preguntas abiertas para determinar sus inquietudes y posibles usos de la aplicación ForCenTra. Todos coinciden en que es difícil encontrar el primer puesto de trabajo que se ajuste a las preferencias personales y que una app especifica donde poder consultar e inscribirse en vacantes directamente publicada por las empresa del sector sería fantástico para sus aspiraciones. Además también coinciden que es importante tener acceso a su perfil de forma rápida y poder cambiar sus preferencias así como su disponibilidad.

Por otro lado se realizan entrevistas con el personal de dos empresas que ya han tenido alumnos en prácticas del centro. Las dos empresas coinciden en expresar su problemática a la hora de encontrar perfiles júnior y le parece muy buena idea tener acceso a sus preferencias y expedientes mediante una App como ForCenTra.

También explican su experiencia positiva en el proceso de tutorización de alumnos en prácticas, pero se quejan sobre la organización de las mismas. Normalmente esta les parece tediosa ya que las comunicaciones se realizan mediante correo electrónico y en ocasiones se producen confusiones o malentendidos. Por ejemplo, esperan a dos alumnos y luego solo se le asigna uno o aparece el alumno en un día distinto al esperado.

Finalmente, se muestras algunas estadísticas como resultado del trabajo realizado, las cuales han servido para definir las características de los potenciales usuarios y determinar las necesidades según su rol:

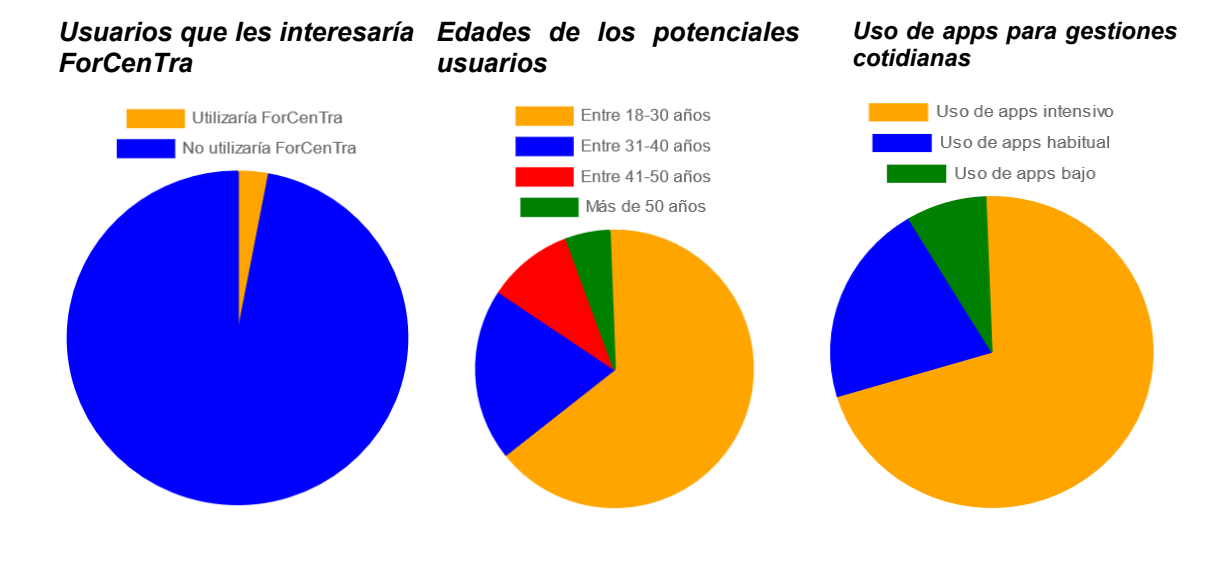

<span id="page-18-1"></span>*Figura 5: Estadísticas de los usuarios*

## <span id="page-18-0"></span>**2.2 Contexto de uso**

Seguidamente se presenta una **ficha de persona** para cada perfil de usuario identificado junto con su **escenario de uso** correspondiente. Para su elaboración se ha teniendo en cuenta las necesidades de los usuarios expresadas en el apartado anterior.

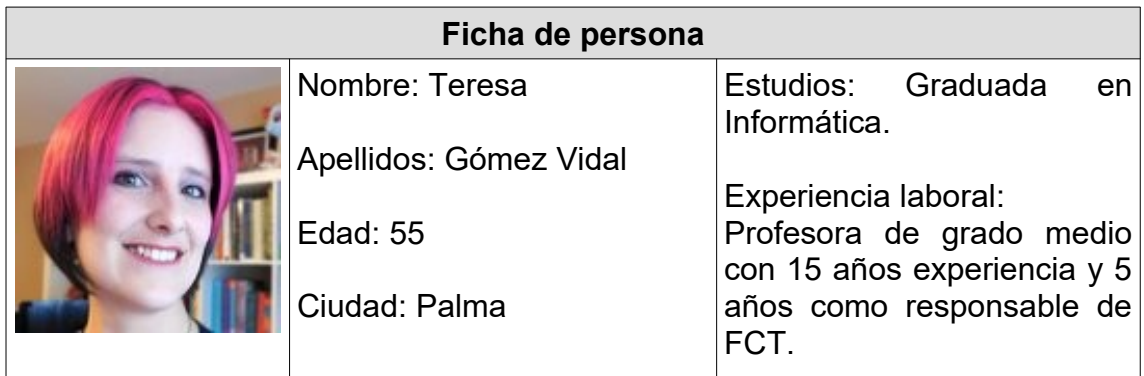

## **Contexto**

Teresa de 55 años, además de ser la jefa de estudio de FP del instituto IES EMILI DARDER, es la encargada de gestionar las prácticas en empresa de los alumnos de FP del módulo de FCT. Tienes dos hijos mayores y un nieto, su principal alegría actualmente, al que cuida algunas tardes.

A Teresa le cuesta acordarse de todas las tareas que debe de hacer como jefa de estudios. Tiene mucho jaleo diario, sobretodo cuando llega febrero y marzo, el período donde debe prepara el comienzo de las prácticas y organizar la documentación asociada. Hace un esfuerzo por adaptarse a las nuevas tecnologías y utiliza herramientas como el *google calendar* para organizarse menor. De hecho, muestra buena predisposición en la utilización de cualquier aplicación que le facilite el trabajo.

Le gusta hacer bien su trabajo, tiene don de gentes y mucha empatía con los alumnos. Se preocupa por colocarlos en las empresas que mejor se adapten a su preferencias, buscando siempre el *match* perfecto que produce cuando la empresa queda satisfecha y muestra la intención de incorporar el alumno en plantilla.

## **Escenario de uso**

Teresa se levanta por la mañana y después de terminar su rutina matinal (desayunar, llevar su nieto a la guardería…) llega al centro médico para hacerse unas pruebas. Mientras espera los resultados en la consulta (le comentan que el tiempo de espera es de hasta dos horas), se pone a revisar las tareas pendientes. Se da cuenta que es febrero y le falta por colocar todavía a 4 alumnos.

Se autentica en la app ForCenTra y realiza una consulta de las vacantes de prácticas que diferentes empresas del sector IT han publicado. Encuentra 6 opciones posibles relacionadas con los FP que imparte el centro y decide contactar con dos de las empresas que ofertas las vacantes. Después de confirmar con el departamento de RRHH, entra en el perfil de cada uno de los alumnos que les faltaba por colocar y les asigna su vacante en prácticas.

Teresa se da cuenta de la utilidad de la aplicación ForCenTra. En menos de dos horas y con su móvil, sin pasar por la oficina del centro, ha cubierto la necesidad de buscar empresas y asignar vacantes en prácticas a sus alumnos.

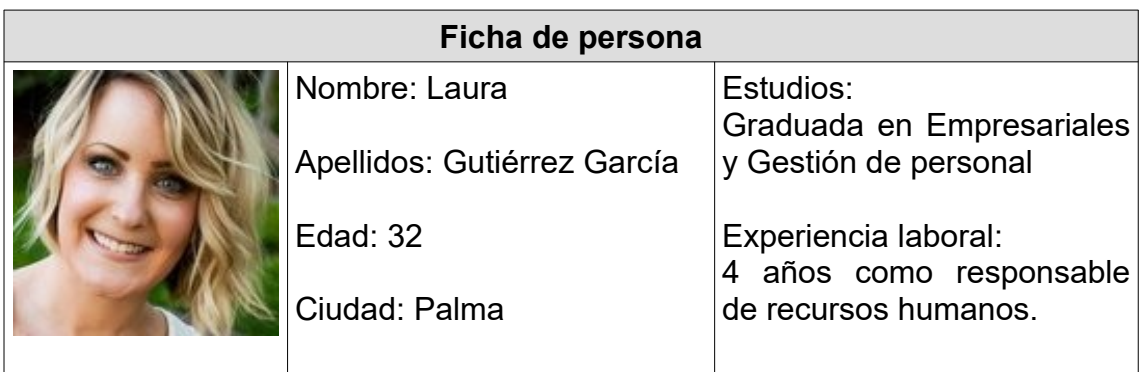

## **Contexto**

Laura tiene 32 años y es graduada en Empresariales y Gestión de personal. Hace 4 años que trabaja como responsable de recursos humanos para una importante empresa de servicios informáticos, Bitel S.A. Una de sus tareas principales es seleccionar nuevos candidatos junto con el jefe técnico de sistema ya que el sector es propicio a movimientos continuos de parte del personal

Últimamente se encuentra más atareada porque no encuentra candidatos para cubrir los perfiles de las vacantes júnior. La empresa se encuentra en plena expansión por la demanda de los nuevos clientes, quienes solicitan su servicios no sólo por la necesidad de digitalización después de la pandemia sino también por los continuos ciberataques que sufren las telecomunicaciones y demás servicios en la nube.

Laura se suele relajar en casa escuchando música con su móvil y viendo las diferentes entradas en sus redes sociales, sobretodo de *Instagram*. Le gusta utilizar todo tipo de aplicaciones móviles que le ahorren tiempo y les faciliten las gestiones. De hecho tiene instaladas varias apps como por ejemplo para el pago de la hora del parking, para la gestión de sus cuentas bancarias, etc.

## **Escenario de uso**

Laura llega temprano al trabajo por la mañana. Mientras se esta bebiendo el café que ha pedido para llevar en un bar cercano a la oficina, empieza a revisar los correos de trabajo en su móvil. Empieza a leer un correo del responsable de prácticas de un instituto ofreciendo un alumno en prácticas donde también le recomienda el uso de la aplicación ForCenTra para su gestión.

Justo al entrar en en su despacho recibe llamado del jefe del gerente. Necesitan urgentemente 4 puestos relacionados con el desarrollo web, uno senior y 3 juniors para comenzar un nuevo proyecto el mes que viene. Laura preocupada, sabiendo que será difícil cubrir las vacantes en tan poco tiempo, vuelve a revisar los correos y le parece buena idea instalarse la aplicación ForCenTra. Se registra con el rol de empresa y enseguida empieza a ver en la pantalla principal que hay alumnos con el perfil deseado que están disponible para realizar las práctica fin de estudios o recién titulados buscando su primer empleo.

Esa misma mañana se reúne con el gerente y quedan en publicar 1 vacante en prácticas y dos vacantes para recién titulados. Al día siguiente, en pocas horas ya tiene varias solicitudes y empieza a contactar con los primeros candidatos. Lo que parecía imposible de conseguir parece que ahora esta más cerca, todo gracias a la aplicación ForCenTra.

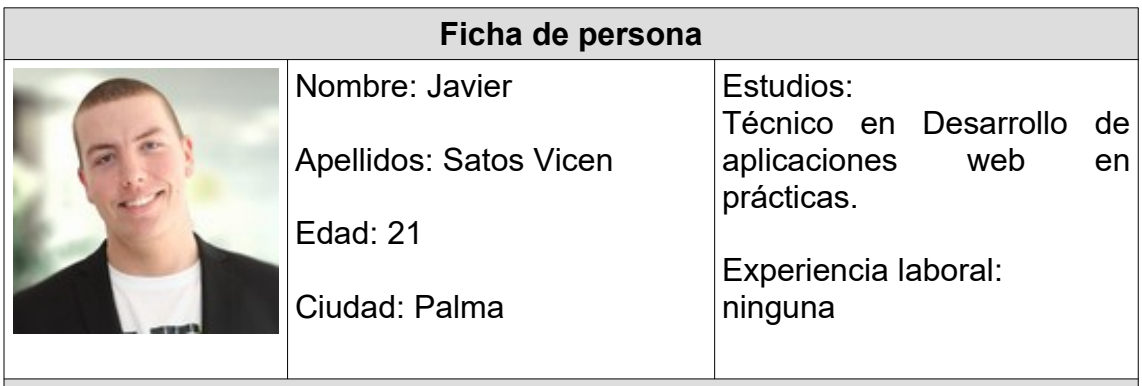

## **Descripción de la persona**

Javier de 21 años y residente en palma, es un chico curioso y perfeccionista, amante de las tecnologías y los videojuegos. Suele utilizar el móvil para, informarse de la tecnologías web que van apareciendo, para comunicarse con los amigos, instalarse algún juego de móvil en campaña colaborativo, leer correo del colegio, etc.

Le gustaría trabajar como técnico en desarrollo web con tecnologías punteras, pero es consciente que debe aprender y practicar mucho antes de enfrentarte al desarrollo de provectos reales. Ya ha empezado a hacer sus pinitos con JavaScript implementando juegos sencillos utilizando Canvas.

Por otro lado, está pensando en independizarse con la novia con la que comparte su pasión por los videojuegos, ya que en casa están un poco estrechos con sus 4 hermanos compartiendo habitaciones. Por eso espera encontrar trabajo relacionado con su formación lo antes posible.

A menudo habla con los amigos de cómo será la vida laboral. Ojalá, coinciden todos, puedan entrar en un empresa que les guste y con proyección laboral. La verdad es que no saben donde buscar. Dicen que si no tienes padrino es difícil empezar. Además siempre que miran las aplicaciones usuales para buscar trabajo ven que piden mucha experiencia laboral.

## **Escenario de uso**

Javier se levanta como cada mañana para ir a las prácticas. No sabe cuanto días les falta para terminarlas, por lo que mira la aplicación ForCenTra donde tiene todos los datos de sus prácticas y comprueba que sólo le falta 1 semana.

Sabe que no se va a quedar en donde esta ahora haciendo las prácticas porque no hay posibilidad en estos momentos, por lo que decide editar su perfil en ForCenTra y rellenar sus preferencias. Activa que tiene disponibilidad para viajar y que dispone de carnet de conducir. Además, decide que las empresa puedan ver su buenas notas académicas, que tanto le a costado realizar. Por ultimo rellena la presentación de su perfil donde indica que es autodidacta y está estudiando el B2 de inglés.

Después de la jornada de prácticas, por la tarde mira qué ofertas de trabajo hay recién publicadas. Encuentra una oferta de programador web júnior que coincide con sus preferencias y que está cerca de su casa. Decide visualizar los detalles viendo que es puesto de jornada completa y sólo de 6 meses. No le acaba de convencer y decide buscar alguna oferta de programador backend con python. Encuentra un resultado de una empresa conocida en el sector, por lo que se inscribe sin pensárselo más.

Al día siguiente recibe dos llamadas. La primera de una empresa interesada en su perfil y la otra de la empresa a la que se había inscrito el día anterior. Con ambas concierta una entrevista y Javier, lleno de alegría, empieza a soñar en su futuro profesional.

## <span id="page-22-0"></span>**2.3 Diseño conceptual**

Como punto esencial en el diseño de la aplicación, se elabora los diagramas de flujo de los diferentes actores de la aplicación, teniendo en cuenta los escenarios de uso definidos en el apartado anterior. Aquí se puede comprobar el flujo entre pantallas de la app para cada uno de los actores.

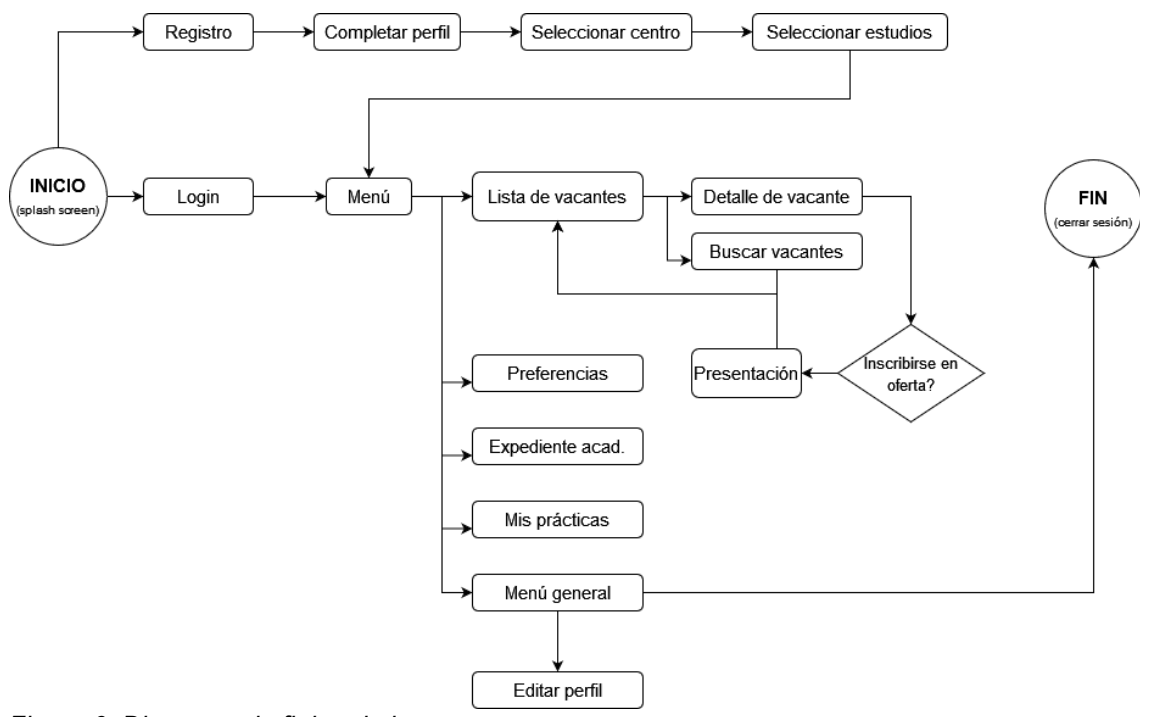

<span id="page-22-1"></span>*Figura 6: Diagrama de flujo rol alumno*

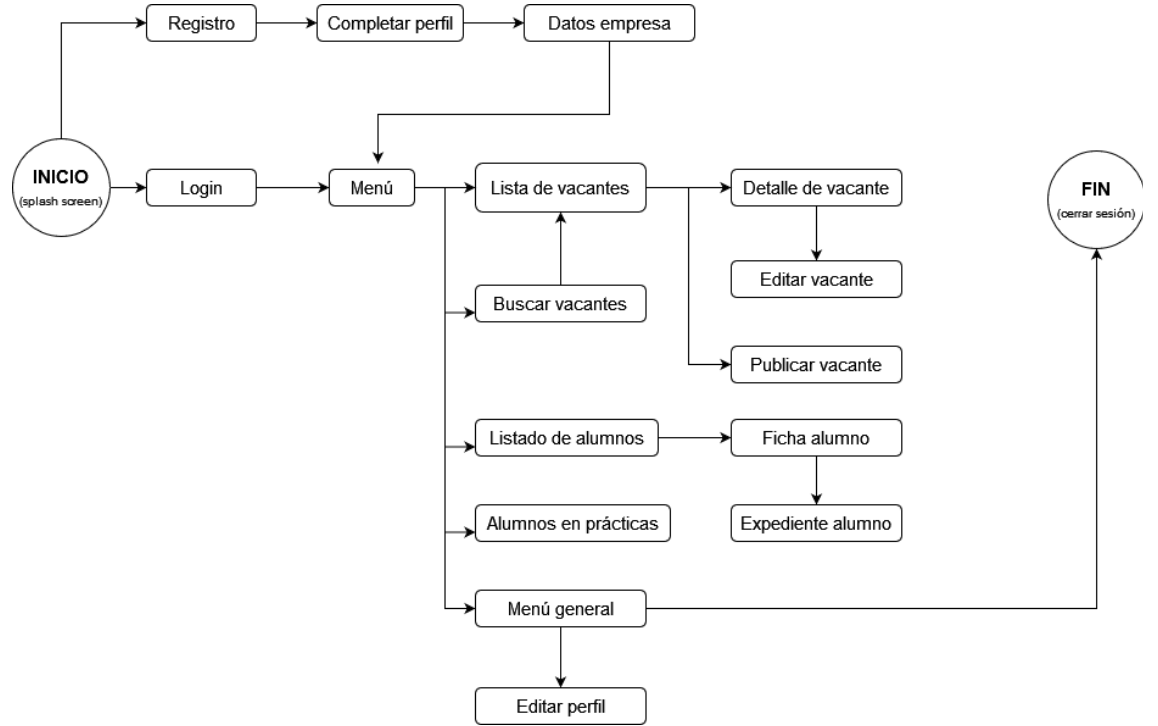

<span id="page-23-1"></span>*Figura 7: Diagrama flujo rol empresa*

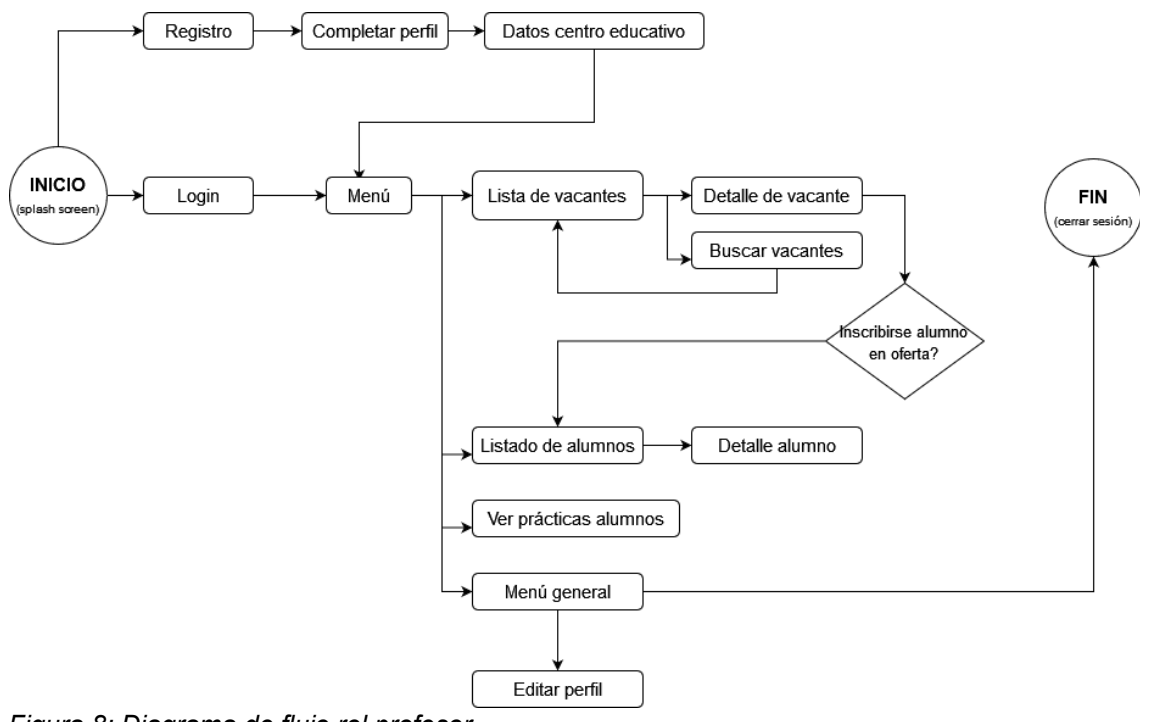

<span id="page-23-0"></span>*Figura 8: Diagrama de flujo rol profesor*

# <span id="page-24-0"></span>**2.4 Prototipo**

La interfaz de usuario de una aplicación suele ser el aspecto que determina en gran parte el éxito de una aplicación. Por ello hay que dedicarle tiempo desde el principio. En este proyecto para la realización de está etapa se ha optado por dividirla en dos partes; primero se ha diseñado un prototipo de baja definición y luego se ha implementado el de alta definición tomando como base el primero.

El prototipo de baja definición se realiza con la herramienta online *Diagrams*[\[12\]](https://www.diagrams.net/) que tiene todo lo necesario para diseñar los bocetos de la aplicación. Estos servirán para concretar las primera pantallas y sus contenidos así como la disposición de los menús principales y secundarios.

Posteriormente se procede a realizar el prototipo de alta definición mediante componentes Flutter reutilizables[\[13\]](https://docs.flutter.dev/development/ui/widgets) de otros proyectos en la formación de dicha tecnología. Resulta relativamente sencillo la construcción la IU con sus widgets base y además de esta manera se consigue un prototipo que una apariencia cercano al producto final.

Para la paleta de colores se ha seleccionado los colores *Orange* y *Amber* de *Material Design*. Estos colores ayudan a obtener una apariencia amigable y ofrecen un contraste agradable para el usuario. A continuación se muestra la paleta de colores principal:

| #FFA000                   | #FFECB3                    | <b>#FFC107</b>        | #212121              |
|---------------------------|----------------------------|-----------------------|----------------------|
|                           |                            |                       |                      |
| <b>DARK PRIMARY COLOR</b> | <b>LIGHT PRIMARY COLOR</b> | <b>PRIMARY COLOR</b>  | <b>TEXT / ICONS</b>  |
| #FF9800                   | #212121                    | #757575               | #BDBDBD              |
|                           |                            |                       |                      |
| <b>ACCENT COLOR</b>       | PRIMARY TEXT               | <b>SECONDARY TEXT</b> | <b>DIVIDER COLOR</b> |

<span id="page-24-1"></span>*Figura 9: Paleta de colores*

En cuanto a los iconos se utilizaran los iconos por defecto de *Material Design* y los de *FontAwesome*. Se utilizaran iconos siempre que sea posible tanto para permitir un reconocimiento rápido por los usuarios de las diferentes opciones, como para proporcionar un diseño agradable y fluido.

Para la tipografía se utiliza fuentes de *Google Fonts*[\[14\].](https://fonts.google.com/) La fuente *Roboto* será aplicada al texto común ya que facilita la una lectura en pantallas pequeñas. Para los títulos de las secciones se utilizará la fuente *Raleway* (elegante y redondeada).

La navegación también es un punto importante de cualquier aplicación. Una vez que el usuario se ha registrado, se intentado de que disponga de todas las opciones comunes y de frecuente uso a la vista para que sean de fácil acceso.

Teniendo en cuenta todos estos detalles anteriores, se presentan las siguientes pantallas del prototipo:

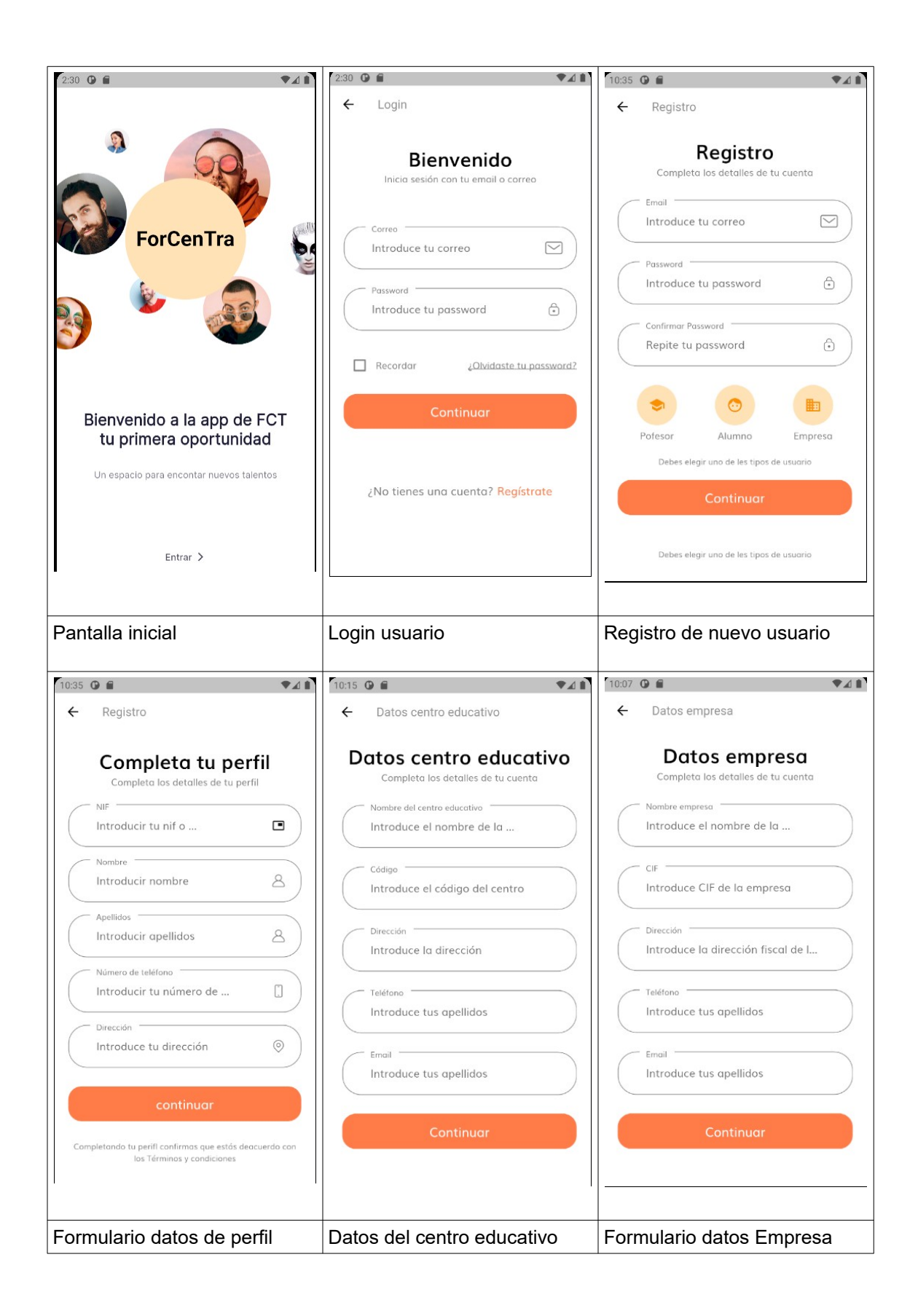

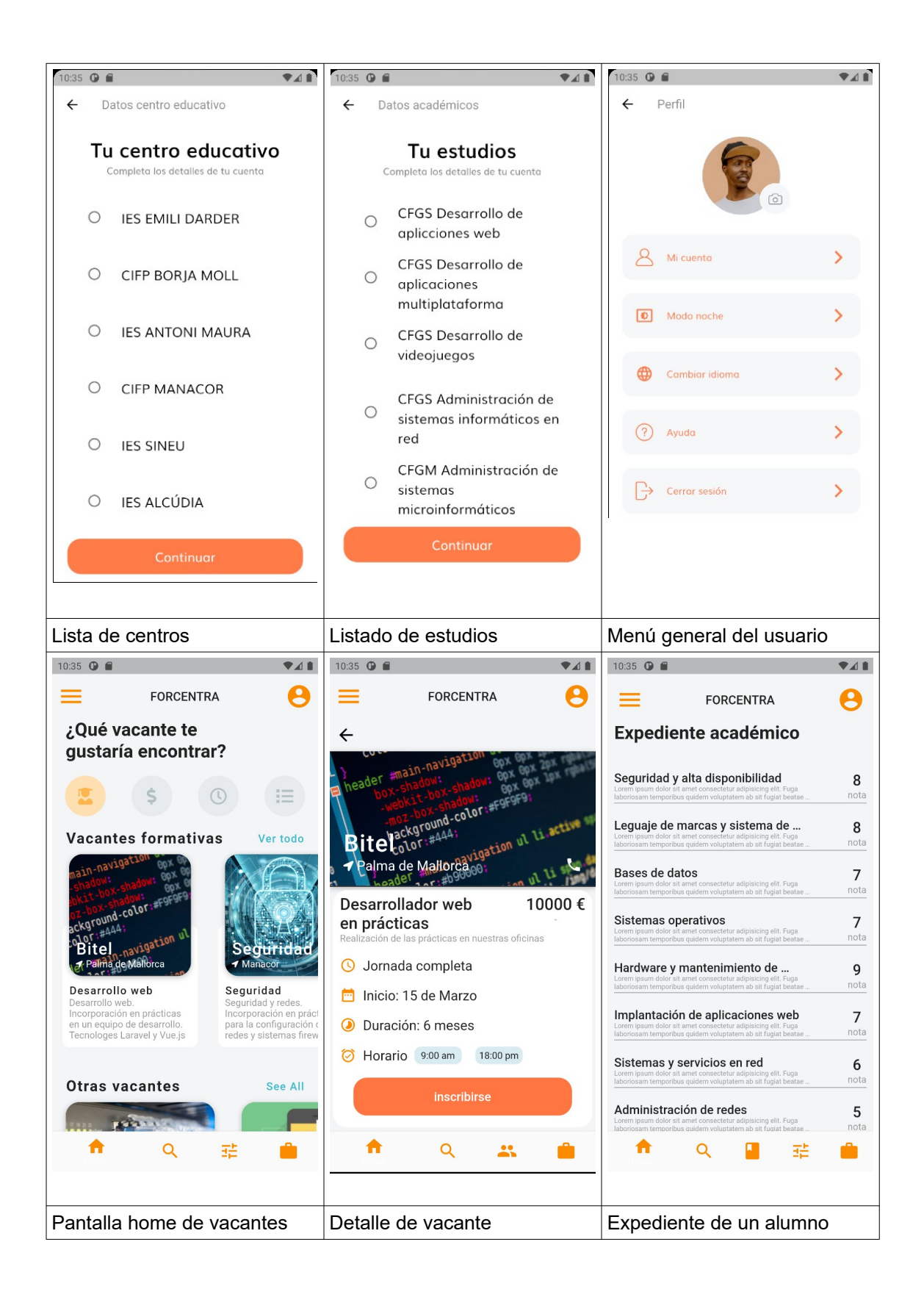

| $2:30$ O F<br>♥⊿ ■                   | A<br>10:35 <b>O</b>                                          | 10:35 <b>O</b><br>♥⊿∎                                                                                             |  |
|--------------------------------------|--------------------------------------------------------------|----------------------------------------------------------------------------------------------------|--|
| e<br><b>FORCENTRA</b>                | <b>FORCENTRA</b>                                             | <b>FORCENTRA</b>                                                                                                  |  |
| <b>Preferencias</b>                  | <b>Alumnos</b>                                               | Ficha alumno                                                                                                    |  |
| Disponibilidad inmediata             | FPGS Administación de<br>ति<br>Sara Gómez<br>© Disponible    | <b>IES EMILI DARDER</b><br>Sara Gómez<br>FPGS Administación de sistemas en<br>red                                 |  |
| Media jornada                        |                                                              | Se dispone de gran capacidad de trabajo y don                                                                     |  |
| Jornada completa                     | FPGS Desarrollo de<br>ति<br>Pedro Martínez<br>♦ En prácticas | de gentes. Dispuesta para la formación continua<br>dentro de la empresa. De personalidad amable y<br>comunicativa |  |
| Inglés hablado                       |                                                              |                                                                                                    |  |
| Ofertas de seguridad                 | FPGM Mantenimiento de<br>ति<br>Óscar Santos<br>Wo disponible | $A \vec{x}$<br>α<br><b>MJ</b><br>inglés<br>Carnet<br>Viajar                                                       |  |
| Ofertas de desarrollo web - frontend |                                                              | W<br>(php)                                                                                                    |  |
| Ofertas de desarrollo web - backend  | FPGS Desarrollo de<br>ति<br>Juan Barranco<br>© Disponible    | Práctic.<br>Cloud<br>Web<br>PHP                                                                                   |  |
|                                      |                                                              | Asignar empresa                                                                                                   |  |
| Q<br>莊                               | Q                                                            | Ħ<br>$\alpha$                                                                                                    |  |
| Preferencias del alumno              | Listado de alumnos                                           | Detalle ficha alumno                                                                                              |  |

<span id="page-28-0"></span>*Figura 10: Capturas del prototipo*

A continuación se describe el funcionamiento de cada una de estas pantallas:

## **Pantalla principal / Home / Listado de vacantes**

La página principal para todos los roles será la lista vacantes activas. Se podrá filtrar por diferentes características de una vacante. Por ejemplo por aquellas que sean vacantes en prácticas o vacantes júnior remuneradas. En el caso del rol empresa, tendrá disponible una opción para dar de alta una nueva vacante.

En esta pantalla también aparece el menú inferior para acceder a las funcionalidades más comunes de cada tipo de usuario y la barra superior con el nombre de la aplicación y el icono para el acceso al menú general.

## **Pantalla de bienvenida (***Splash screen***)**

Es la primera pantalla que verá el usuario donde se mostrará el logo y el *slogan* de la aplicación mientras al mismo tiempo se carga los datos iniciales. De esta manera se mejora el rendimiento y la interacción del usuario con la aplicación. Aparecerá lentamente y luego el usuario pulsará en *Entrar* para acceder a la aplicación.

## **Pantalla de** *Login*

Todo usuario deberá autenticarse en la aplicación para utilizarla proporcionando el *username* (email del usuario) y la contraseña establecida anteriormente. Tendrá un enlace para acceder a la pantalla de registro en el caso que sea la primera vez entrar en la ampliación y todavía no se ha registrado.

## **Pantalla para el registro del usuario**

Un nuevo usuario deberá especificar en el formulario los datos básicos de registro: correo electrónico (*username*), contraseña y rol de la aplicación (estudiante, docente o empresa). Los campos se muestran en columna para facilitar el proceso de registro.

#### **Pantalla datos de perfil**

Esta pantalla se muestra a continuación de la anterior ya que un nuevo usuario en el proceso de registro también debe especificar, mediante este formulario, los datos personales de su perfil: nif, nombre, apellidos, teléfono y dirección. Estos dos últimos campos serán opcionales. Se realizarán la comprobaciones de formato correspondientes y de campos obligatorios, avisando al usuario del error encontrado. Estos avisos se mostraran justo después del último campo.

#### **Datos empresa**

Si el usuario es del rol empresa (persona responsable de recursos humanos) deberá indicar después del registro los datos de la empresa que representa: CIF, nombre, la dirección, el email y el teléfono de la empresa. Todos los campos son obligatorios, se comprobará su formato y también se indicará si la empresa ya existe.

#### **Datos centro**

Si el usuario ha indicado el rol docente debe especificar los datos del centro antes de acabar el proceso de registro. Los campos a especificar son el nombre del centro, el código de organismo oficial, la dirección, el email y el teléfono del centro. También se indicará con un aviso si el centro ya existe.

#### **Lista de centros educativos**

Si el usuario ha indicado el rol estudiante deberá seleccionar el centro al que pertenece de una lista proporcionada en esta pantalla. Para que un alumno vea aquí su centro, primero se ha de registrar el docente encargado de las prácticas e indicar los datos del centro educativo.

#### **Lista de estudios**

Si el usuario ha indicado el rol estudiante también debe indicar los estudios cursados. Estos se mostraran en una lista deslizable. El usuario sólo puede seleccionar uno ya que las prácticas sólo se pueden realizar de un curso a la vez. Los estudios oficiales serán datos cargados por defecto en la aplicación.

#### **Detalle vacante**

Esta pantalla pantalla muestra los detalles de una vacante: descripción, remuneración si no es de prácticas, duración, horario...Todos los roles puede acceder a esta pantalla. En el caso del rol estudiante además tendrá un botón para inscribirse en la vacante (siempre y cuando no sea de prácticas). En el caso del rol docente y vacante tipo prácticas, aparecerá un botón para asignar un alumno. Finalmente, si el rol es de empresa el usuario tendrá disponible un botón para acceder a la edición de la vacante si pertenece a la empresa que lo publicó.

## **Pantalla de menú general**

El icono superior izquierdo de la barra superior dará acceso del menú general de la aplicación común para todos los roles. Mediante esta pantalla el usuario podrá acceder a diferentes opciones que le permitirán:

- Editar su perfil
- Cambiar de idioma (disponible inicialmente catalán, inglés y castellano)
- Cambiar de modo claro a oscuro.
- Cerrar la sesión

#### **Preferencias alumnos**

En esta pantalla los alumnos podrán indicar cuales son sus preferencias e intereses. Se mostrará un listado con varias opciones para que el usuario pueda activarlo o desactivarlo con un botón tipo *switch*. Se ha decidido este formato para que sea cómodo y rápido para el usuario establecer sus preferencias. Entre estas opciones aparecerán si el aspirante tiene carnet de conducir, disponibilidad para viajar, habla inglés, tiene interés por la arquitectura cloud, etc.

#### **Expediente académico**

Mediante esta pantalla el alumno podrá indicar las notas obtenidas en las diferentes asignaturas (módulos del curso). La información de estas materias como el nombre y la descripción se encuentran preestablecidas en la aplicación y asociadas a los estudios correspondientes.

#### **Alta vacante**

A través del formulario de esta pantalla los usuarios con el rol empresa podrán dar de alta una nueva vacante especificando si es de prácticas o no. Además se podrá especificar varios datos como la descripción del puesto de trabajo, si es medio jornada o completa, la fecha de inicio, la duración, la remuneración estimada, etc.

#### **Listado de alumnos del centro**

A esta pantalla podrán acceder los usuarios con el rol docente y empresa. En el caso del rol docente mostrará todos los alumnos que se encuentran asociados al centro con unos datos mínimos (estudios, disponible, no disponible o en prácticas). Cada elemento de la lista será un botón que al pulsar encima llevará a la ficha del alumno. En el caso del rol empresa se distinguirá entre alumnos que ya han terminado las prácticas (alumnos recién titulados) y alumnos que todavía las están cursando.

#### **Detalle ficha alumno**

En esta pantalla aparecerán los datos de un alumno y sus preferencias. En el caso de que el alumno haya dado permiso en su configuración, también se mostrará un botón para acceder al expediente del alumno. Si el rol es profesor aparecerá un botón para asignarlo a una vacante en prácticas de una empresa.

## <span id="page-31-0"></span>**2.5 Evaluación**

Una vez acabado el prototipo interactivo se procede a evaluarlo junto con los diferentes usuarios. Se debe destacar que el prototipo de baja definición no se ha utilizado en esta etapa ya que a los usuarios les cuesta imaginarse una aplicación de móvil a partir de bocetos. Por el contrario, el prototipo interactivo que han podido experimentar ha servido de mucha ayuda a la hora de comprobar las funcionalidades esenciales que debe cubrir la aplicación y el flujo de navegación.

Los dos responsables de recursos humanos consultados se sorprenden de la sencillez con que se navega por las diferentes opciones de la aplicación. Ambos coinciden que les interesaría saber si un posible candidatos está dispuesto a trabajar en media jornada o jornada completa así como si posee un dominio del inglés hablado, ya que en el ParcBit[\[15\]](https://es.linkedin.com/company/parcbit) es habitual su uso. Dada la importancia de esta información (se suele contratar bastante personal júnior a media jornada), se procede a incluir estas opciones en el prototipo final.

Los cinco alumnos consultados encuentran la aplicación intuitiva y fácil de utilizar. Comentan que echan en falta una opción para guardar las vacantes como favoritas ya que a veces tardan un tiempo en decidirse si inscribirse o no y de esta manera pueden acceder rápidamente a las vacantes que más les ha interesado en visualizaciones anteriores. También comentan que les gustaría puntuar su interés en alguna de las temáticas con un sistema de estrellas en lugar de activar o desactivar estas opciones en la lista de preferencias. Estás recomendaciones se tendrán en cuenta pero se marcan como no prioritarias.

Los profesores de FP que evalúan el prototipo quedan satisfechos con el resultado mostrado. Son los usuarios más exigentes y proponen varios cambios, los cuales para esta versión de la ampliación no son asumibles. En cambio se establece más contraste entre algunos textos para que destaque la información más relevante.

# <span id="page-32-1"></span>**2.6 Diseño técnico**

# <span id="page-32-0"></span>*2.6.1 Definición de los casos de uso*

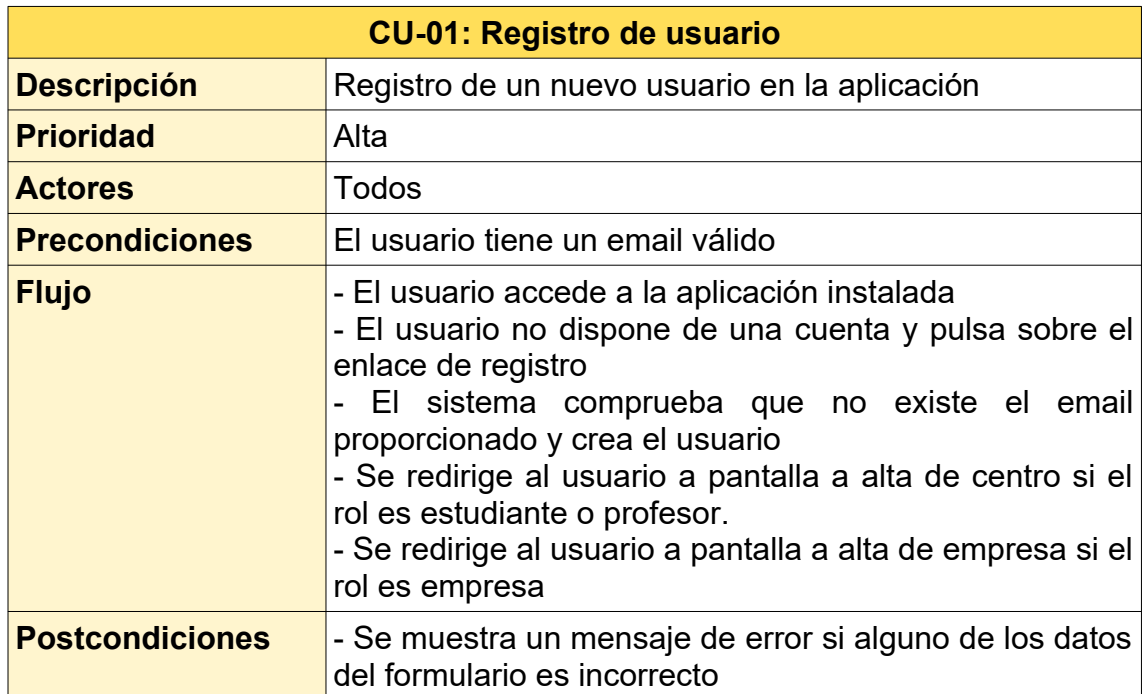

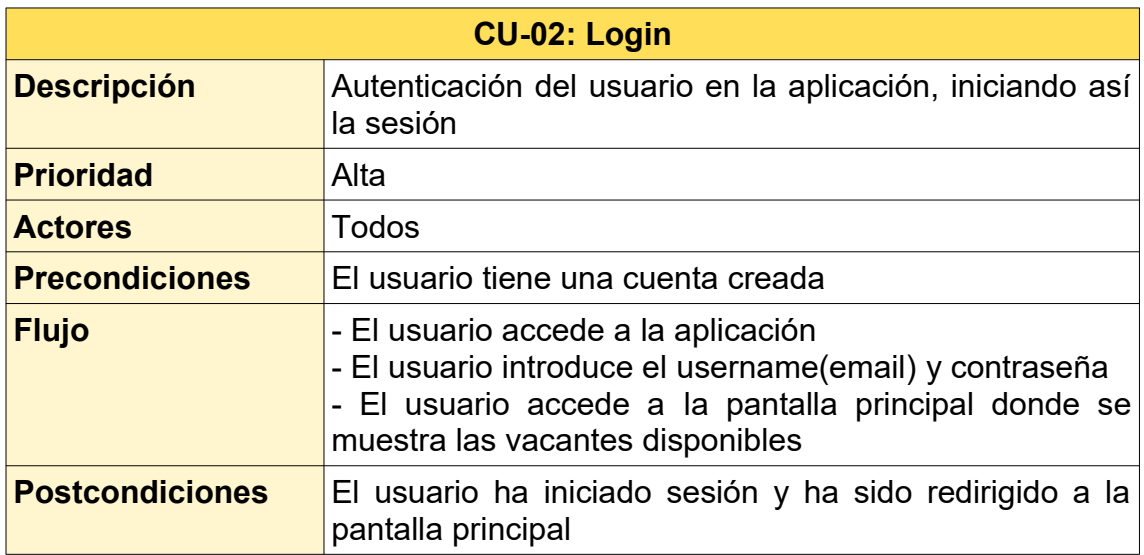

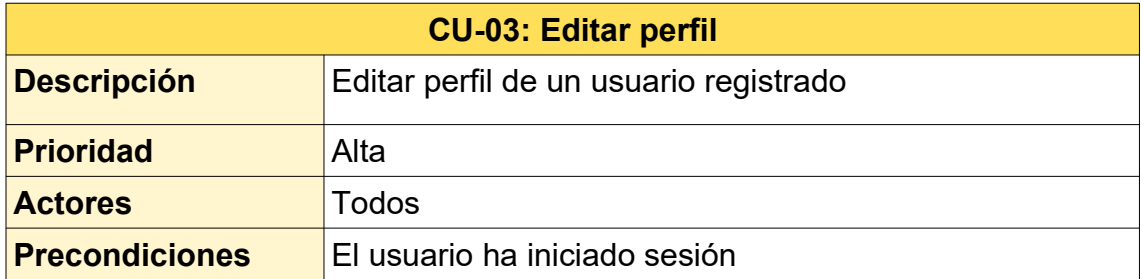

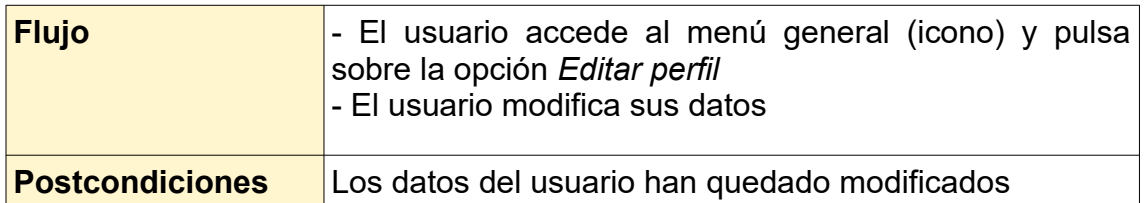

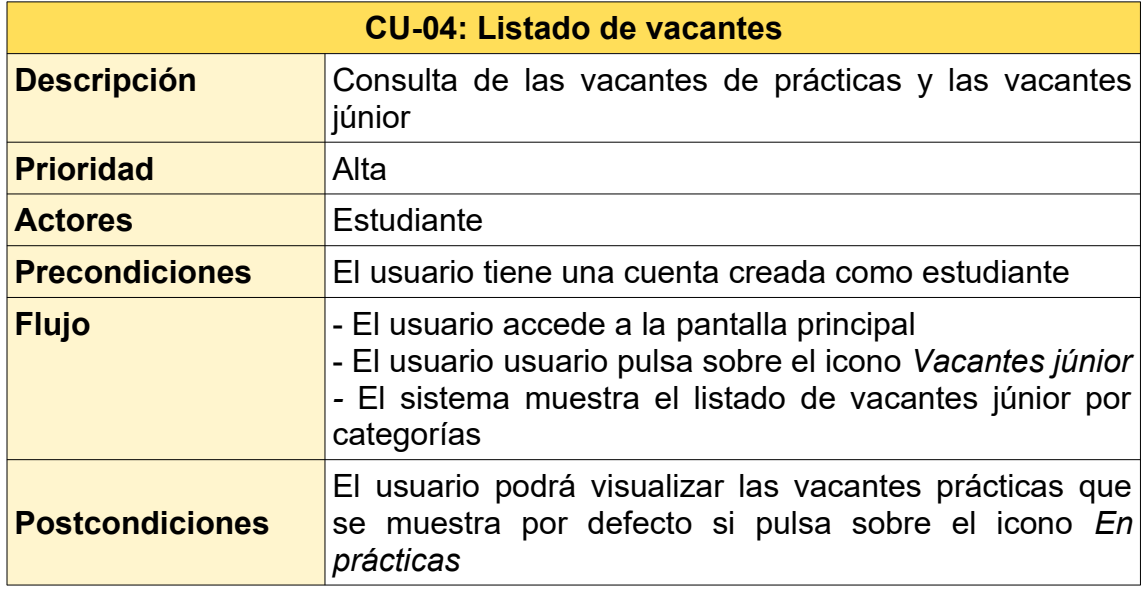

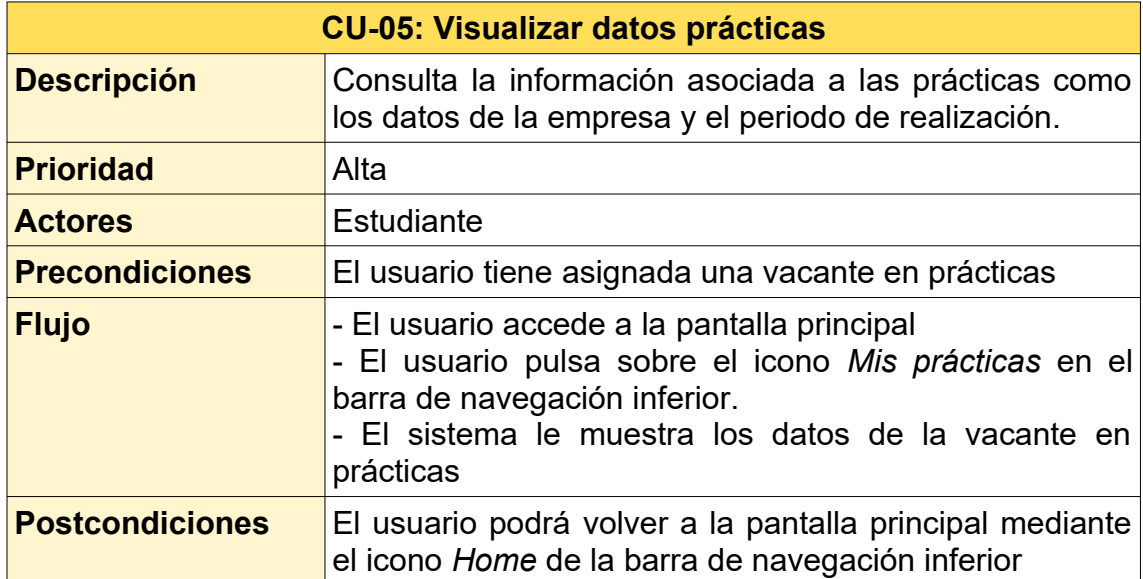

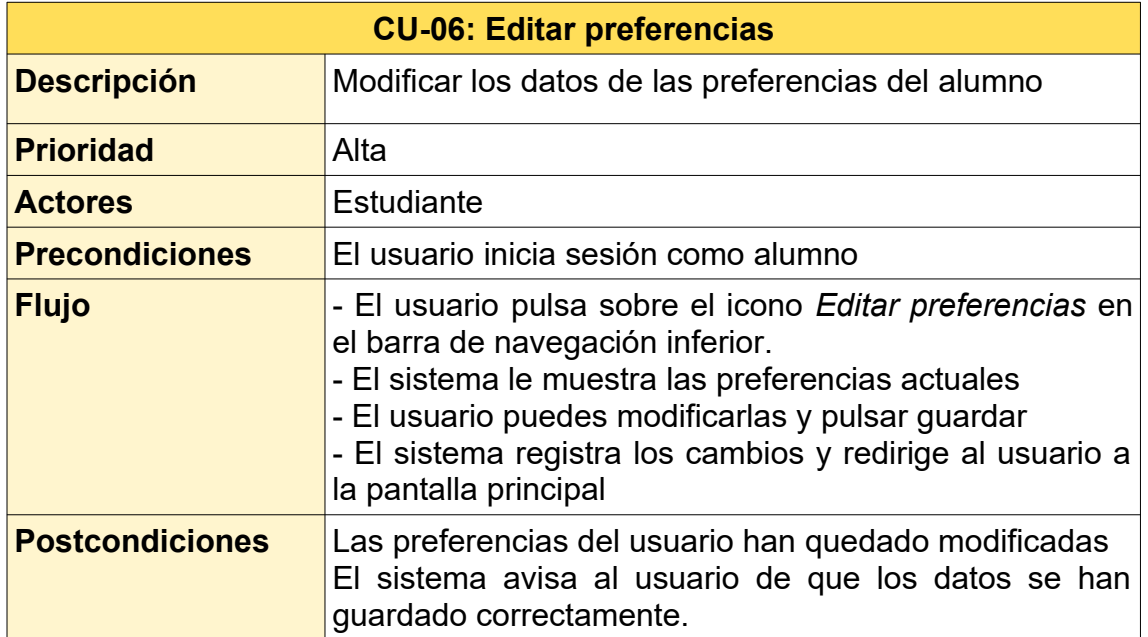

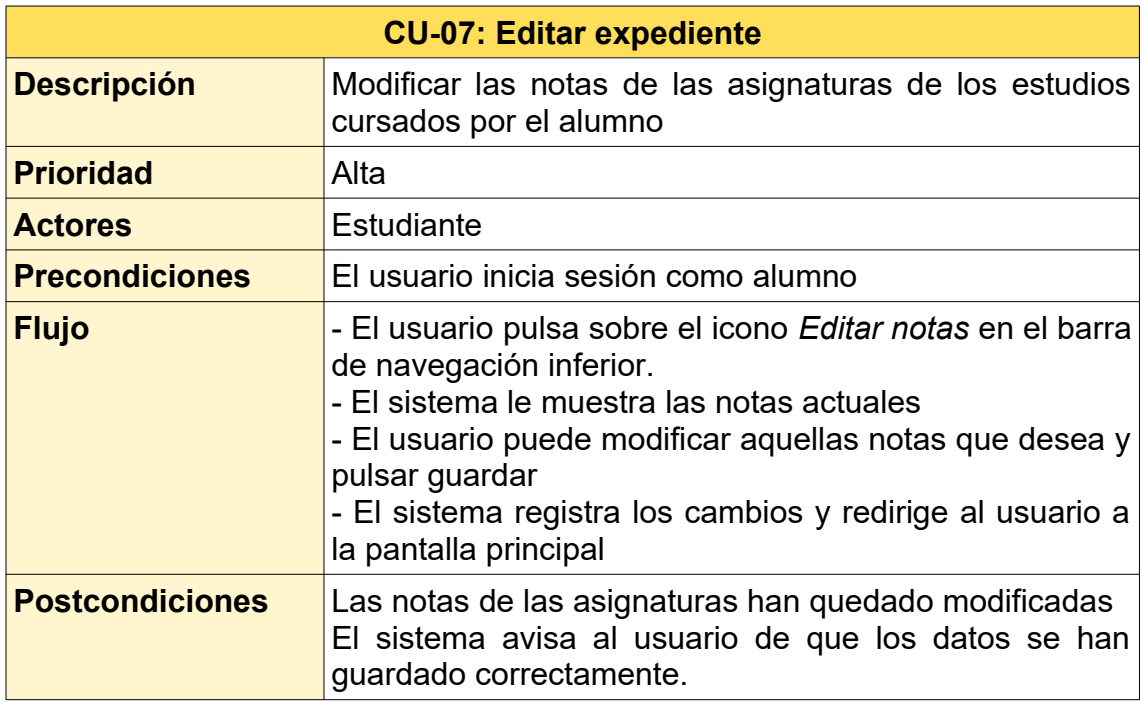

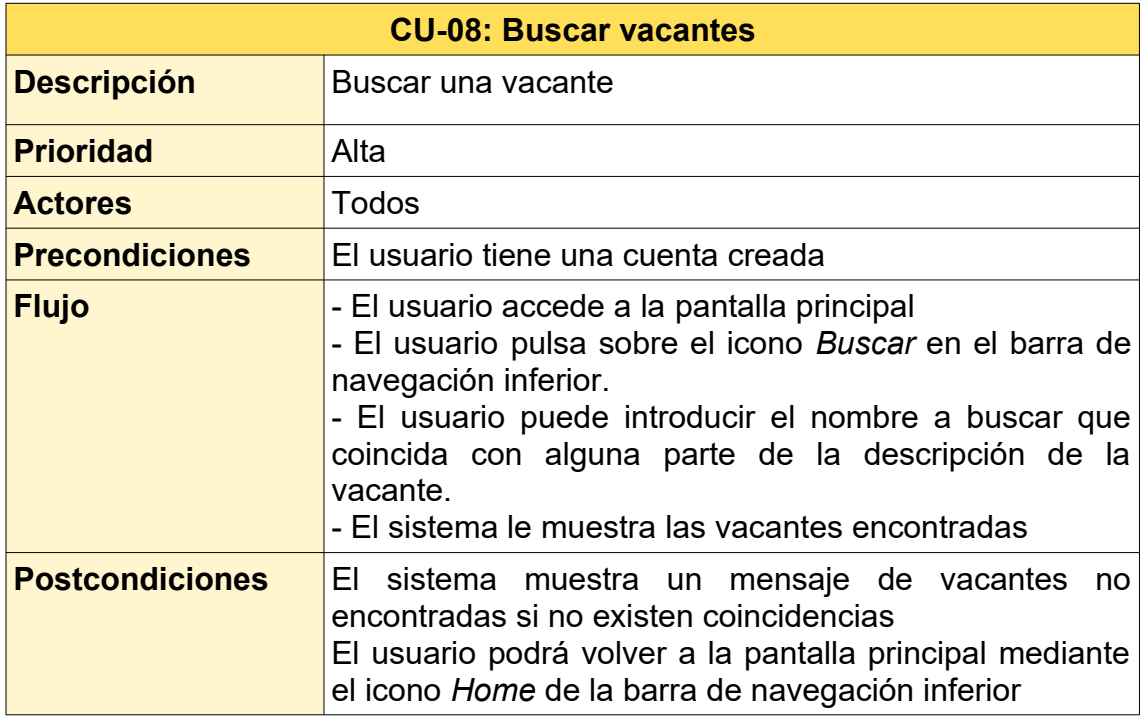

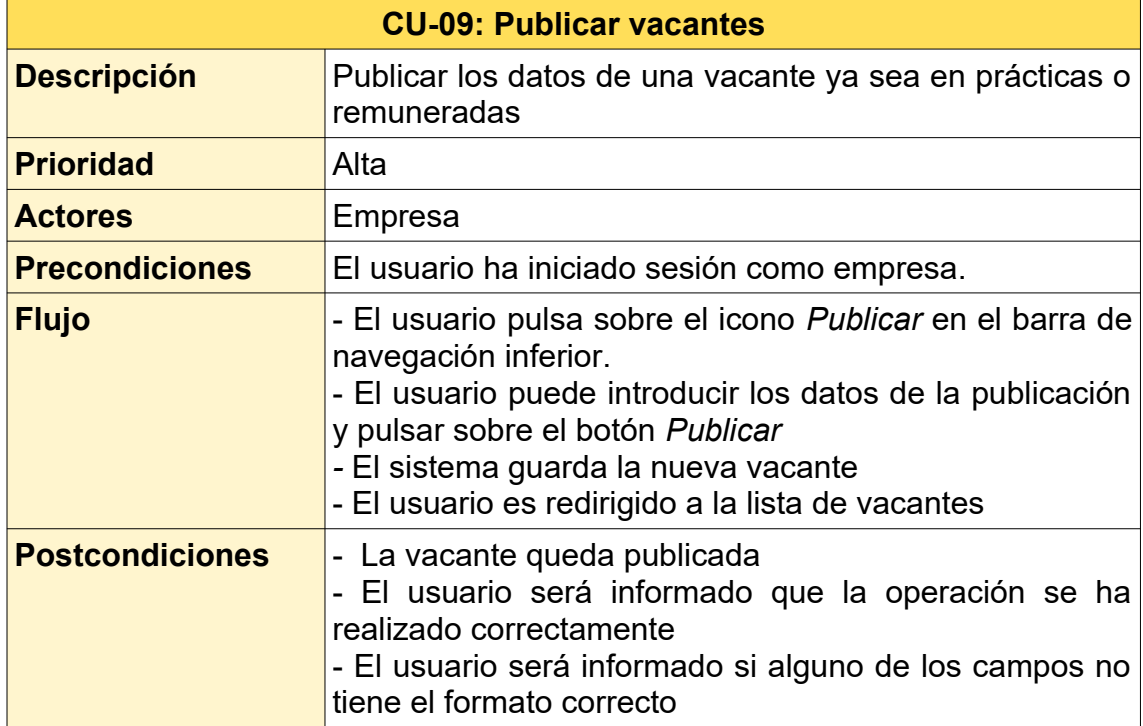
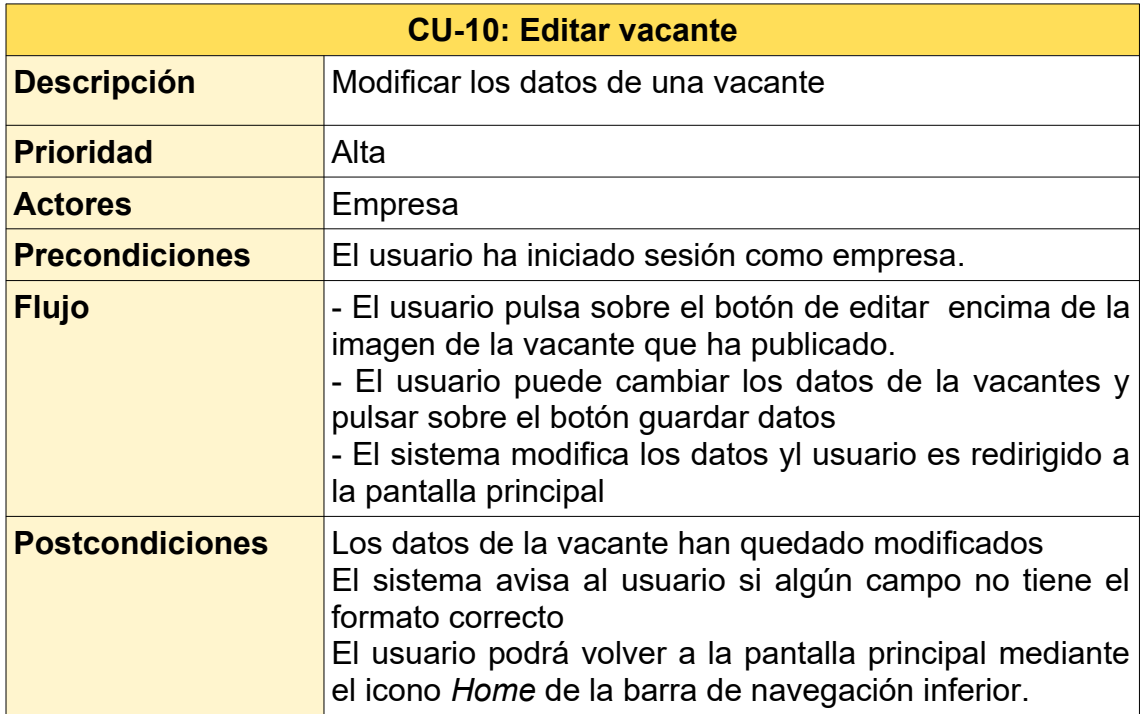

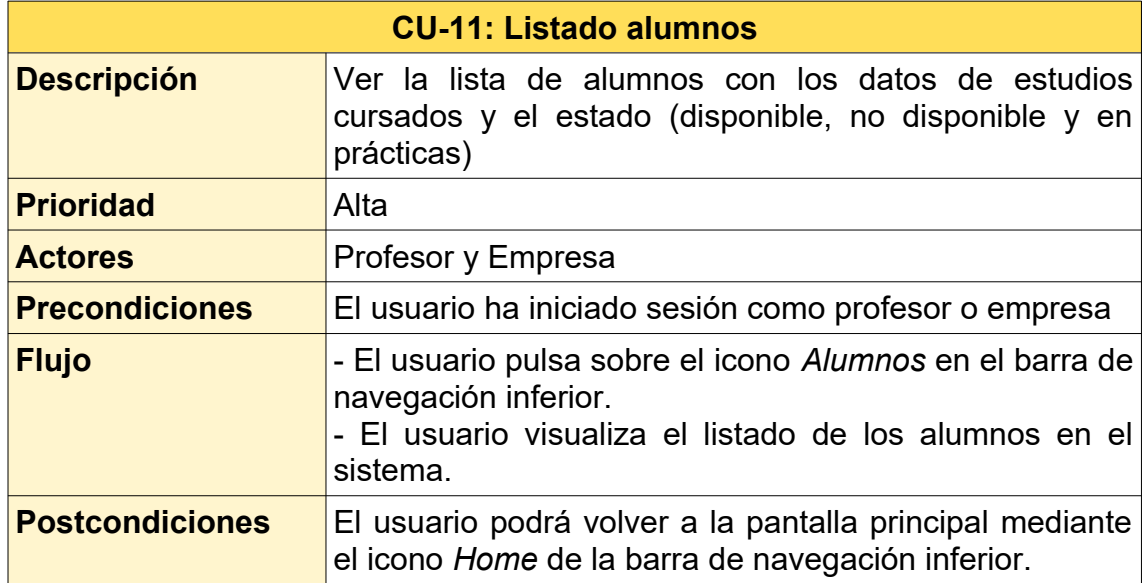

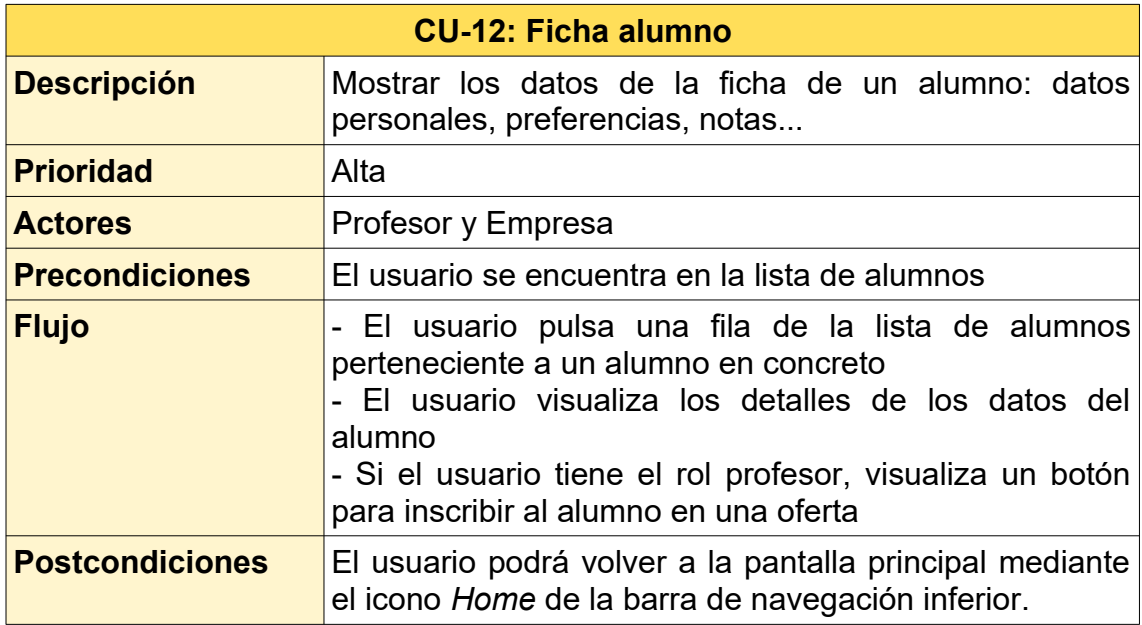

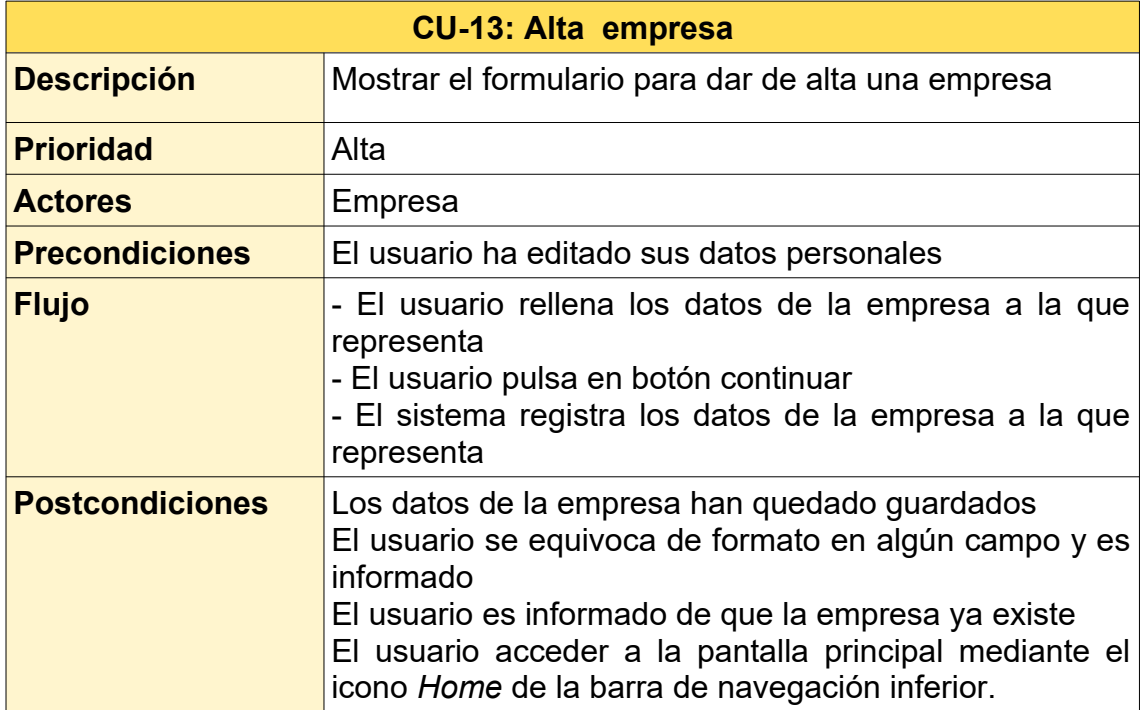

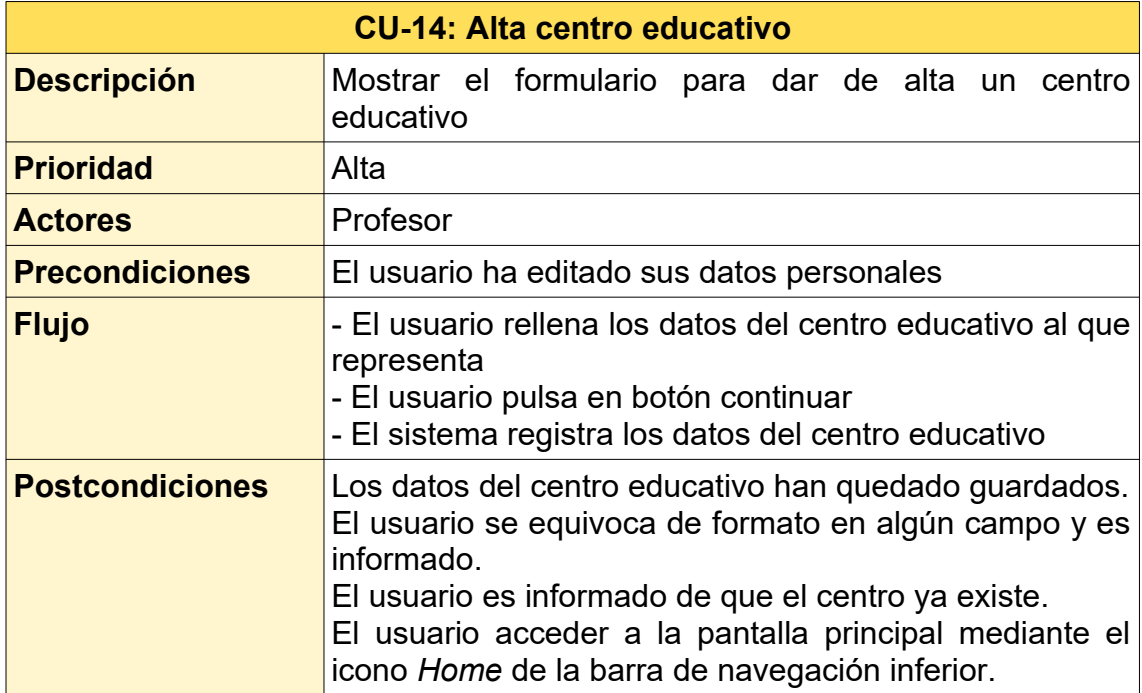

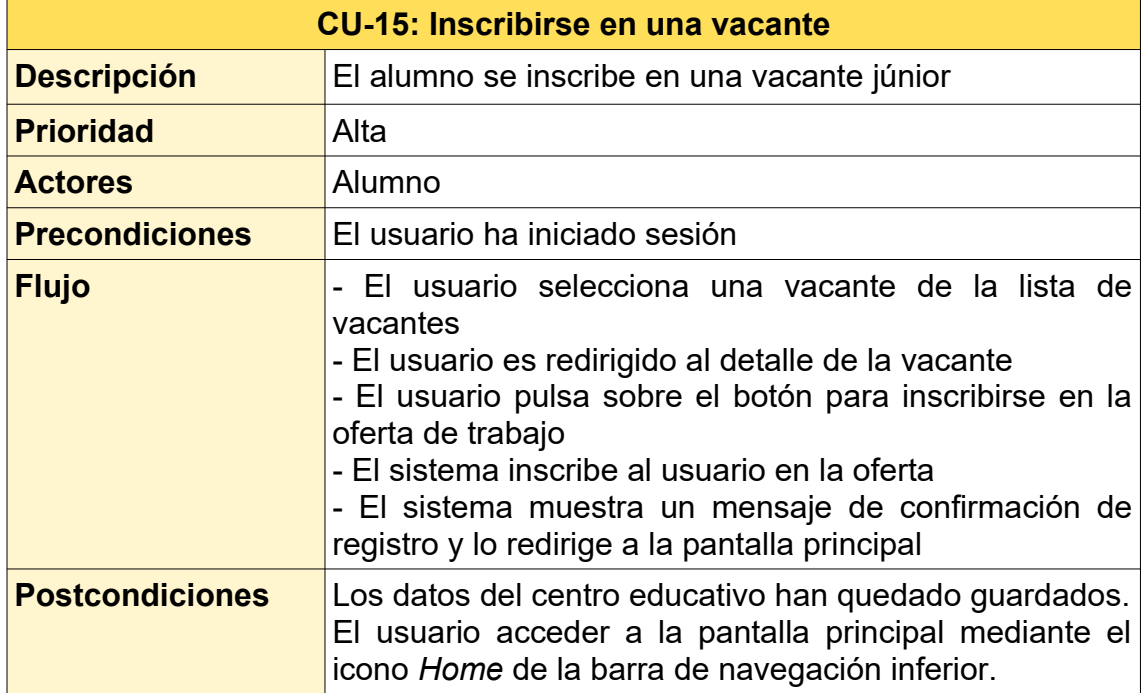

### *2.6.2 Diseño de la arquitectura*

A continuación se muestra los diagramas que especifican el diseño de arquitectura de la aplicación:

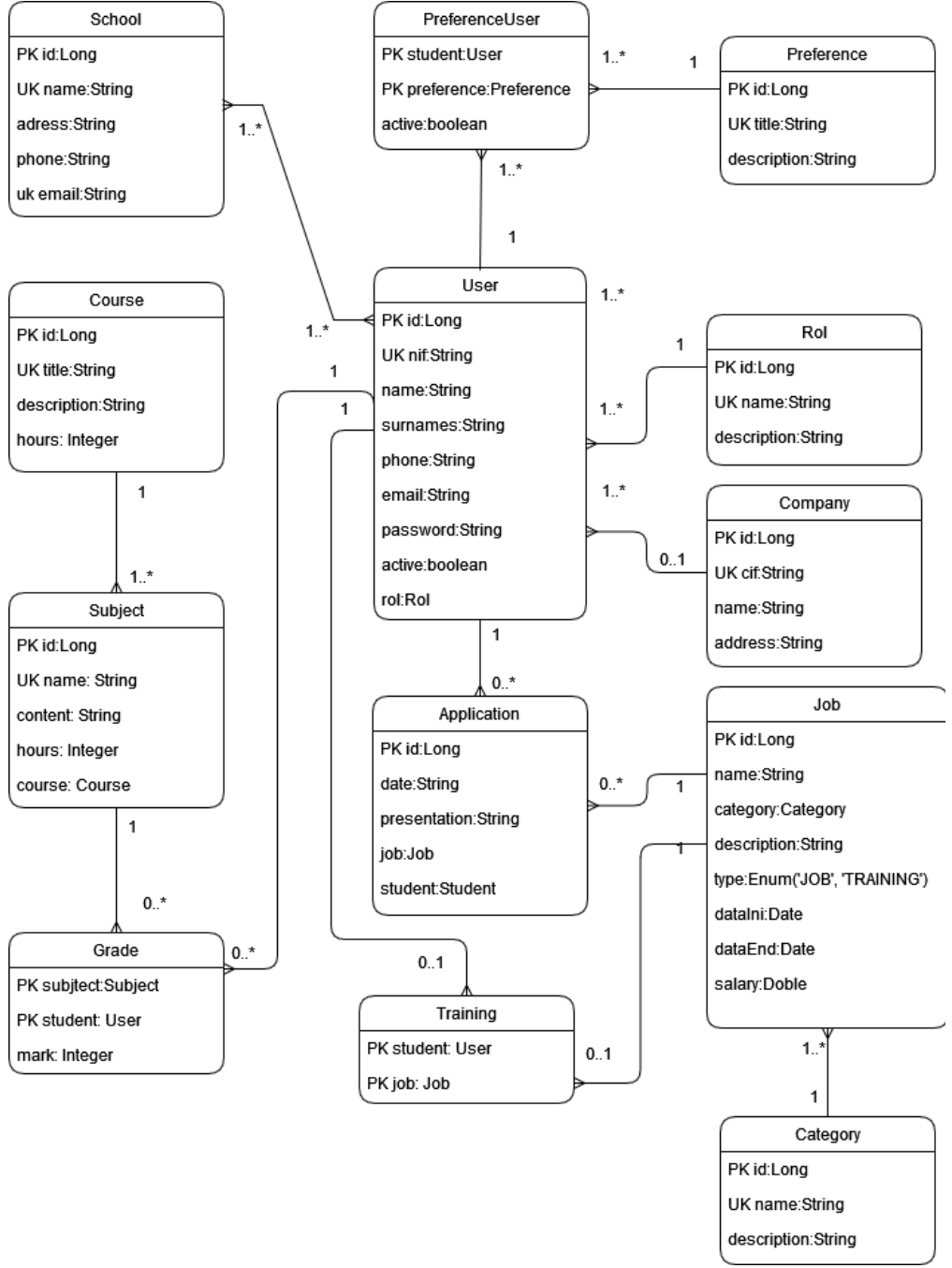

*Figura 11: Diagrama UML de base de datos*

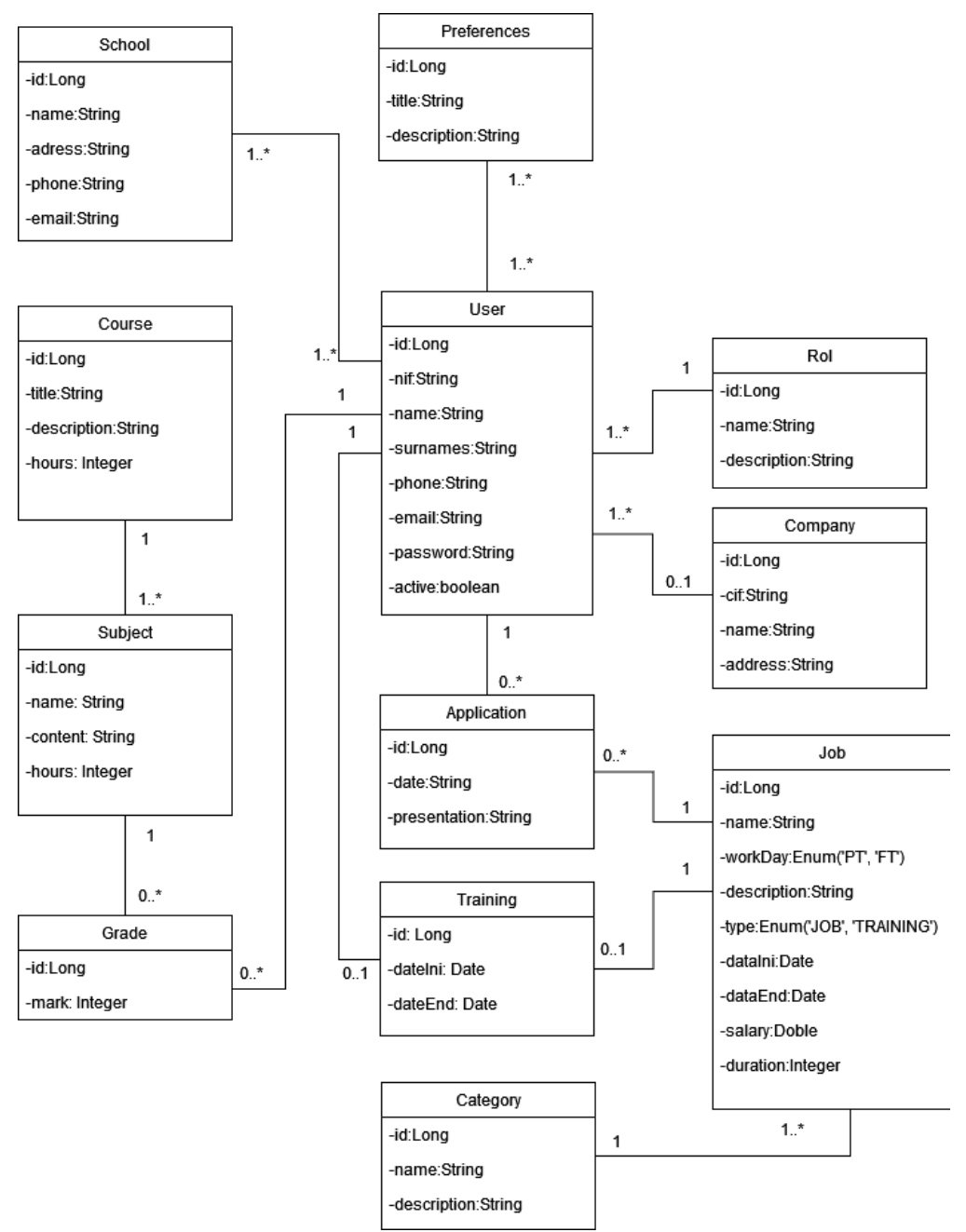

*Figura 12: Diagrama de clases*

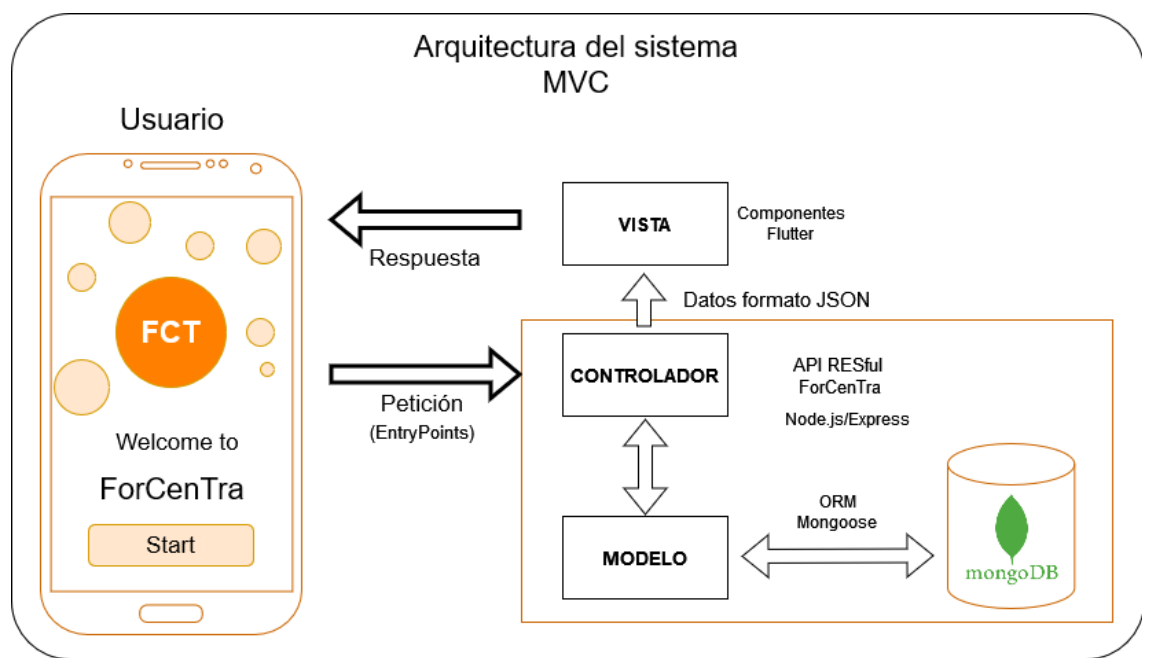

*Figura 13: Arquitectura del sistema siguiendo el patrón MVC*

Como se puede ver en la imagen anterior, se ha elegido la arquitectura MVC (Modelo-Vista-Controlador)[\[16\]](https://si.ua.es/es/documentacion/asp-net-mvc-3/1-dia/modelo-vista-controlador-mvc.html) para llevar acabo el proyecto. Las diferentes vistas se realiza mediante la tecnología *Flutter* que permite construir la interfaz de usuario con distintos *widgets* o componentes (con o sin estado).

Cada una de las pantallas con las que interactuá el usuario realizará una o más peticiones HTTP al *backend* de la aplicación, una API RESful que se ejecutará en servidor y ofrecerá una interfaz para manipular los recursos mediante los métodos HTTP adecuados (*entry points* o puntos de entrada). Esta parte de la aplicación se implementará con Node.js utilizando el framework Express[\[17\]](https://expressjs.com/es/).

Para la persistencia de datos se utilizará MongoDB. Se trata de un tipo de base de datos no relacional, muy rápida y donde en lugar de utilizar entidades o tablas se definen documentos (clases en formato JSON) para guardar los registros (objetos a persistir). La comunicación con esta base de datos se realizará mediante Mongoose, un marco trabajo que permite definir los modelos de la aplicación y vincularlos con la base de datos a través de clases en formato JSON. De esta manera se diseña la capa del modelo de la aplicación con las restricciones para cada uno de los atributos y asociaciones.

Los controladores se encargaran de analizar las acciones demandadas por la vista recuperando los parámetros bien de la propia URI o el cuerpo de la petición y comprobando la operación a realizar según el verbo HTTP PUT, POST, GET…). Por tanto, el controlador va a pedir los datos al modelo y devolverá, en caso necesario, los datos en el formato json correspondiente a la vista.

Por ejemplo para obtener un usuario se realizará la siguiente petición:

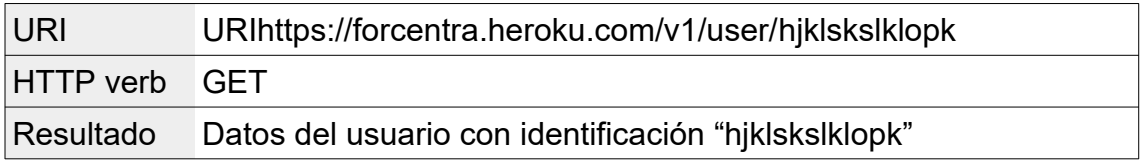

O en caso de querer publicar una nueva vacante utilizaríamos el método POST y pasaríamos los parámetros mediante el cuerpo de la petición con las siguiente URL:

https://forcentra.heroku.com/v1/job/

# 3. Implementación

# **3.1 Desarrollo**

Esta etapa se ha dividido en dos partes bien diferenciadas: el backend (implementada como una API REST) y el frontend (aplicación móvil realizada con Flutter). En ciertos momentos el desarrollo se ha llevado a cabo de forma paralela.

# *3.1.1 Base de datos*

## **Instalación local**

Para implementar la base de datos se ha utilizado MongoDB. En primer lugar se ha realizado una instalación local con *MongoDB compass Community*[\[18\]](https://www.mongodb.com/try/download/compass) y se han creado las colecciones, con algunos documentos de prueba, así como los modelos de las clases con Mongoose donde se definen las restricciones (propiedades obligatorias, índices únicos, relaciones con otras colecciones…)

| • MongoDB Compass Community - localhost:27017/forcentra.companies<br>$\times$<br>□ |                                                                        |                                                                                                    |                                  |              |        |                          |                              |           |                                             |         |              |                                |
|------------------------------------------------------------------------------------|------------------------------------------------------------------------|----------------------------------------------------------------------------------------------------|----------------------------------|--------------|--------|--------------------------|------------------------------|-----------|---------------------------------------------|---------|--------------|--------------------------------|
| Connect View Collection Help                                                       |                                                                        |                                                                                                    |                                  |              |        |                          |                              |           |                                             |         |              |                                |
| Local                                                                              |                                                                        |                                                                                                    | forcentra.companies<br>Documents | $\chi$       |        |                          |                              |           |                                             |         |              | $\pm$                          |
|                                                                                    | <b>51 COLLECTIONS</b><br>$\mathbf{C}$<br>$\times$ 13 DBS<br>☆ FAVORITE |                                                                                                    | forcentra.companies              |              |        | DOCUMENTS <sub>2</sub>   | TOTAL SIZE AVG. SIZE<br>327B | 164B      | INDEXES <sub>3</sub>                        | 108.0KB |              | TOTAL SIZE AVG. SIZE<br>36.0KB |
|                                                                                    | <b>HOST</b><br>localhost: 27017                                        |                                                                                                    | Documents                        | Aggregations |        | Explain Plan             |                              | Indexes   |                                             |         |              |                                |
|                                                                                    | <b>FILTER</b><br><b>CLUSTER</b><br>Standalone                          |                                                                                                    |                                  |              |        |                          |                              | ▶ OPTIONS | <b>FIND</b>                                 |         | <b>RESET</b> | $\cdots$                       |
|                                                                                    | <b>EDITION</b>                                                         |                                                                                                    | $\triangle$ ADD DATA $\sim$      | 土<br>VIEW I= | $\{\}$ | $\qquad \qquad \boxplus$ |                              |           | Displaying documents $1 - 2$ of $2 \lt \gt$ |         |              | C REFRESH                      |
|                                                                                    | MongoDB 4.2.6 Community                                                |                                                                                                    |                                  |              |        |                          |                              |           |                                             |         |              |                                |
|                                                                                    | <b>Q</b> Filter your data                                              | _id: ObjectId("624c1c5f74e4430d301aeea0")<br>name: "Logic travel 2"<br>cif: "asdafafaf"             |                                  |              |        |                          |                              |           |                                             |         |              |                                |
| $\checkmark$                                                                       | forcentra                                                              | address: "calle polígono 7, cabaneta"<br>phone: "656787651"<br>email: "logictravel@gmail.com"       |                                  |              |        |                          |                              |           |                                             |         |              |                                |
|                                                                                    | applications                                                           |                                                                                                    |                                  |              |        |                          |                              |           |                                             |         |              |                                |
|                                                                                    | categories                                                             | _id: ObjectId("62710ec20f9581363cb0d63a")                                                           |                                  |              |        |                          |                              |           |                                             |         |              |                                |
| companies<br>name: "Bitel S.A."<br>cif: "5678798766C"<br>grades                    |                                                                        |                                                                                                    |                                  |              |        |                          |                              |           |                                             |         |              |                                |
|                                                                                    | jobs                                                                   | address: "calle polígono 20, MARRATXÍ"<br>phone: "656333445"<br>email: "recursos_humanos@bitel.com" |                                  |              |        |                          |                              |           |                                             |         |              |                                |
|                                                                                    | preferences                                                            |                                                                                                    |                                  |              |        |                          |                              |           |                                             |         |              |                                |
|                                                                                    | schools                                                                |                                                                                                    |                                  |              |        |                          |                              |           |                                             |         |              |                                |
|                                                                                    | studies                                                                |                                                                                                    |                                  |              |        |                          |                              |           |                                             |         |              |                                |
|                                                                                    | subjects                                                               |                                                                                                    |                                  |              |        |                          |                              |           |                                             |         |              |                                |
|                                                                                    | trainings                                                              |                                                                                                    |                                  |              |        |                          |                              |           |                                             |         |              |                                |
|                                                                                    | users                                                                  |                                                                                                    |                                  |              |        |                          |                              |           |                                             |         |              |                                |

*Figura 14: Colecciones MongoDB local*

Se ha de tener en cuenta que hay ciertas colecciones que se deben cargar con una información inicial para el correcto funcionamiento de la aplicación. Estas son:

- *categories*: categorías en las que se puede clasificar una vacante (Desarrollo Frontend, Devops, Seguridad informática…)
- *studies*: nombres de los ciclos formativos oficiales en los que se forman los alumnos
- *subjects*: los módulos o asignaturas que tiene cada formación académica o estudios.

En el caso de las preferencias que selecciona el alumno, se ha optado por cambiar el diseño inicial para simplificar el desarrollo. Ahora se ha establecido un dominio ('TRAVEL', 'CAR', 'FULL\_TIME'...) en lugar de una colección a parte.

### **Migración de base de datos local a Mongo Atlas Cloud**

Posteriormente se ha realizado la exportación de la base de datos a la plataforma *Mongo Atlas Cloud*[\[19\]](https://www.mongodb.com/atlas/database) empleando el plan gratuito que ofrece. Este tiene disponible un único clúster sobre el que se ha realizado una mínima configuración.

Se ha optado por la migración individual de cada colección utilizado *Atlas mongocli*. El proceso básicamente ha consistido en dos fases:

 Exportación de las colecciones en local. Por ejemplo en el caso de la colección *categories*:

mongoexport -d forcentra -c categories -o categories.json

 Importación de la colección. Se ha instalado mongo atlas cli para utilizar los siguientes comandos:

mongoimport –uri mongodb+srv://root:<password>@cluster0.hebic.mongodb.net/forcentra -collection categories --type json --file categories.json

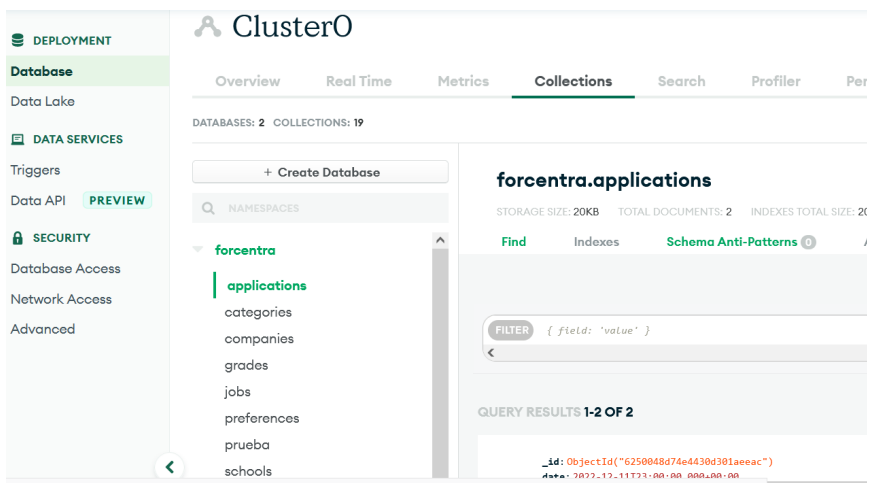

*Figura 15: Base de datos Forcentra en la plataforma Atlas Cloud*

# *3.1.2 Desarrollo de la API*

### **Frameworks y librerías utilizadas**

La tecnología base sobre la que se ha realizado la API REST ha sido Node.js, utilizando Express como Framework de Node y Mongoose como ODM para enlazar los modelos con las colecciones de MongoDB y facilitar la persistencia de datos. Además se han agregado al proyecto un conjunto paquetes que han facilitado su desarrollo:

- *nodemon*: Servidor para que se reinicie el servidor cada vez que guardemos los cambios. Sólo se instala en modo desarrollo.
- *cors*: Instalación de la libreria *CORS*[\[20\]](https://enmilocalfunciona.io/entendiendo-cors-y-aplicando-soluciones/) para que los *endpoints* de la API se puedan consumir desde otros dominios y pasar las restricciones de los navegadores. Ahora mimo se encuentra disponible desde cualquier dominio pero se deja comentada la configuración avanzada para indicar una whitelist de dominios autorizados.
- *body-parser*: Paquete para recoger los datos de los formularios
- *bcrypt*: Posibilita codificar las contraseñas de los usuarios
- *dotenv*: Paquete para ocultar las variables de entorno. De esta manera no se sube tampoco al repositorio de github. En el caso del proyecto Forcentra el fichero donde se encuentra estas variables es en .env.local.
- *JWT*: utilizado para generar los tokens necesarios para autenticar a los usuarios y autorizar ciertos puntos de entrada protegidos. Aunque ahora se puede acceder a cualquier entry point sin el token de autorización, se ha preparado para se pueda demandar en cualquier momento.

# **Estructura de la API**

Siguiendo el patrón MVC, la estructura de la API se ha pesando para facilitar la implementación de los modelos y los controladores.

| <b>FORCENTRA</b><br>ほほひ包 |                          | $\overline{\mathsf{u}}$ index.js $\overline{\mathsf{v}}$ |                 |                                                              |
|--------------------------|--------------------------|----------------------------------------------------------|-----------------|--------------------------------------------------------------|
|                          | $\sum$ controllers       |                                                          | $\mathbf{1}$    | // Framework servidor node                                   |
| ≻                        | database                 |                                                          | $\overline{2}$  | $const$ express = require('express');                        |
| ≻<br>n.                  | helpers                  |                                                          | 3               | $const$ bodyParser = require('body-parser');                 |
|                          |                          |                                                          | 4               | const routes = $require('./routers');$                       |
|                          | middleware               |                                                          | 5 <sup>1</sup>  | // Framework ODM (object document model)                     |
| ↘.                       | models                   |                                                          | 6               | $const$ mongoose = require('mongoose');                      |
|                          | (5) node modules         |                                                          | 7 <sup>1</sup>  | // Permite accesos a las variables globales                  |
| n                        | routes                   |                                                          | 8               | require('dotenv').config({path: ".env.local"});              |
| ■                        | uploads                  |                                                          | 9               | // Cors permite que un cliente se conecta a otro servidor pa |
| 目                        | .env.local               |                                                          | 10              | $const$ cors = require('cors');                              |
|                          |                          |                                                          | 11              |                                                              |
|                          | .gitignore               |                                                          | 12 <sub>2</sub> | // conectar mongo                                            |
|                          | us index.js              |                                                          | 13              | mongoose. Promise = $global$ . Promise;                      |
|                          | $\Box$ package-lock.json |                                                          | 14              | //+ process.env.DATABASE                                     |
| ◫                        | package.json             |                                                          | 15              | mongoose.connect(process.env.DB URL, {useNewUrlParser: true  |
| <b>M</b>                 | README.md                |                                                          | 16              | mongoose.set('useCreateIndex', true);                        |

*Figura 16: Estructura de la APIREST*

A continuación se describen los directorios más significativos:

- */controllers*: En esta carpeta se encuentran los controladores que se encargan de recibir las peticiones, llamar a los métodos del modelo correspondiente y devolver al cliente la respuesta.
- */models*: Contiene los modelos o esquemas que definen las propiedades y restricciones de las colecciones MongoDB. Se definen mediante la librería Mongoose.
- */middleware*: en este proyecto se tiene un *middleware* para la autenticación del usuario. El *middleware* interceptará cada petición a la API y comprobará si cumple los requisitos.
- */helpers*: Aquí se especifican las funciones auxiliares en la aplicación. De momento sólo se tiene una función para generar el *token* de autenticación.
- */uploads*: directorio preparado para la carga de imágenes, por ejemplo las fotos de los usuarios.
- */database*: esta carpeta sólo es local y se utiliza para la migración de la base de datos antes mencionada.
- */routes/index.js*: Se definen todas los puntos de entrada a la API según la operación a realizar. Por ejemplo, en la siguiente imagen se puede comprobar las rutas correspondientes a las vacantes donde además de las operaciones básicas CRUD[\[21\]](https://es.acervolima.com/operaciones-crud-de-nodejs-con-mongoose-y-mongodb-atlas/) se han implementado diversos filtros (vacantes sólo formativas, vacantes a jornada completa, búsquedas por nombre…).

```
router.get('/jobs',jobsController.showJobs);
router.get('/jobs/training',jobsController.showJobsTraining);
router.get('/jobs/junior',jobsController.showJobsJunior);
router.get('/jobs/fulltime',jobsController.showJobsFulltime);
router.get('/jobs/user/:idUser',jobsController.showJobsUser);
router.get('/jobs/:idJob', jobsController.showJob);
router.get('/jobs/search/:query', jobsController.searchJobs);
router.post('/jobs', jobsController.newJob);
router.put('/jobs', jobsController.updateJob);
router.delete('/jobs/:idJob', jobsController.deleteJob);
```
*Figura 17: Rutas correspondientes a la gestión de vacantes*

La mayor parte de la configuración del *backend* se realiza en el fichero principal *index.js* ubicado de la raíz del proyecto. Aquí se configuran la opciones del servidor, se realiza la conexión de la base de datos, se deshabilita CORS, etc.

### **Autenticación**

Gracia a la librería JWT, la autenticación de un usuario se realiza mediante tokens que expiran a las 2 horas. Una vez el sistema comprueba que el *username* y *password* (codificado con la función *bcrypt*[\[22\]\)](https://en.wikipedia.org/wiki/Bcrypt) son correctos se devuelve como respuesta el token con todos los datos del usuario para que puedan ser cargados por el cliente. En este caso, en la aplicación móvil es donde se lee estos datos y se guarda el token en el *storage* del dispositivo. De esta manera cada vez que se quiera acceder a una ruta protegida se podrán enviar el token de autenticación del usuario.

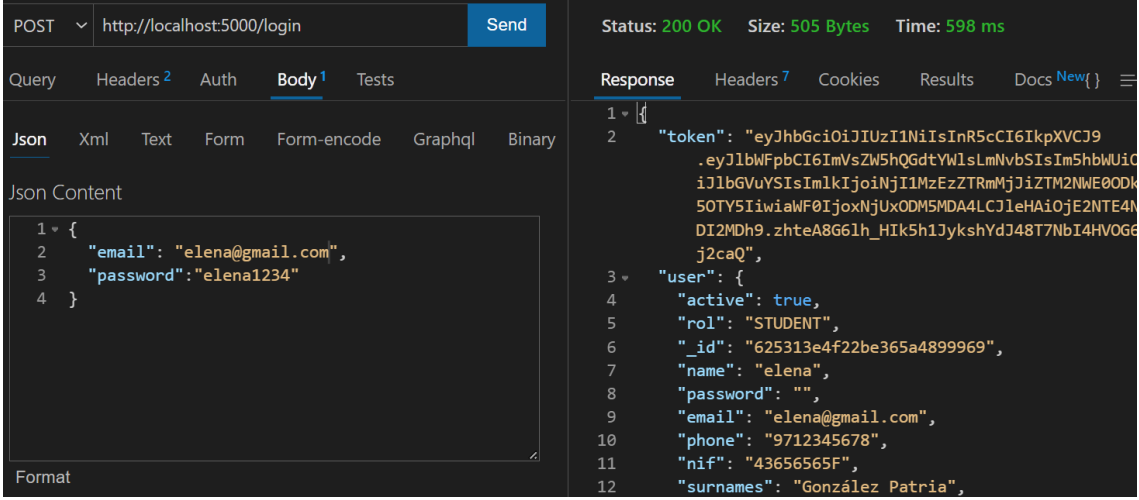

#### **Migración a Heroku**

La API REST se encuentra publicada en la plataforma Heroku que permite tener un plan gratuito para hospedar proyectos Node.

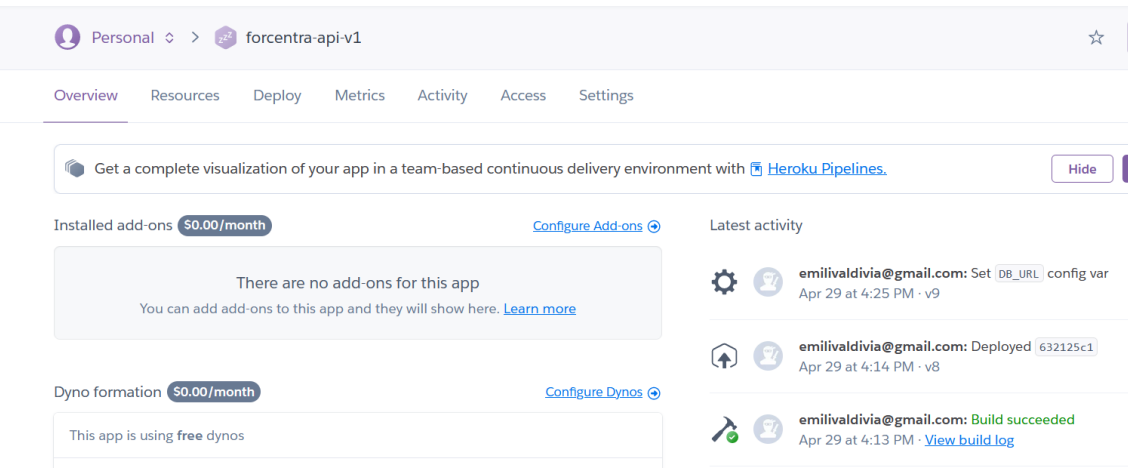

*Figura 18: API REST de Forcentra publicada en Heroku* 

Para poder llevar a cabo la integración continua CI/CD[\[23\]](https://www.ilimit.com/blog/integracion-continua-entrega-continua-despliegue-continuo/) y facilitar así el despliegue de la API, se ha enlazado el repositorio privado de *github* con la plataforma heroku.

| <b>A</b> evaldivia1 / forcentra (Private)<br>$\epsilon$ |                                                |                                                     |                               |                   |  |  |
|---------------------------------------------------------|------------------------------------------------|-----------------------------------------------------|-------------------------------|-------------------|--|--|
| <> Code                                                 | <sup>1</sup> 1 Pull requests<br>$\odot$ Issues | $\Box$ Projects<br>(b) Actions<br><b>1</b> Security | $\sim$ Insights<br>@ Settings |                   |  |  |
| $\mathbb{P}$ main $\sim$                                | $\mathbf{P}$ 1 branch $\heartsuit$ 0 tags      |                                                     | Add file *<br>Go to file      | Code $\sim$       |  |  |
| m                                                       | evaldiviauoc endpoints de training             |                                                     | 9799969 yesterday             | <b>①9</b> commits |  |  |
|                                                         | controllers                                    | endpoints de training                               |                               | yesterday         |  |  |
|                                                         | database                                       | Añadidas entorno de variables                       |                               | 4 days ago        |  |  |
| helpers                                                 |                                                | primera versión api forcentra                       |                               | 22 days ago       |  |  |
|                                                         | middleware                                     | Añadidas entorno de variables                       |                               | 4 days ago        |  |  |
| models                                                  |                                                | configuración variables entorno                     |                               | 4 days ago        |  |  |
| routes                                                  |                                                | endpoints de training                               |                               | vesterday         |  |  |

*Figura 19: Repositorio GitHub de la API de Forcentra*

Se ha utilizado *heroku cli* que proporciona los comandos necesarios para el despliegue. Inicialmente se debe generar la creación del directorio remoto con:

heroku create --remote production

Posteriormente cuando se quiera subir una nueva versión de la API desde la rama *main* a producción en la plataforma heroku se utilizará el siguiente comando:

git push production main

Previamente también se ha tenido que configurar las variables de entorno en Heroku. Por una parte la variable la SECRET JWT\_SEED servirá para guardar la clave necesario para generar los tokens (empleada por JWT) y por otro lado variable DB\_URL será necesaria para que la API se pueda conectar a la base de datos MongoDB Atlas.

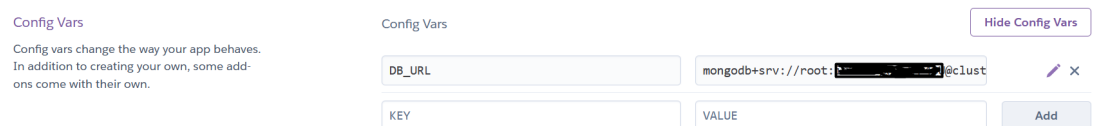

*Figura 20: Configuración de variables en Heroku*

Finalmente, la API de la aplicación se encuentra desplegada en:

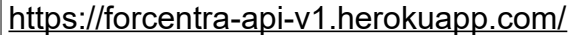

Por ejemplo se puede acceder al siguiente *endpoint*: <https://forcentra-api-v1.herokuapp.com/jobs>

Cabe mencionar que para poder resolver varios aspectos del backend ha sido de gran ayuda el curso de *Udemy; Node.js - Bootcamp Desarrollo Web MVC y REST APIs de Juan Pablo De la torre Valdez*[\[24\]](https://www.udemy.com/course/nodejs-bootcamp-desarrollo-web-mvc-y-rest-apis/), además de la documentación oficial de cada tecnología, en especial los tutoriales de Mongoose[\[25\].](https://mongoosejs.com/docs/api.html)

### *3.1.3 Desarrollo del frontend*

Flutter 2.0 es la tecnología base sobre la que se ha realizado la parte del *frontend* del proyecto. Inicialmente está dirigido para versiones de Android 11 o superiores (nivel de API 30) aunque soporta las versiones anteriores (nivel de API 18).

En esta fase también se ha llevado a cabo una tarea de investigación tanto de los detalles del lenguaje que utiliza Flutter, Dart, como de algunos de sus widgets. Especialmente ha sido complejo dominar los conceptos para el manejo del estado, peticiones a la API y traducciones de los datos JSON a los modelos.

#### **Estructura**

La estructura del proyecto se visualiza en la siguiente imagen:

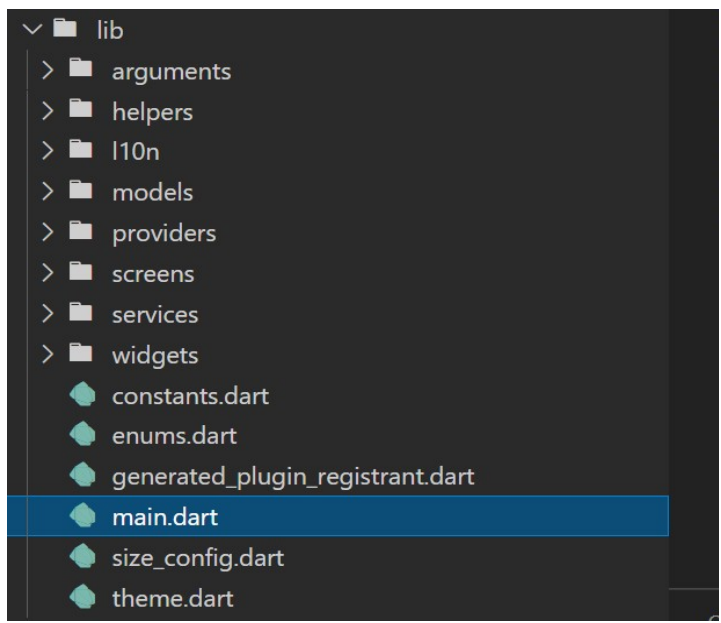

*Figura 21: Estructura proyecto flutter*

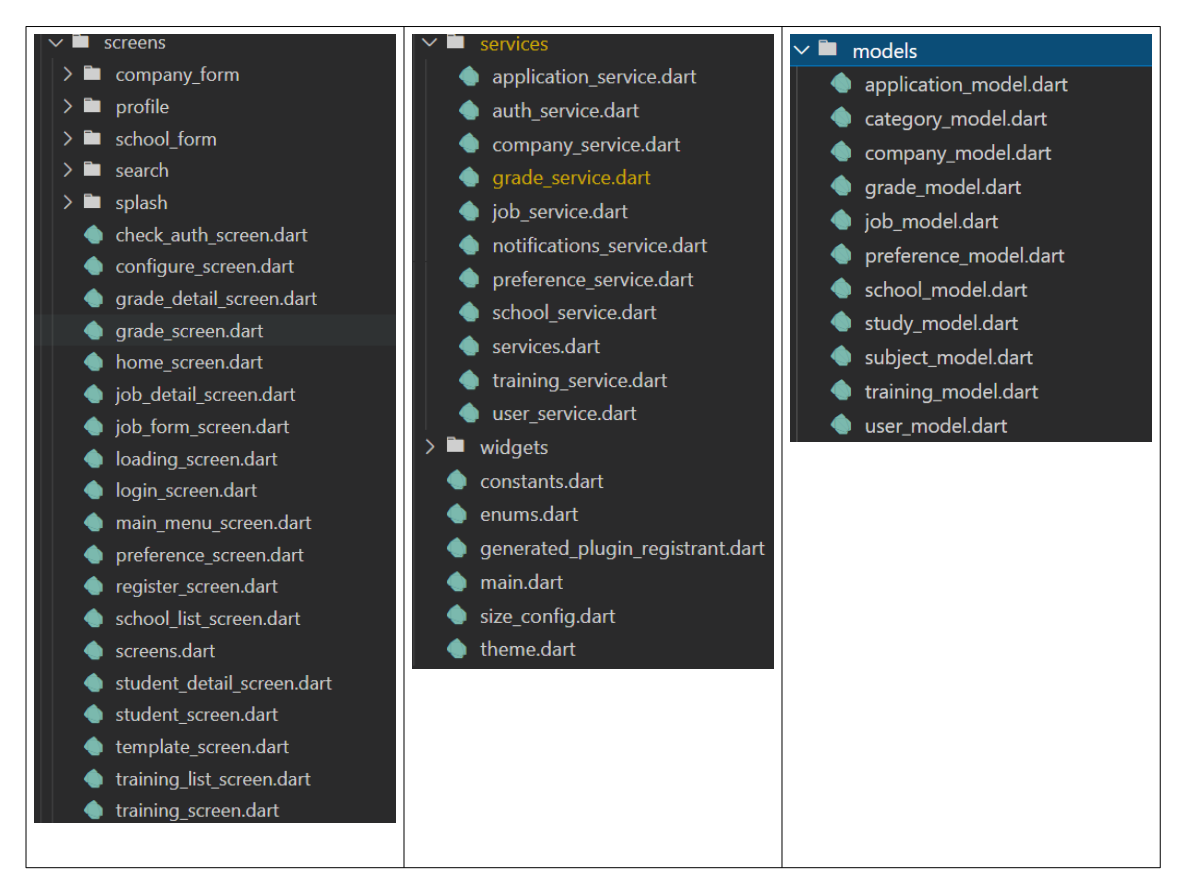

*Figura 22: Estructura interna del proyecto*

A continuación se explican los directorios más relevantes:

- **/l10n:** en este directorio se encuentran los ficheros de traducción de los diferentes idiomas de la aplicación, configuración realizada siguiendo la guía oficial de la documentación de flutter[\[26\].](https://docs.flutter.dev/development/accessibility-and-localization/internationalization)
- **/model**: contiene las clases vinculadas a las colecciones de la capa de persistencia. Además cada clase tiene métodos auxiliares que permiten crear los objetos a partir de su equivalente JSON. Para crear dichos métodos se ha utilizado una herramienta de generación automática quicktype.i[o\[27\].](https://quicktype.io/)
- /**services**: contiene las clases con los métodos de la conexión a la API REST desarrollada (autenticación de los usuarios, gestión de vacantes, expediente académico...). Emplean el patrón Provider[\[28\]](https://dev.to/cat_yena/patron-provider-en-flutter-4hf1) para manejar el estado de la aplicación.
- /**providers**: se ha decidido tener en este directorio los *providers* vinculados a los formularios de la aplicación.
- /**screens**: contiene las pantallas o páginas de la aplicación que hacen uso de los widgets y servicios definidos para cargar la información dinámica.
- /**widgets**: agrupa los componentes diseñados para ser reutilizables como pueden ser botones, campos de formularios, tarjetas…
- /**helpers**: aquí se colocan las clases auxiliares empleadas para mejorar la experiencia de usuario. Es el caso de la clase *Debouncer*[\[29\]](https://stackoverflow.com/a/52922130/7834829) que permite implementar la espera durante un determinado tiempo antes de volver a consultar las vacantes en el widget de búsqueda.

Por otro lado, otros ficheros a destacar son:

- Fichero **main.dart** en el cual se especifica la configuración inicial de la app (tema, *locales*, notificaciones, carga inicial de datos...) y las rutas del la aplicación. Representa el punto de partida de cualquier aplicación Flutter (función main).
- Fichero **constants.dart** con todas las constantes utilizadas en las pantallas; nombre de las rutas, de los *endpoints* de la API, imágenes estáticas, cadenas de conexión...De esta manera se evita el hardcod[e \[30\]](https://es.wikipedia.org/wiki/Hard_code) y facilita la modificación de dichas constantes.

### **Inicio y gestión de la sesión**

Para poder resolver el caso de uso de inició de sesión y registro así como otros aspectos del frontend ha sido de gran ayuda el curso de Udemy Flutter: guía completa de desarrollo para IOS y Android de Fernando Herrera[\[31\]](https://www.udemy.com/course/flutter-ios-android-fernando-herrera/).

Para ello se ha creado el servicio *AuthService* con los método para crear una nueva cuenta y realizar el *login*. Una vez comprobadas las credenciales, la API proporcionará un *token* único que será guardado en el *storage* de la app para recuperarlo cuando sea requerido para operaciones protegidas y que necesiten de autenticación. Aunque actualmente la API se encuentra abierta para las pruebas, en su versión final la mayoría de rutas necesitaran de este *token* para poder ser accedidas.

# **Librerías**

Para poder implementar varios aspectos de la aplicación han sido instaladas varias librerías. Todas ellas han sido descargas desde el repositorio oficial de flutter pub.de[v\[32\]](https://pub.dev/)

- **· flutter localizations**: Facilita la gestión de múltiples idiomas de la aplicación.
- **http**: Permite realizar peticiones http o https para comunicarse con una API.
- **image\_picker**: Permite el acceso a la biblioteca de imágenes o a la cámara del dispositivo.
- **intl**: Permite dar el formato deseado a números y fechas.
- **provider**: Facilita el manejo del estado de la aplicación de forma global y ofreciendo configuraciones como *lazy-loading*
- **·** shared preferences: Permite almacenar información en el dispositivo.
- **font awesome flutter**: Da acceso a los iconos de la librería FontAwesome
- **flutter svg**: ayuda a utilizar imágenes vectoriales en formato SVG
- **flutter secure storage**: Posibilita guardar tokens de seguridad, en este caso devueltos por la API.

# *3.1.4 Cambios en el diseño*

En esta fase de la implementación se ha decido mover el menú general, accesible anteriormente desde la cabecera, la barra de navegación inferior con el nombre de "configuración". De esta manera todos las opciones quedan visibles en una misma barra de navegación.

Por otro lado, la búsqueda de vacantes en lugar de ser una opción del menú principal, se incorpora en la pantalla home con el fin de agrupar todas las opciones de gestión de vacantes en un mismo flujo de navegación.

También con el fin de facilitar la fase de pruebas se presupone que todos los usuarios con el rol alumno o profesor pertenecen al centro IES Emili Darder.

## **3.2 Pruebas**

Se han preparado tres usuario para realizar las pruebas con los diferentes perfiles de la aplicación. A continuación se muestran las credenciales de cada uno de ellos.

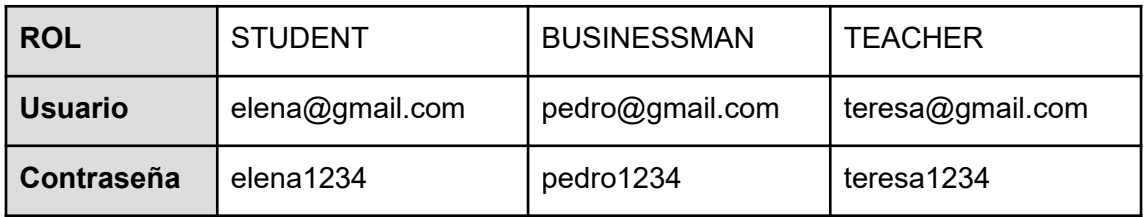

Inicialmente se había planteado utilizar la librería Facker.js[\[33\]](https://www.xataka.com/aplicaciones/desarrollador-dos-librerias-open-source-populares-nodejs-ha-decidido-corromperlas-afectando-a-millones-usuarios) para generar automáticamente los documentos de la colecciones *users* y *companies* con datos de prueba, pero a raíz de los problemas que ha habido últimamente con esta librería se consideró como mejor opción introducir manualmente estos datos.

Por otro lado, aunque el escenario ideal hubiera sido utilizar la librería *Mocha* para la realización de pruebas unitarias automatizadas, debido al período limitado de la implementación y el volumen de trabajo, no se ha podido llevar a cabo. Por ello se ha optado la verificación continua manual de las a medida que se iban desarrollando los requerimientos sobre el emulador integrado. Sobretodo se han centrado las pruebas en los siguientes casos de uso.

- Listado, detalle y filtrado de la vacantes por diferentes propiedades (remuneradas, a jornada completa, formativas...)y búsqueda por nombre desde de la pantalla principal.
- Modificación del expediente académico
- Configuraciones de las preferencias
- Consulta del estado de las prácticas en empresa

Para realizar las pruebas de la API se ha utilizado como cliente *thunder client*, instalada como una extensión de *Visual Studio Code*. Se ha preferido esta extensión en lugar de la herramienta Postman indicada inicialmente porque consume pocos recursos, se encuentra integrada en el editor VSC y es sencilla de manejar en este proyecto.

A continuación se comentan algunos ejemplos de las pruebas realizadas:

# **Descripción**

Consulta de la formación en prácticas de un alumno ligada a una vacante en concreto y una empresa.

**Ruta**: /*trainings/*user

#### **Verbo HTTP: Get**

#### **Parámetros**:

idUser: 624ffc8a74e4430d301aeea5

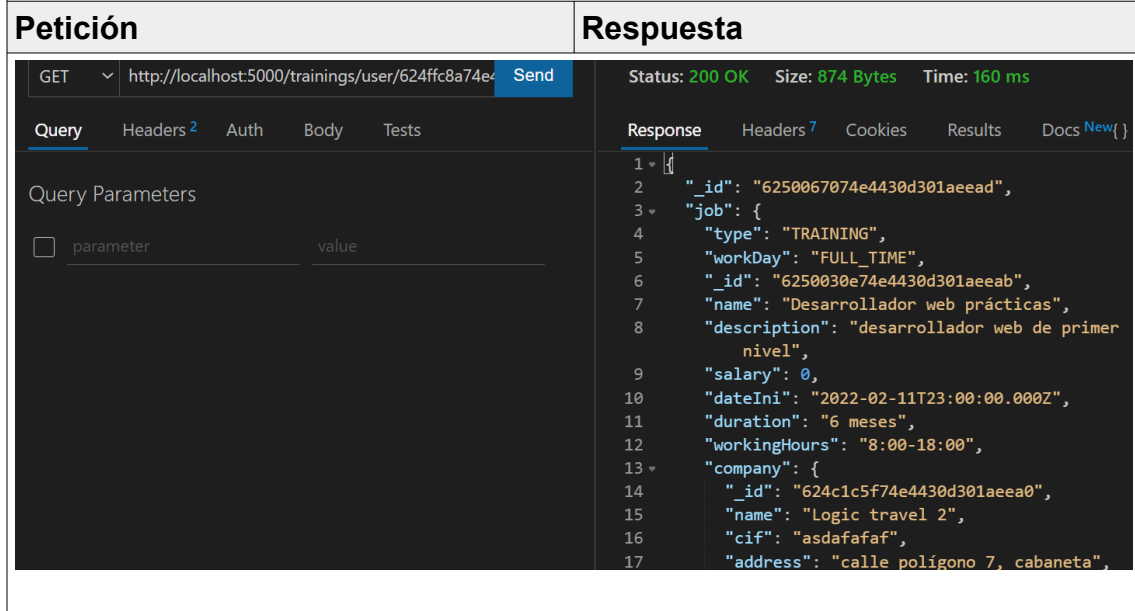

# **Descripción**

Modificación de la nota de la asignatura "programación" (usuario Elena)

**Ruta**: /grades

**Verbo HTTP**: Put

## **Parámetros**:

{ "id": "624fff5774e4430d301aeea8", "mark":9  $\vert$ 

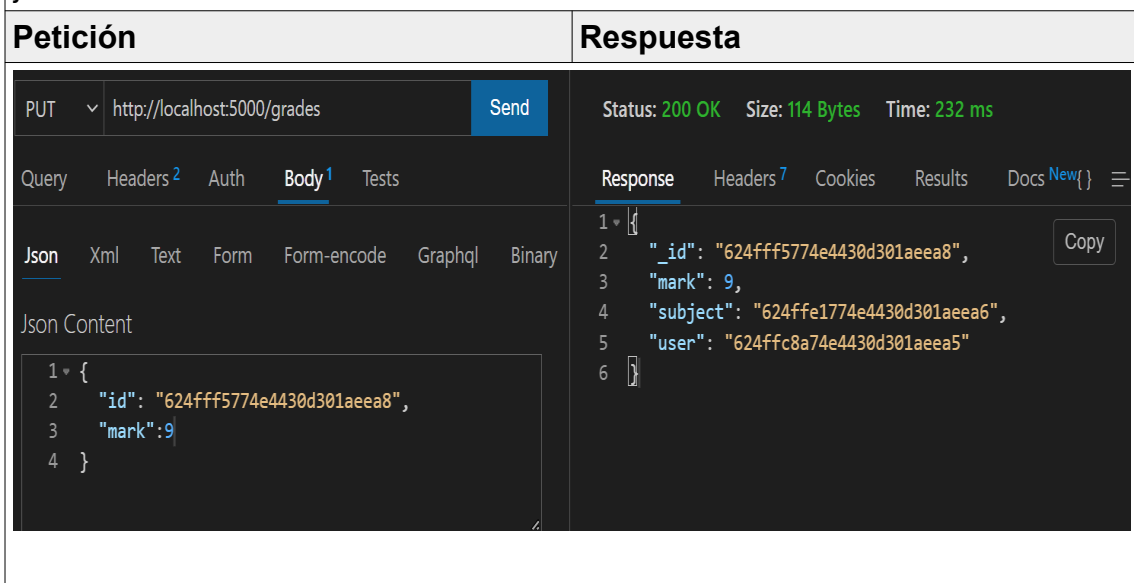

# 4. Conclusiones

Este proyecto ha significado un gran reto para mi, el cual sólo he podido superar gracias a tres valores que todo desarrollador debería tener: esfuerzo, constancia y compromiso. Estos valores ayudan a afrontar las dificultades y frustraciones derivadas de los continuos errores inesperados que se producen en la implementación de una aplicación.

El desarrollo de ForCenTra no sólo me ha permitido aplicar alguno de los conocimientos adquiridos durante el Máster, sino también profundizar y descubrir nuevas funcionalidades de las diferentes tecnologías empleadas en el desarrollo de aplicaciones móviles. Como resultado se ha obtenido, a mi parecer y pese a tener aspectos a mejorar, una aplicación móvil casi profesional para ser un proyecto llevado a cabo por una única persona.

La principal problemática que se ha afrontado es la de asumir todos los perfiles profesionales implicados en el desarrollo de una aplicación (desarrollador *Full Stack*, analista, diseñador, QA tester…). Esto es especialmente difícil para una persona inexperta en las tecnologías de desarrollo móvil y planificación de proyectos.

Se ha de tener en cuentas que es más fácil especificar que un producto debería cumplir ciertos requerimientos que realizar ese producto en tiempo y forma según lo especificado. Esto implica tener unos conocimientos elevados que te permitan determinar, normalmente por experiencias anteriores, el tiempo que se va a consumir en la realización de cada tarea y prever los detalles técnicos que se deben tener en cuentas desde un inicio.

Otra lección aprendida ha sido la de plantear un proyecto real y ambicioso como ForCenTra. Ha sido realmente difícil de implementar la lógica que implica tener presente varios roles en la aplicación con los conocimientos actuales, así como la realización de una API REST propia. Es posible que hubiese sido más adecuado plantear un proyecto sencillo sin muchas pretensiones, pero quizás no se hubiesen cumplido las expectativas de lo que implica un TFM.

Además, un punto del que no he sido totalmente consciente al diseñar la planificación, es el tiempo que se he tenido que dedicar a la redacción de la propia memoria y sus sucesivas revisiones. En mi caso esto resulta un trabajo tedioso (aunque necesario) ya que mi interés se centra más en el uso y la experimentación de las tecnologías y entornos de trabajo.

Por todos estos motivos, ha sido difícil cumplir la planificación inicial y se ha tenido que suplir con más horas de trabajo y la simplificación de ciertos requerimientos (como el registro de usuarios o la generación de anexos). En mi opinión y experiencia, en el ámbito del desarrollo de software (así como en otros sectores como la construcción), es muy difícil realizar una planificación realista si no se cuenta con equipos de trabajo estables, con experiencia y bien conocedores de las tecnologías a utilizar. Además, hoy en día la barrera de entrada en IT es cada vez mayor, lo cual obliga a especializarte en algún

Framework o tecnología para poder asimilar realmente todos los conceptos que la envuelven.

En mi caso, aunque he utilizado librerías para agilizar el desarrollo y realizar funcionalidades que de otra forma no sería posible, éstas llevan asociadas una curva de aprendizaje más o menos elevada según la librería o Framework. Incluso surgen errores de versiones e incompatibilidades entre librerías que también se han de solucionar y consumen un tiempo indeterminado. Finalmente, al ir experimentando con ellas se llega a descubrir formas más eficientes de aplicarlas y eso me ha llevado a la refactorización[\[34\]](http://xurxodev.com/el-patron-bloc-junto-a-clean-architecture-en-flutter/) de parte del código.

Otro punto importante a mencionar, es la contexto social actual en el que se ha debido realizar el proyecto. Los problemas sociales que se derivan de la pandemia y la guerra que afecta a toda Europa, sumado a la carga familiar y laboral, me han influido negativamente a la hora de concentrarme y mantener una motivación continua. He tenido que trabajar duro para mantener una mentalidad fuerte y evitar caer en lo que se denomina *burnout*[\[35\],](https://ada.com/es/conditions/burnout/) síntoma cada vez más presente en los compañeros de esta profesión debido a la obligación de estar en continua formación y la excesiva carga laboral.

Finalmente, se ha destacar que aun habiendo logrado la mayoría de objetivos propuestos, ForCenTra es un proyecto en su fase inicial que necesita de un conjunto de mejoras en sus próximas versiones como un mejor manejo del control de errores y avisos al usuario, generación de anexos en PDF, animaciones y refactorización del código para mejorar la eficiencia. Una vez realizados estos cambio también se pasaría a publicar la aplicación en la tiendas de aplicaciones Android.

Además me gustaría desarrollar pruebas de integración que permitan comprobar un requerimiento completo, por ejemplo la búsqueda e inscripción de una vacante por parte de un alumno. También me gustaría seguir desarrollado algunos aspectos secundarios como Internacionalización y mejoras en el diseño; selección de modo oscuro, animaciones, filtros con mapas...

Por último, se ha pensado en la posibilidad de añadir funcionalidades para la monitorización de la app. Por ejemplo, para el rol empresa se crearían dos planes:

- *ForCenTra Free*: publicación de hasta 5 ofertas de trabajo al mes con duración máxima de 10 días.
- *ForCenTraPro:* esta suscripción de 300 euros permite la publicación de ofertas de trabajo ilimitadas y por tiempo también ilimitado así como la activación de alertas cuando se registren nuevos aspirantes que encajen con el perfil de alguna de las ofertas.

También existiría la opción de pago único de 30 euros por una oferta de trabajo por tiempo indefinido.

# 5. Glosario

- API (*Application Programming Interface* o interfaz de Programación de Aplicaciones): Es un sistema que funciona como intermediario entre diferentes aplicaciones de software y su función es permitir que estas aplicaciones puedan comunicarse entre sí.
- Backend: es la parte de una aplicación que se conecta con la base de datos y se encarga de la persistencia de datos. Se dice que se ejecuta en el lado del servidor.
- FCT (Formación en centros de trabajo): Prácticas formativas que realizan los alumnos de formación profesional una vez superado todos los módulos o asignaturas.
- Framework: una tecnologia que propone un entorno y una forma concreta para solucionar un problema de software al desarrollador con el objetivo de abstraer y facilitar la resolución de problemas complejos.
- Frontend: es la parte de la aplicación que interactúa con los usuarios. Se suele decir que está al lado del cliente.
- MVC (*Model-View-Controller*): Patrón de arquitectura que propone la separación de los componentes de una aplicación en tres capas principales: el modelo, la vista, y el controlador. Además describe cómo se relacionarán entre ellas para mantener una estructura organizada y con un acoplamiento mínimo.
- NoSQL: tipo de base de datos no relacional orientada a documentos y la manipulación de registros en formato clave-valor. Los datos almacenados no requieren estructuras fijas como las tablas y no garantizan la consistencia de datos.
- UML(*Unified Modeling Language* o lenguaje unificado de modelado): estándar dedicado a la creación de esquemas y diagramas relacionados con diferentes aspectos del desarrollo de software.
- Wireframe: esquema o boceto de baja definición de los componentes y contenidos de las pantallas de un prototipo. Pueden realizarse a mano o con herramientas de diagramación y se reconocen por la ausencia de colores o elementos complejos.

# 6. Bibliografía

[1] <https://www.todofp.es/inicio.html> (18 de febrero de 2022).

[2] [https://www.eleconomista.es/ecoaula/noticias/11052380/02/21/Los-puestos](https://www.eleconomista.es/ecoaula/noticias/11052380/02/21/Los-puestos-que-mas-cuesta-cubrir-en-Espana-en-estos-momentos.html)[que-mas-cuesta-cubrir-en-Espana-en-estos-momentos.html](https://www.eleconomista.es/ecoaula/noticias/11052380/02/21/Los-puestos-que-mas-cuesta-cubrir-en-Espana-en-estos-momentos.html) (24 de febrero de 2022).

[3] <https://orientacion-laboral.infojobs.net/que-es-un-headhunter> (26 de febrero de 2022).

[4]<https://www.todofp.es/que-estudiar/loe/informatica-comunicaciones.html>(28 de febrero de 2022).

[5] [https://jwt.io](https://jwt.io/) (2 de marzo de 2022).

[6] <https://mochajs.org/>(3 de marzo de 2022).

[7] https://es.wikipedia.org/wiki/Backend as a service (3 de marzo de 2022).

[8] <https://www.bbva.com/es/metodologia-agile-la-revolucion-las-formas-trabajo/> (4 de marzo de 2022).

[9] <https://proyectosagiles.org/que-es-scrum/> (4 de marzo de 2022).

[10]<https://codigofacilito.com/articulos/que-es-mongoose>(5 de marzo de 2022).

[11]<https://www.iesemilidarder.com/web/> (8 de marzo de 2022).

[12] [https://www.diagrams.net](https://www.diagrams.net/) (14 de marzo de 2022).

[13]<https://docs.flutter.dev/development/ui/widgets>(16 de marzo de 2022).

[14] [https://fonts.google.com](https://fonts.google.com/) (21 de marzo de 2022).

[15] [https://www.parcbit.es](https://www.parcbit.es/) (22 de marzo de 2022).

[16]https://si.ua.es/es/documentacion/asp-net-mvc-3/1-dia/modelo-vistacontrolador-mvc.html (24 de marzo de 2022).

[17]<https://expressjs.com/es/>(25 de marzo de 2022).

[18]<https://www.mongodb.com/try/download/compass>(31 de marzo de 2022).

[19]<https://www.mongodb.com/atlas/database> (2 de abril de 2022).

[20]<https://enmilocalfunciona.io/entendiendo-cors-y-aplicando-soluciones/>(4 de abril de 2022).

[21] [https://es.acervolima.com/operaciones-crud-de-nodejs-con-mongoose-y](https://es.acervolima.com/operaciones-crud-de-nodejs-con-mongoose-y-mongodb-atlas/)[mongodb-atlas/](https://es.acervolima.com/operaciones-crud-de-nodejs-con-mongoose-y-mongodb-atlas/) (6 de abril de 2022).

[22]<https://en.wikipedia.org/wiki/Bcrypt> (8 de abril de 2022).

[23] [https://www.ilimit.com/blog/integracion-continua-entrega-continua](https://www.ilimit.com/blog/integracion-continua-entrega-continua-despliegue-continuo/)[despliegue-continuo/](https://www.ilimit.com/blog/integracion-continua-entrega-continua-despliegue-continuo/) (14 de abril de 2022).

[24] [https://www.udemy.com/course/nodejs-bootcamp-desarrollo-web-mvc-y](https://www.udemy.com/course/nodejs-bootcamp-desarrollo-web-mvc-y-rest-apis)[rest-apis](https://www.udemy.com/course/nodejs-bootcamp-desarrollo-web-mvc-y-rest-apis) (4 de abril de 2022).

[25]<https://mongoosejs.com/docs/api.html> (7 de abril de 2022).

[26] [https://docs.flutter.dev/development/accessibility-and-localization/](https://docs.flutter.dev/development/accessibility-and-localization/internationalization) [internationalization](https://docs.flutter.dev/development/accessibility-and-localization/internationalization) (19 de abril de 2022).

[27] [https://quicktype.io](https://quicktype.io/) (18 de abril de 2022).

[28] [https://dev.to/cat\\_yena/patron-provider-en-flutter-4hf1](https://dev.to/cat_yena/patron-provider-en-flutter-4hf1) (21 de abril de 2022).

[29]<https://stackoverflow.com/a/52922130/7834829> (20 de abril de 2022).

[30] [https://es.wikipedia.org/wiki/Hard\\_code](https://es.wikipedia.org/wiki/Hard_code) (25 de abril de 2022).

[31]<https://www.udemy.com/course/flutter-ios-android-fernando-herrera> (18 de abril de 2022).

[32] [https://pub.dev](https://pub.dev/) (18 de abril de 2022).

[33] [https://www.xataka.com/aplicaciones/desarrollador-dos-librerias-open](https://www.xataka.com/aplicaciones/desarrollador-dos-librerias-open-source-populares-nodejs-ha-decidido-corromperlas-afectando-a-millones-usuarios)[source-populares-nodejs-ha-decidido-corromperlas-afectando-a-millones](https://www.xataka.com/aplicaciones/desarrollador-dos-librerias-open-source-populares-nodejs-ha-decidido-corromperlas-afectando-a-millones-usuarios)[usuarios](https://www.xataka.com/aplicaciones/desarrollador-dos-librerias-open-source-populares-nodejs-ha-decidido-corromperlas-afectando-a-millones-usuarios) (2 de mayo de 2022).

[34]<http://xurxodev.com/el-patron-bloc-junto-a-clean-architecture-en-flutter> (24 de abril de 2022).

[35]<https://ada.com/es/conditions/burnout> (7 de mayo de 2022).

# 7. Anexos

# **7.1 Instalación**

La API de Forcentra se encuentra en: [https://forcentra-api-v1.herokuapp.com](https://forcentra-api-v1.herokuapp.com/)

Una vez instalada la apk proporcionada, esta se conectará a la API anterior. Se podrá realizar el login mediante los usuarios proporcionados.

# **7.2 Manual de usuario**

Cuando el usuario inicia la aplicación se mostrará la pantalla de Welcome. Aquí se proporciona al usuario alguna información sobre la aplicación. Pulsado el botón "Entrar" pasará directamente al Login.

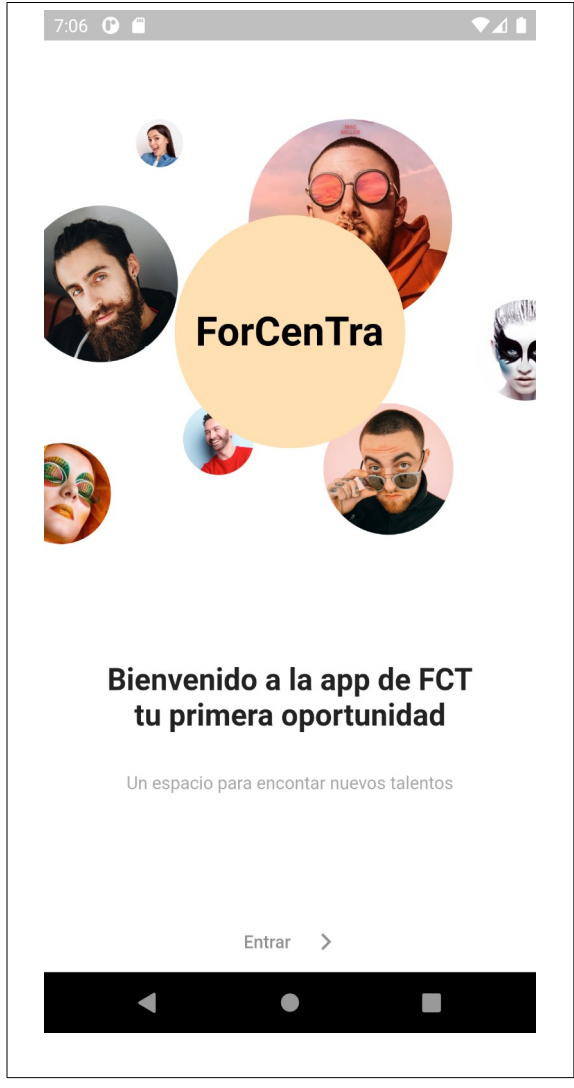

*Figura 23: Manual. Pantalla Bienvenida*

# *7.2.1 Inicio de sesión y registro del usuario*

Si el usuario ya tiene un usuario debe introducir el correo y el *password* para entrar en al aplicación si Autenticación y registro de usuarios. Hay que tener en cuenta que un usuario sólo puede tener un rol a la vez por la lógica de la aplicación y la normativa oficial sobre módulos FCT.

En el caso de no estar registrado deberá pulsar sobre el enlace inferior para llegar a la pantalla de registro donde podrá indicar sus datos personales y seleccionar el password deseado. En esta pantalla se comprobarán que los datos tenga el formato adecuado. Además, si el usuario ya existe el usuario será avisado mediante un mensaje emergente desde la pantalla inferior.

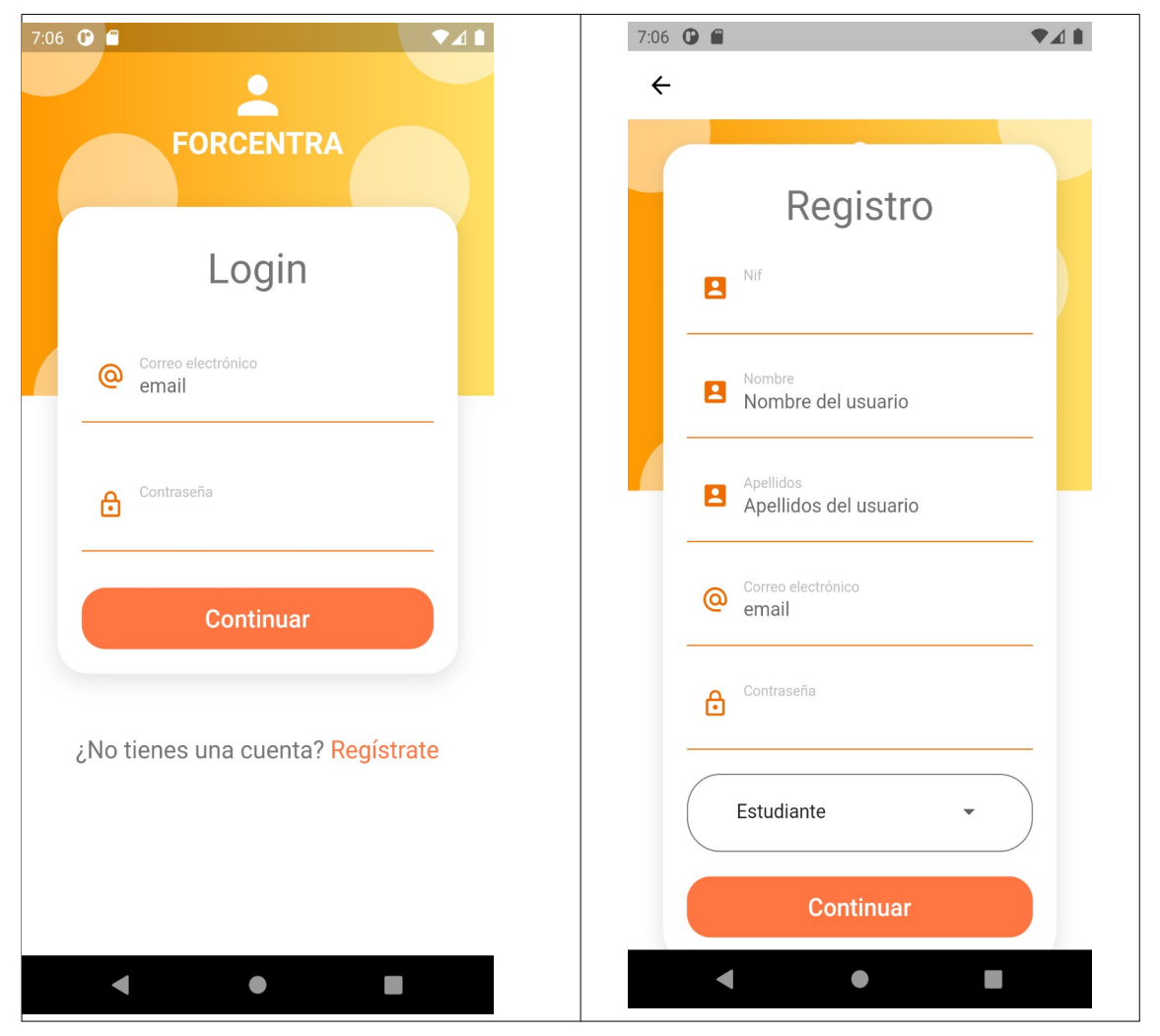

*Figura 24: Manual. Pantallas de login y registro*

# *7.2.2 Menú perfil Alumno*

### **Home**

La pantalla principal o home muestra las vacantes que se encuentran disponibles. El usuario puede filtra por diferentes criterios; vacantes formativas, vacante júnior, sólo jornadas completa y por último las vacantes en las que el usuario se ha inscrito.

Además, mediante la el icono de búsqueda el usuario puede acceder a la funcionalidad de búsqueda de vacantes por nombre. Aquí se mostraran las vacantes coincidentes con el nombre que vaya introduciendo el usuario.

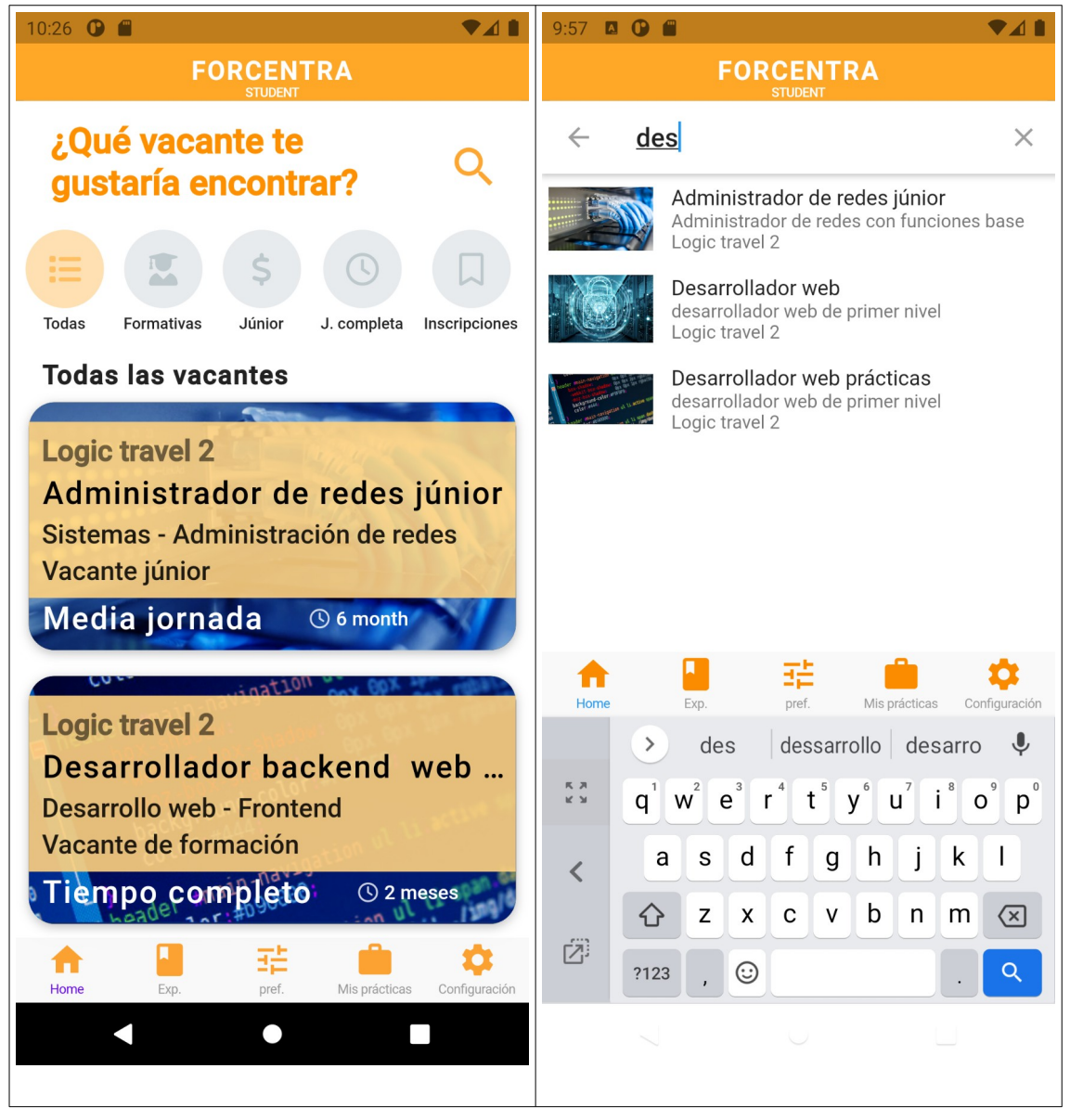

*Figura 25: Manual. Pantalla home*

### **Detalle de una vacante**

Tanto desde la pantalla principal como desde la pantalla de búsqueda el usuario puede acceder a los detalles de una vacante. En esta pantalla se mostrarán todos los datos relacionados con la vacante que han sido especificados por la empresa que la anuncia.

Además, mediante el botón "inscribirse" aquí el alumno se podrá inscribir a la vacante. En el caso de que el alumno ya se encuentre inscrito se le mostrará el aviso correspondiente.

| <b>948</b><br>9:57<br><b>AOE</b>                                                             | <b>FORCENTRA</b>                                                                                  |  |  |  |  |
|----------------------------------------------------------------------------------------------|---------------------------------------------------------------------------------------------------|--|--|--|--|
| <b>FORCENTRA</b>                                                                             | $\leftarrow$<br>Información de la vacante                                                         |  |  |  |  |
| Información de la vacante<br>$\leftarrow$                                                    | <b>Empresa</b> Logic travel 2                                                                     |  |  |  |  |
| <b>Empresa</b> Logic travel 2<br>Administrador de redes júnior<br>Administrador de redes con | <b>Desarrollador web</b><br>e desarrollador web de primer nivel<br>Remuneración<br>12000€         |  |  |  |  |
| funciones base                                                                               |                                                                                                   |  |  |  |  |
| Remuneración<br>15000€                                                                       | Datos de contacto                                                                                 |  |  |  |  |
|                                                                                              | 656787651                                                                                         |  |  |  |  |
| Datos de contacto                                                                            | e calle polígono 7, cabaneta                                                                      |  |  |  |  |
| 656787651                                                                                    | logictravel@gmail.com<br>@                                                                        |  |  |  |  |
| calle polígono 7, cabaneta                                                                   |                                                                                                   |  |  |  |  |
| logictravel@gmail.com<br>ര                                                                   | Características del puesto<br>Jornada: Tiempo completo<br>$_{\odot}$<br>Fecha inicial: 11/02/2022 |  |  |  |  |
| Características del puesto                                                                   |                                                                                                   |  |  |  |  |
|                                                                                              |                                                                                                   |  |  |  |  |
| Jornada: Media jornada<br>(၂                                                                 | Duración 6 month                                                                                  |  |  |  |  |
| Fecha inicial: 11/02/2022                                                                    | Horario 8:00-16:00                                                                                |  |  |  |  |
| Duración 6 month<br>臦                                                                        | <b>inscribirse</b>                                                                                |  |  |  |  |
| Exp<br>Home<br>Mis prácticas<br>Configuración                                                |                                                                                                   |  |  |  |  |
|                                                                                              |                                                                                                   |  |  |  |  |

*Figura 26: Manual. Pantalla detalle de una vacante*

### **Expediente académico**

En esta sección el alumno podrá indicar las notas de cada una de las asignaturas/módulos que ha cursado. Pulsando en cada módulo accederá a un pequeño formulario para modificar la nota entre un rango de 5 a 10. Hay que tener en cuenta que los alumnos que se registran tienen todos los módulos aprobados menos el de prácticas en empresa.

Si el usuario no ha especificado ninguna nota, por defecto esta será de 5.

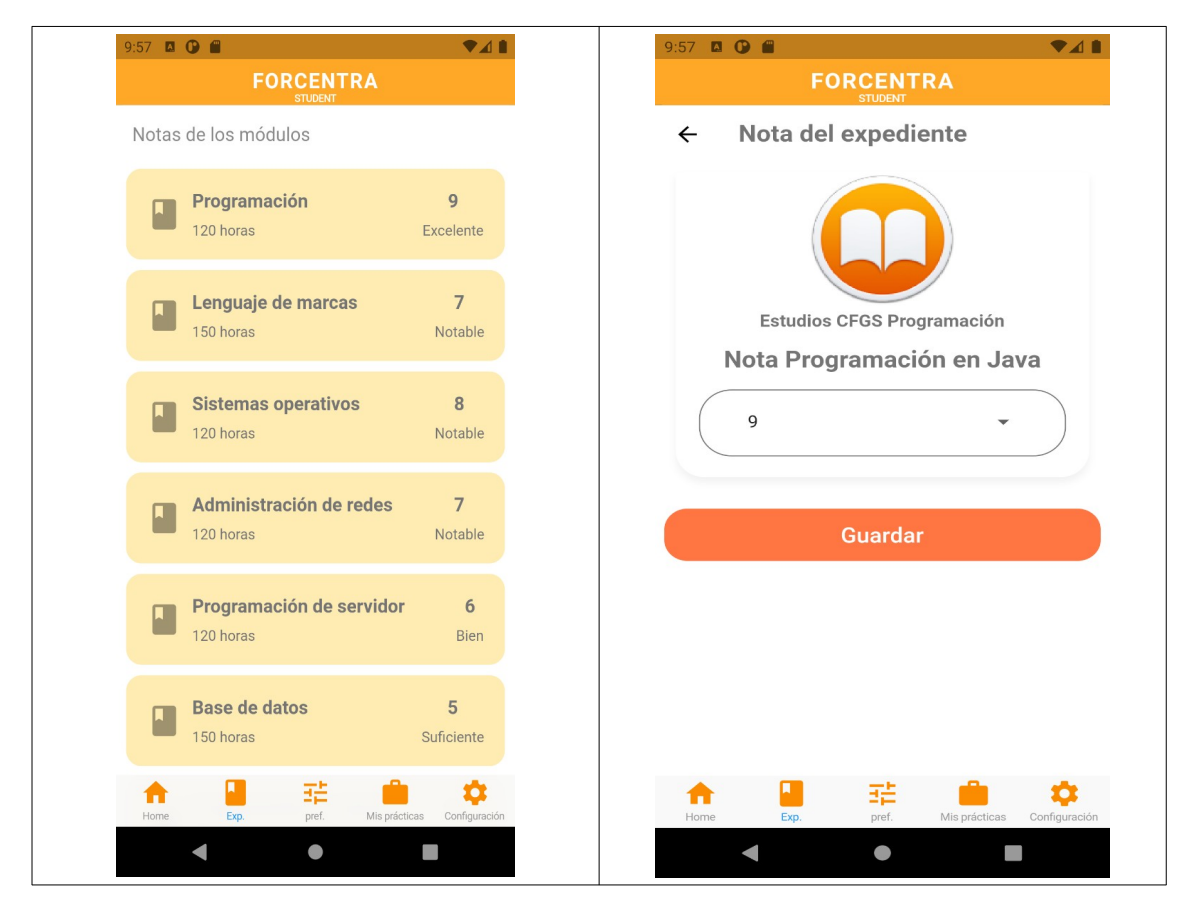

*Figura 27: Manual. Pantalla del expediente del alumno.*

#### **Preferencias e intereses del usuario**

En esta pantalla el usuario podrá activar o desactivar sus preferencias a la hora de buscar una vacante. De esta manera la empresa podrá ver si tiene disponible para viajar, tiene vehículo propio, aceptaría vacantes a media jornada, etc.

También puede indicar si está interesado en trabajar en departamentos de desarrollo *backend* o *frontend*, administración de redes, etc. Estas preferencias estarán relacionadas con la familia profesional en la que el usuairo

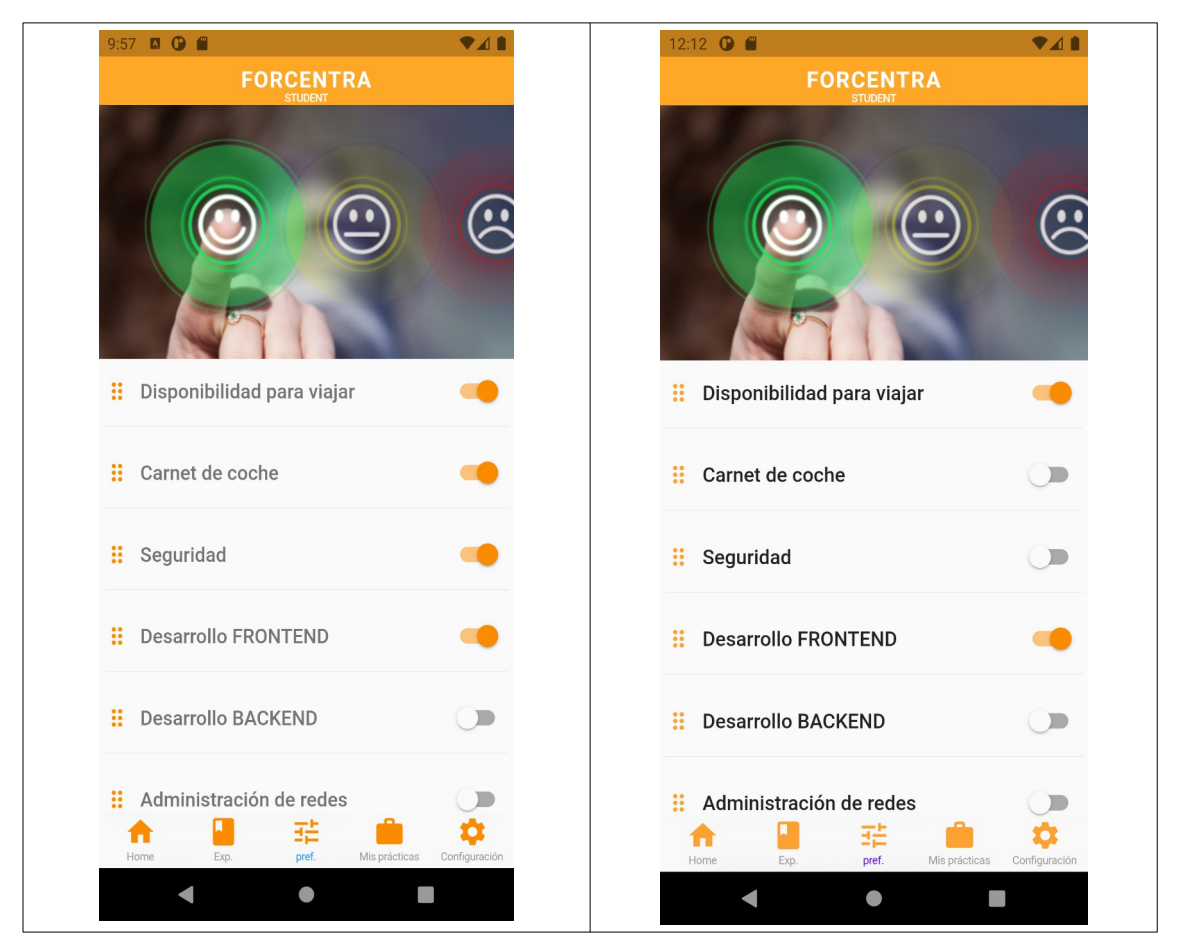

*Figura 28: Manual. Pantalla preferencias alumno*

#### **Información prácticas alumno**

Esta pantalla proporciona información sobre la vacante en prácticas que tiene asignada el alumno. De esta manera si tiene alguna duda siempre podrá consultar los datos actualizados en esta pantalla.

El alumno no puede cambiar ningún dato de los aquí presentados ya que es una información de sólo consulta.

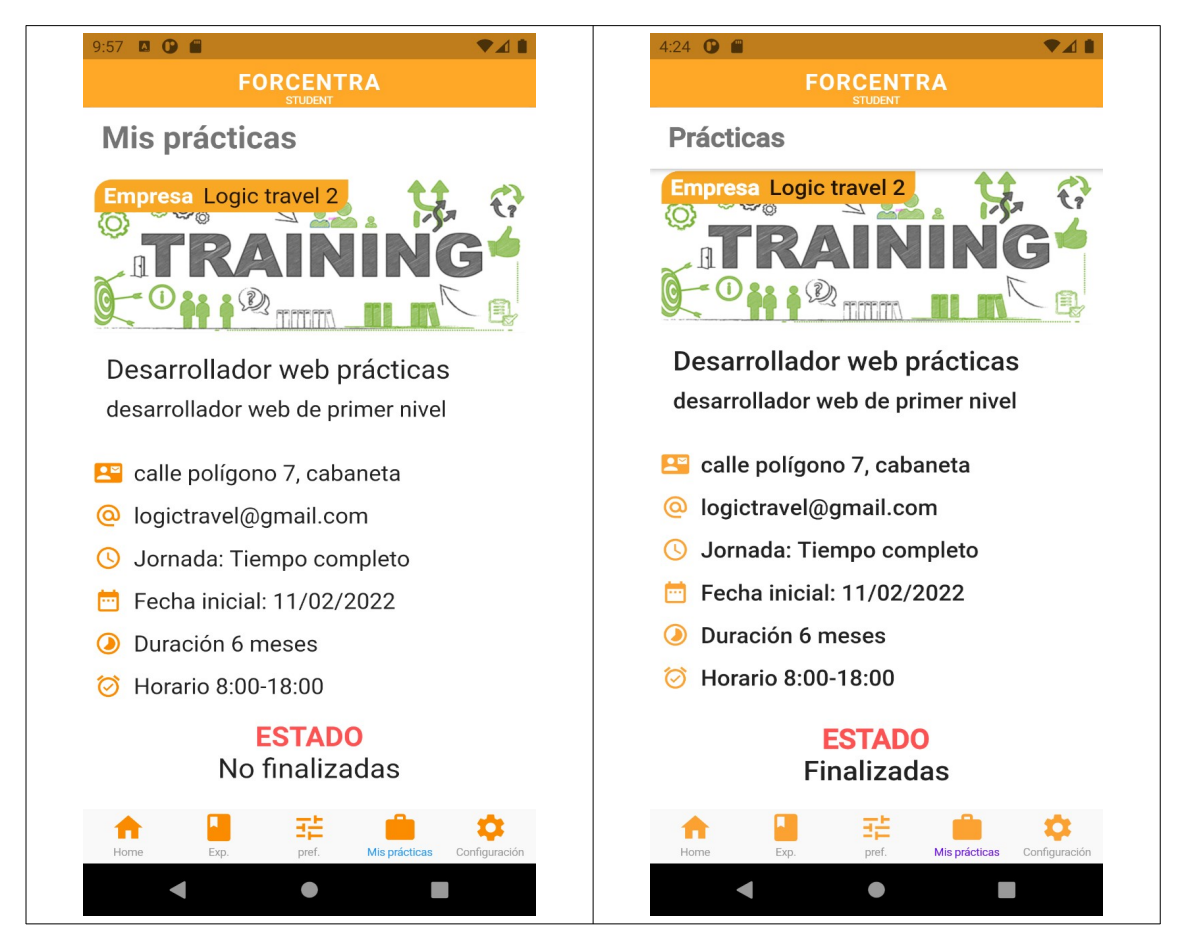

*Figura 29: Manual. Pantalla estado de las prácticas del alumno*

# **Configuración**

En esta última pantalla el usuario tendrá disponible opciones generales como la de cerrar sesión, cambiar a modo oscuro, configurar la foto de perfil, etc.

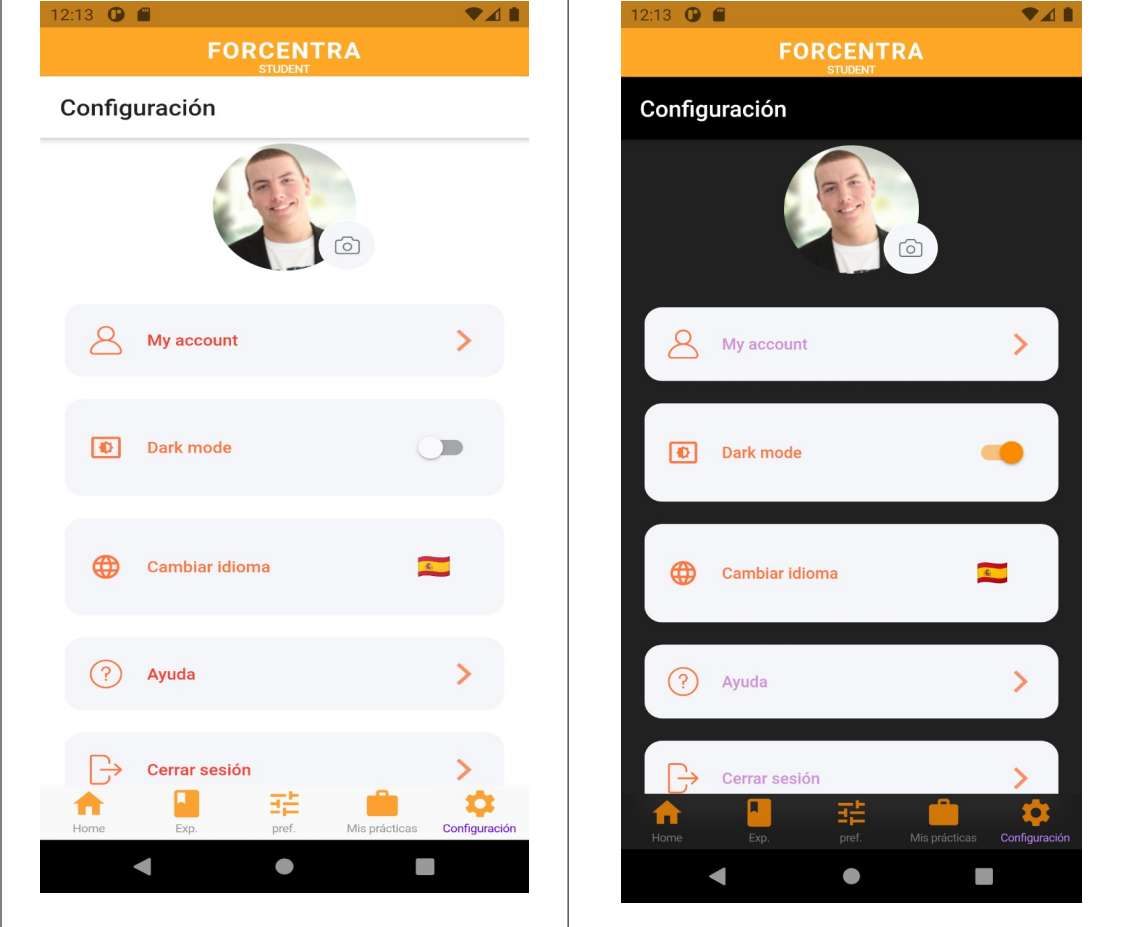

Esta pantalla es común a todos los roles de la aplicación.

*Figura 30: Manual. Pantalla configuración del usuario*

## *7.2.3 Menú perfil Empresa*

Una vez que se autentica el responsable de recursos humanos de una empresa, visualizará las siguientes opciones:

#### **Home**

Podrá realizar las mismas opciones que el alumno pero en este caso tendrá una opción para añadir una nueva vacante. Mediante esta opción podrá acceder al formulario que se muestra en la imagen.

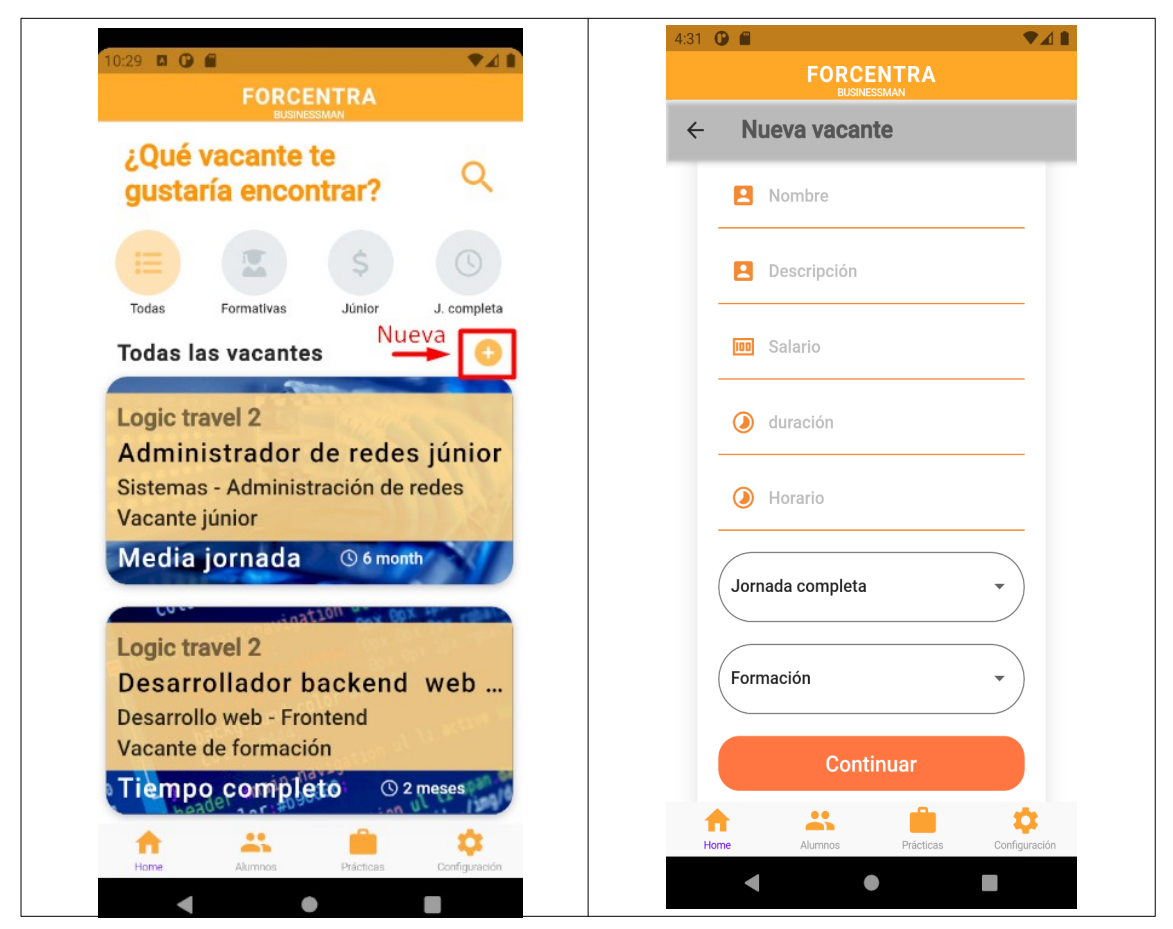

*Figura 31: Manual. Pantalla home del usuario Empresa*

## **Listado de alumnos**

El usuario podrá visualizar los datos de lo alumnos registrados en el sistema y buscar candidatos para sus puestos de trabajo. Se mostrará un listado con las búsqueda realizada.

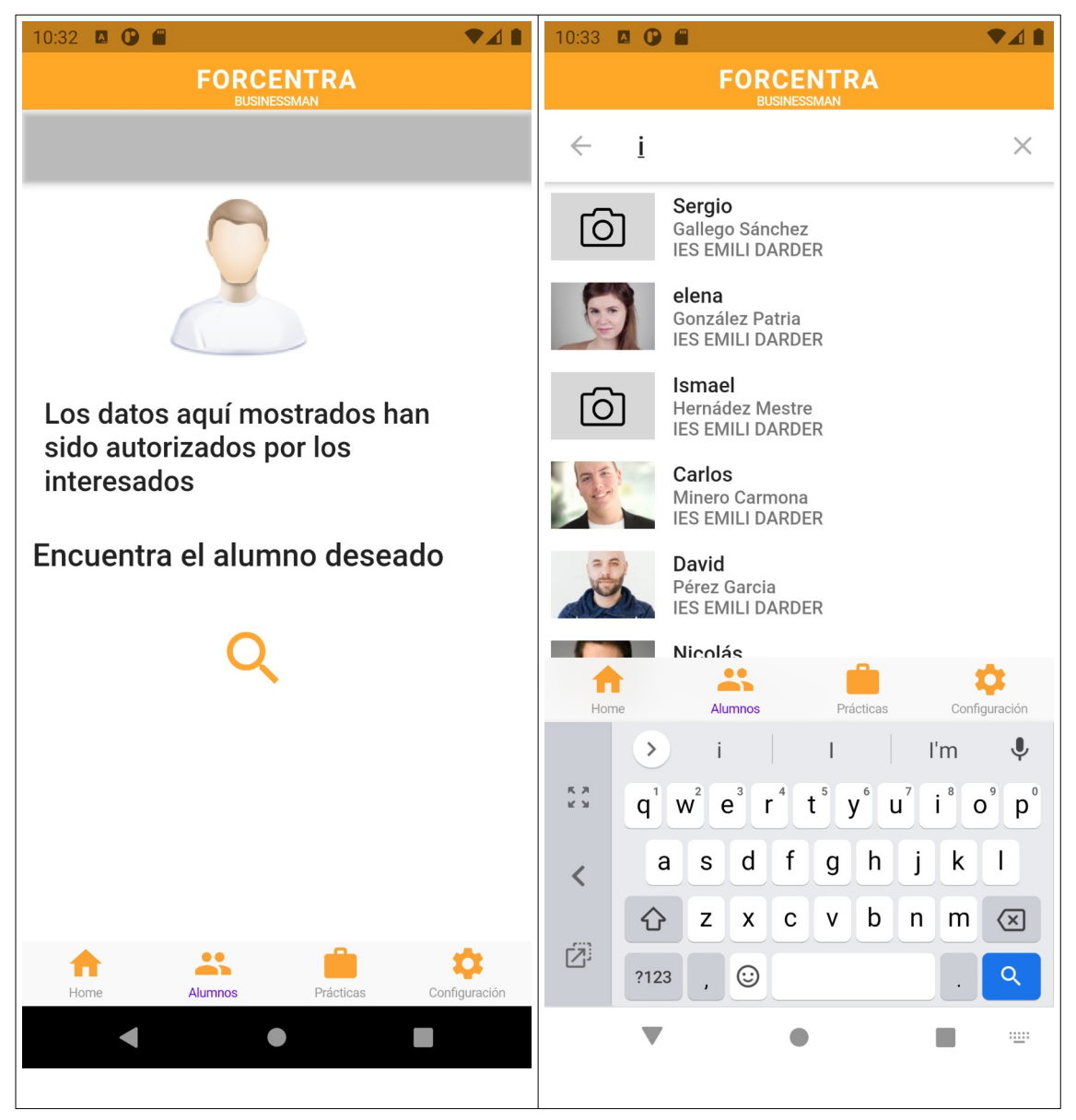

*Figura 32: Manual. Pantalla listado de los alumnos*

### **Detalle ficha alumno**

Cuando el usuario pulsé sobre uno de los resultados de la búsqueda de alumnos aparecerá esta pantalla con los datos del alumno detallados. Se pueden ver dos secciones bien diferencias. La sección de datos de contacto y la sección de preferencias donde se visualiza si el alumno a marcado positiva algunas de las preferencias disponibles en el sistema.

Mediante los iconos de teléfono y correo electrónico podrá llamar o enviar un correo respectivamente.

Esta pantalla es sólo de consulta para el usuario con el rol empresa.

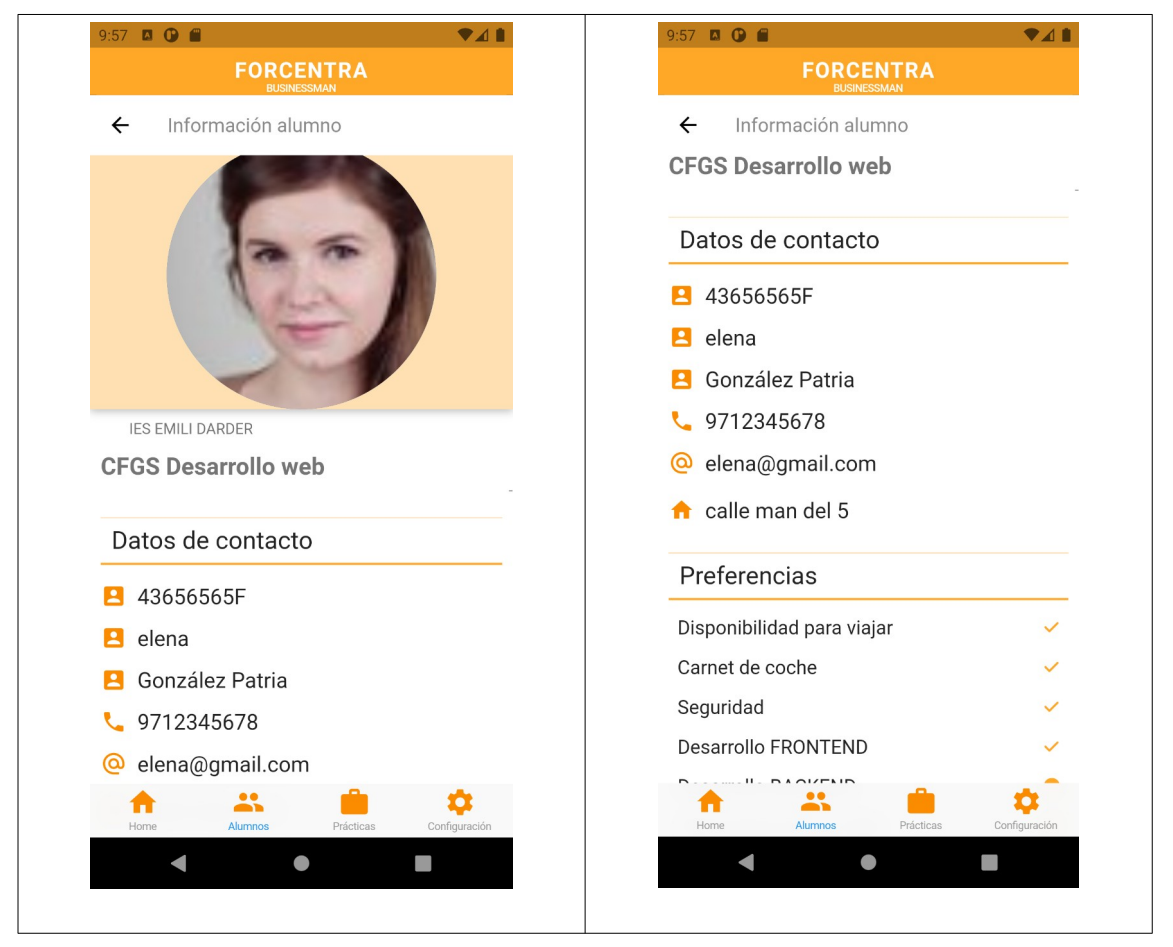

*Figura 33: Manual. Pantalla detalle información alumno*
# **Prácticas**

Mediante esta opción el usuario con el rol empresa podrá visualizar un listado de los alumnos que tiene en prácticas (normalmente entre 1 y 4 alumnos por periodo de FCT). Aquellos alumnos que ya hayan terminado sus prácticas no aparecerán.

Para el rol empresa esta pantalla sólo es de consulta. En cambio el usuario que tenga el rol profesor podrá finalizar las prácticas.

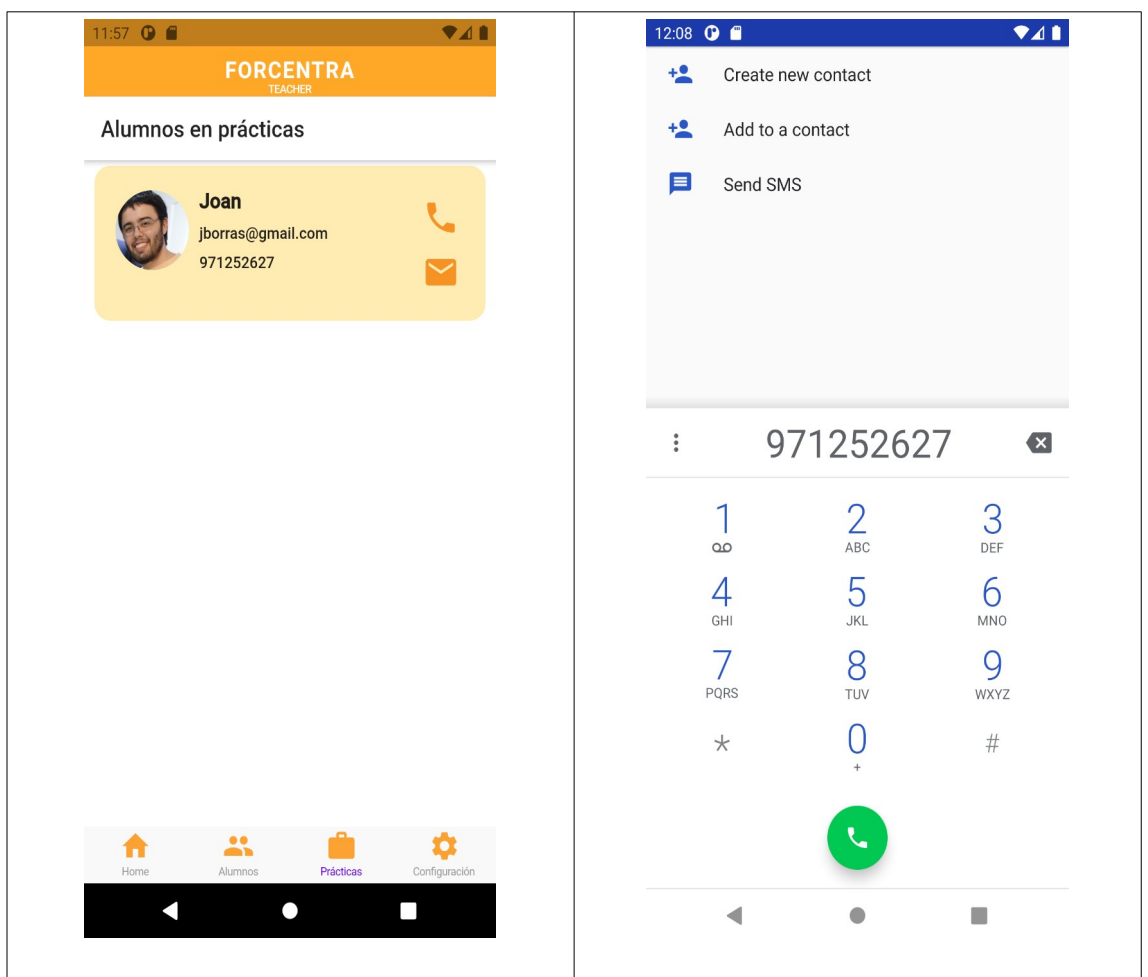

*Figura 34: Manual. Pantalla contacto con alumnos*

## *7.2.4 Menú perfil Profesor*

Las opciones del rol profesor son parecidas a la de la empresa pero con algunas funcionalidades diferentes que se describen a continuación.

## **Asignar prácticas**

Una vez buscado y seleccionado un alumno en concreto, en la ficha del alumno le aparecerá un botón para asignar prácticas. Este botón le llevará a una pantalla de búsquedas de prácticas en empresa disponibles.

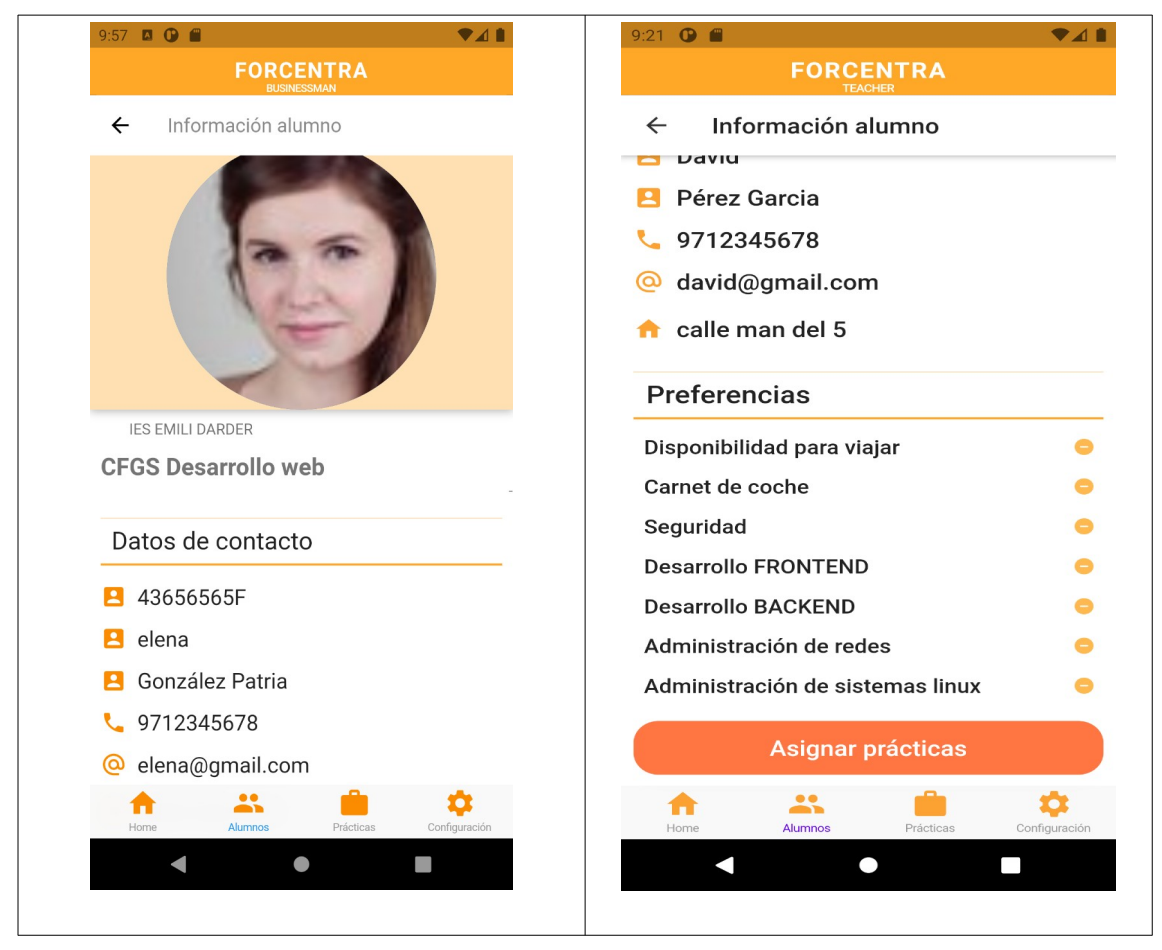

*Figura 35: Manual. Pantallas para la asignación de una vacante formativa*

Como se ha comentado, a partir de la ficha del alumno se accederá a la búsqueda de prácticas disponibles (sólo las formativas relacionadas con el módulo FCT) y después se seleccionará la vacante que se le quiere asignar al alumno:

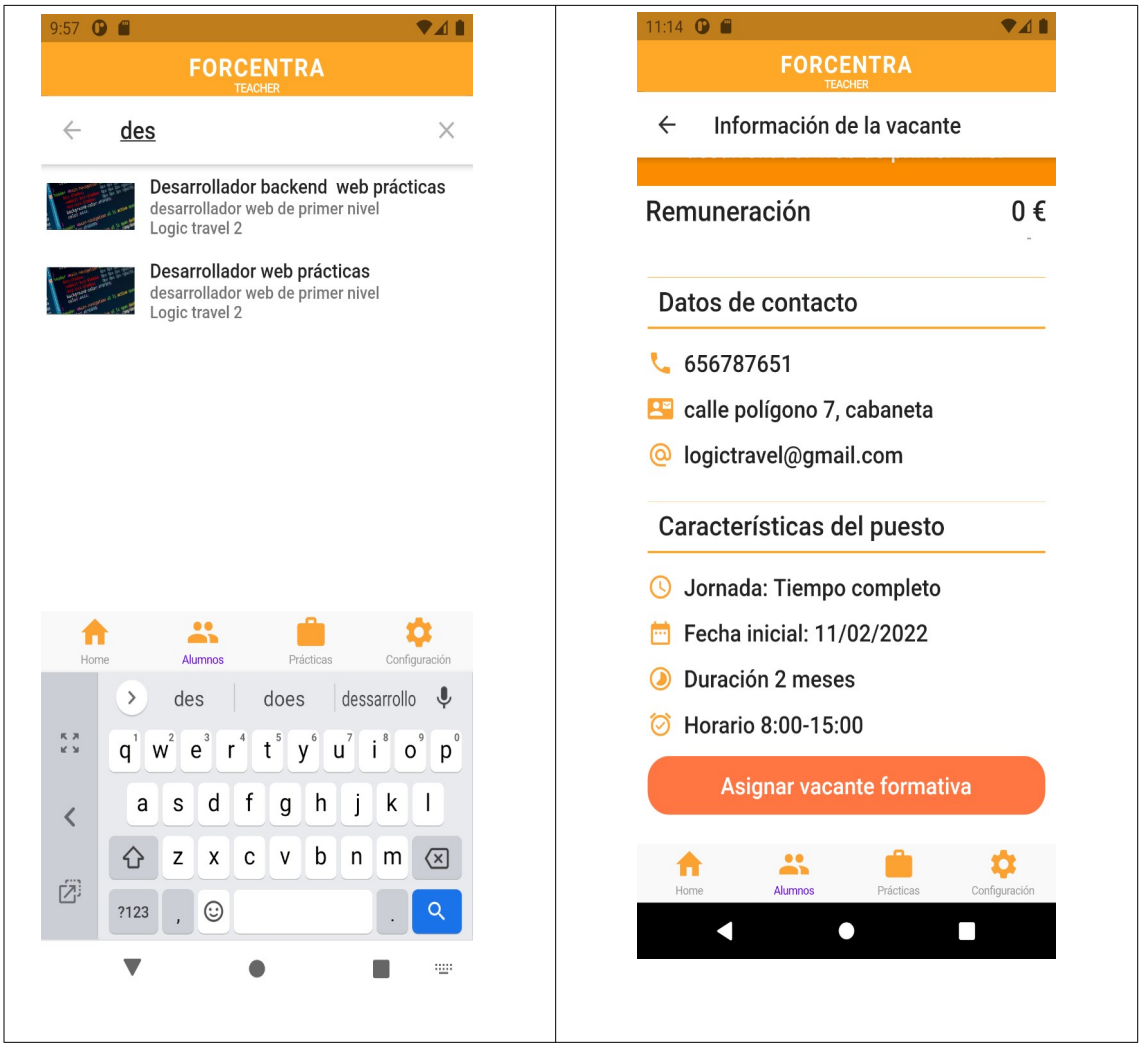

*Figura 36: Manual. Pantallas para la selección de la vacante a asignar*

## **Finalizar prácticas**

En esta opción el profesor podrá buscar los alumnos actualmente en prácticas y darlas por acabadas. Normalmente realizará esta acción una vez que se haya reunido con el tutor de la empresa donde ha realizado las prácticas.

También tiene disponible dos botones para llamar al alumno o enviarle un correo desde el móvil.

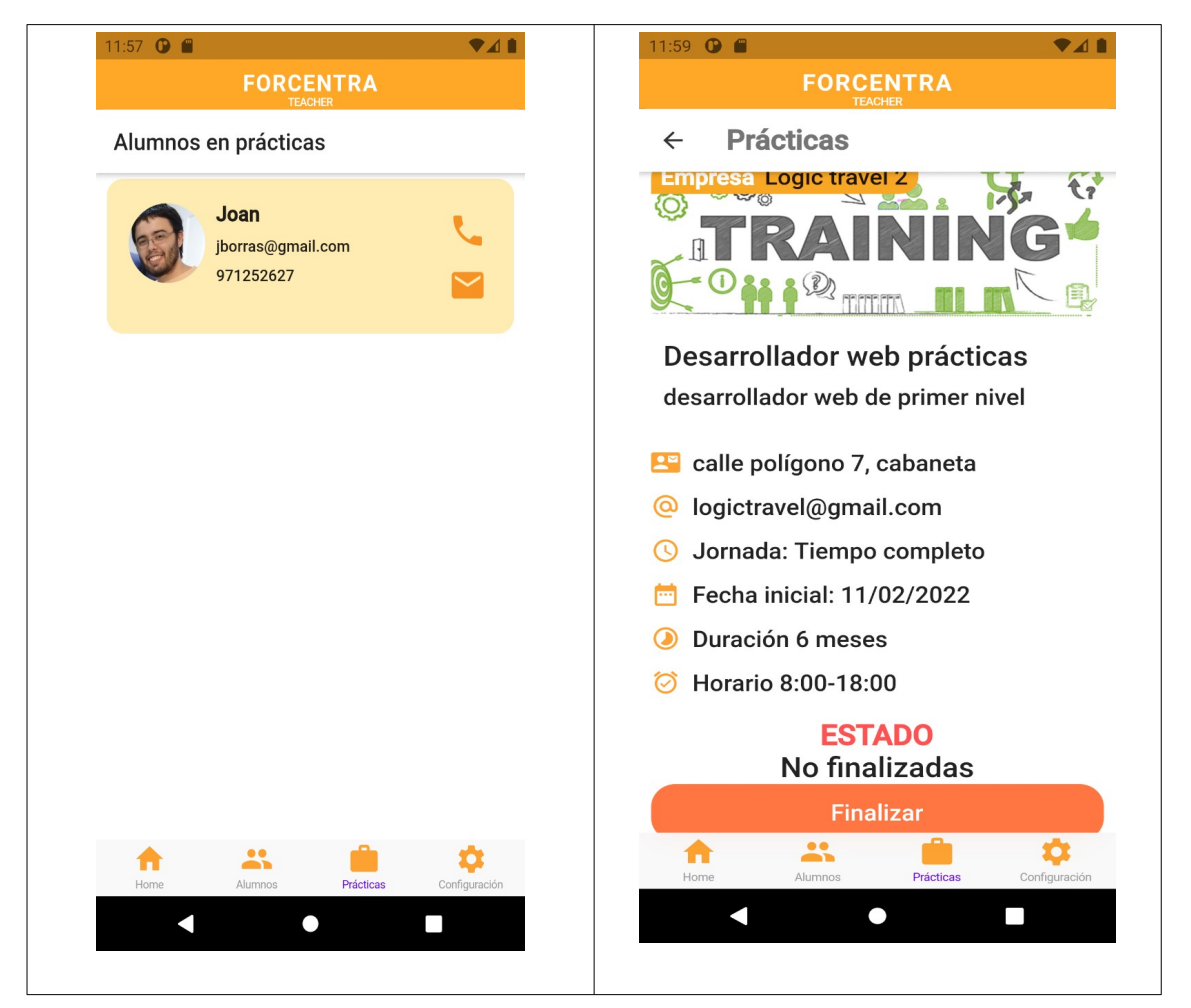

*Figura 37: Manual. Pantallas para cambiar el estado de las prácticas* 

# **7.3 Entrevistas**

A continuación se presentan algunos extractos de las entrevistas realizadas

#### **Alumno Juan de 22 años y cursando segundo de Grado Superior de desarrollo web**

P. ¿Qué aplicaciones sueles utilizar en tu móvil?

R. Casi a diario suelo utilizo el WhatsApp e Instagram pero también algunos juegos y otras aplicaciones típicas con el Google Calendar o el classroom para ver las tareas que ha enviado el profesor.

P.¿Utilizarías una aplicación móvil que te ayudase a encontrar tu primer empleo?

R. ¡Por supuesto! En mi casa están esperando que ayude con la economía familiar con mi primer trabajo y ahora mismo estoy un poco perdido por donde empezar. Ya sabes, sin experiencia no te llaman casi de ningún sitio.

P. ¿Qué sistema operativo utilizas, Android o IOS?

R. Yo siempre he utilizado Android, tanto para mi teléfono como para tablet. El IOS es para pijos pero me han dicho que va muy bien.

P. ¿Te preocupa no tener clara la información del centro de trabajo al que tienes que asistir?

R. Sí claro, tengo muchas cosas en la cabeza y me preocupa no acordarme bien del horario y llegar tarde a las prácticas. Luego se llevarían una mala impresión de mi y no me gustaría eso.

¿Qué información te parece más relevante a la hora de buscar una empresa? R. Pues la verdad es que bastantes cosas, si es necesario carnet de coche, si necesitan inglés hablado, si trabajan más con backend...

## **Profesora Teresa de 55 años con más de 20 de experiencia en FP.**

P. ¿Cuales son los mayores problemas que te encuentras al gestionar las prácticas FCT?

R. Mi principal problema es la organización con los tutores de empresas, todo lo acordamos por correo electrónico o por teléfono y a veces pierdo mucho tiempo mirando correos anteriores. Luego al no tener los puestos formativos bien cerrados a veces hay confusiones o cambios a última hora sobre el perfil del alumno que necesitan.

P. ¿Cuales serían los beneficios para el centro el disponer de una app para gestionar las prácticas en empresas?

R. Yo creo que sería un gran avanza, tanto para mi como para los alumnos. Además me ayudaría mucho con la coordinación con las empresas. Eso sí, la app debería ser intuitiva, la verdad, yo soy un poco desastre y si no están claras las opciones seguro que me lío.

P. ¿Cuales son las funcionalidades que te gustaría encontrar en ForCenTra? R. Pues básicamente me gustaría encontrar las vacantes formativas bien perfiladas que tiene cada empresa, poder buscarlas tanto por nombre como

diferentes filtros. Luego me gustaría asignar a un alumno una de estás vacantes. También debería poder indicar cuando un alumno termina las prácticas y gestionar los convenios con las empresas.

P. ¿Cuales son los datos que deben aparecer en los convenios de colaboración con la empresa?

R. Deben aparecen los datos personales tanto de alumno, profesor tutor FCT y el responsable de la empresa, es decir, el DNI, nombre y apellidos, dirección, teléfono y correo electrónico.

P. ¿Cuales son las características que deberían tener una vacante en prácticas en una empresa?

R. En este caso debería aparecer el horario, si es continua o jornada partida, la empresa donde se realizaría, una breve descripción de las tareas a realizar, la categoría (relacionada con los cursos que impartimos) y la fecha de inicio que puede ser en marzo o en segunda convocatoria en septiembre. Hay que tener en cuenta que estas prácticas no son remuneradas.

#### **Francisco responsable de RRHH de Logic Travel desde hace 4 años.**

P. ¿Te cuesta encontrar perfiles adecuados para los puestos de trabajo ofertados?

R. Algunos puestos sí nos cuesta mucho cubrirlos. La media tiempo en encontrar un buen candidato se está incrementando año tras año. Piensa que para la empresa es una inversión que realiza porque al nuevo empleado contrato se le debe formar para que se sea competente en las tecnologías que utilizamos. Por ello, no nos podemos permitir que las nuevas incorporaciones no funcionen dentro de la empresa.

P. ¿Cuales son las competencias personales y sociales que valora más en los candidatos?

R. Valoramos sobre todo que tengan una actitud positiva y activa, ganas de aprender y buen trato con los compañeros. Hemos comprobado que cuanto más les gusta lo que hacen mejor rendimiento tienen. Por eso una de las preguntas que hacemos en las entrevistas es que nos digan qué sectores o tecnologías les gustaría aprender ya sea de sistemas, desarrollo backend, arquitectura cloud, etc..

## P. ¿Que habilidades técnicas más valoradas en los candidatos?

R. En cuanto a habilidades técnicas puede ser muy variado dependiendo de puesto. Lo que tenemos es una serie de categorías entre las que clasificamos los puestos de trabajo y a partir de estás describimos las habilidades técnicas del candidato. También para algunos puestos pedidos inglés hablado y carnet de conducir, sobre todo para puestos que se encarguen de mantenimiento y puesta a punto de los datacenters.

P. ¿Cuales son las funcionalidades que te gustaría encontrar en una app para publicar vacantes en prácticas y vacantes júnior?

R. A nosotros nos gustaría que a parte de poder publicar ofertas de trabajo como ya hacemos en infojobs, nos permitiese ver las preferencias de los estudiantes y su expediente académico, ya que a veces eso nos ayuda a perfilar mejor nuestras vacantes y nos facilitaría encontrar nuevos talentos desde un principio.

P. ¿Cual es la media en días en encontrar un candidato que se ajuste a las necesidades de una vacante?

R. La media para vacantes junior ahora mismo está en tres meses porque nos tenemos que asegurar que la persona seleccionada encaja realmente en el equipo de trabajo. El proceso es largo porque debemos hacer la publicación, esperar que los candidatos se inscriban,hacer una prueba práctica...Además tenemos que comprobar que la documentación de los estudios es correcta.